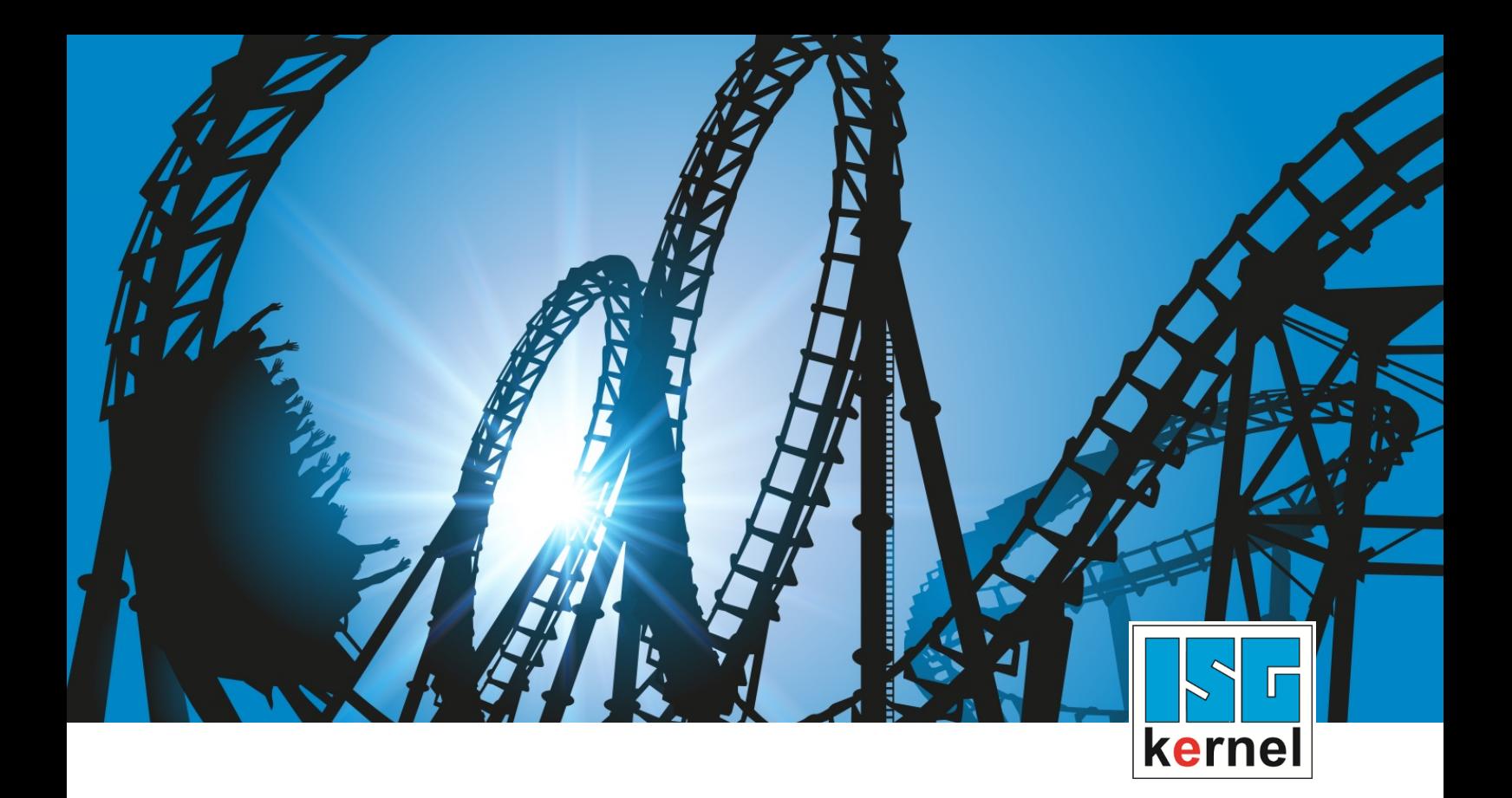

# DOCUMENTATION ISG-kernel

# **Functional description Dynamic parameter**

Short Description: FCT-D1

© Copyright ISG Industrielle Steuerungstechnik GmbH STEP, Gropiusplatz 10 D-70563 Stuttgart All rights reserved www.isg-stuttgart.de support@isg-stuttgart.de

## <span id="page-1-0"></span>**Preface**

#### **Legal information**

This documentation was produced with utmost care. The products and scope of functions described are under continuous development. We reserve the right to revise and amend the documentation at any time and without prior notice.

No claims may be made for products which have already been delivered if such claims are based on the specifications, figures and descriptions contained in this documentation.

#### **Personnel qualifications**

This description is solely intended for skilled technicians who were trained in control, automation and drive systems and who are familiar with the applicable standards, the relevant documentation and the machining application.

It is absolutely vital to refer to this documentation, the instructions below and the explanations to carry out installation and commissioning work. Skilled technicians are under the obligation to use the documentation duly published for every installation and commissioning operation.

Skilled technicians must ensure that the application or use of the products described fulfil all safety requirements including all applicable laws, regulations, provisions and standards.

#### **Further information**

Links below (DE)

<https://www.isg-stuttgart.de/produkte/softwareprodukte/isg-kernel/dokumente-und-downloads>

or (EN)

<https://www.isg-stuttgart.de/en/products/softwareproducts/isg-kernel/documents-and-downloads>

contains further information on messages generated in the NC kernel, online help, PLC libraries, tools, etc. in addition to the current documentation.

#### **Disclaimer**

It is forbidden to make any changes to the software configuration which are not contained in the options described in this documentation.

#### **Trade marks and patents**

The name ISG®, ISG kernel®, ISG virtuos®, ISG dirigent® and the associated logos are registered and licensed trade marks of ISG Industrielle Steuerungstechnik GmbH.

The use of other trade marks or logos contained in this documentation by third parties may result in a violation of the rights of the respective trade mark owners.

#### **Copyright**

© ISG Industrielle Steuerungstechnik GmbH, Stuttgart, Germany.

No parts of this document may be reproduced, transmitted or exploited in any form without prior consent. Non-compliance may result in liability for damages. All rights reserved with regard to the registration of patents, utility models or industrial designs.

## <span id="page-2-0"></span>**General and safety instructions**

#### **Icons used and their meanings**

This documentation uses the following icons next to the safety instruction and the associated text. Please read the (safety) instructions carefully and comply with them at all times.

#### **Icons in explanatory text**

 $\triangleright$  Indicates an action.

 $\Rightarrow$  Indicates an action statement.

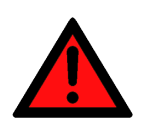

## **DANGER Acute danger to life!**

If you fail to comply with the safety instruction next to this icon, there is immediate danger to human life and health.

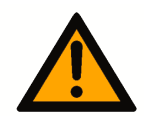

## **CAUTION**

#### **Personal injury and damage to machines!**

If you fail to comply with the safety instruction next to this icon, it may result in personal injury or damage to machines.

## **Attention**

#### **Restriction or error**

This icon describes restrictions or warns of errors.

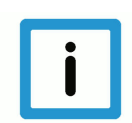

#### **Notice**

#### **Tips and other notes**

This icon indicates information to assist in general understanding or to provide additional information.

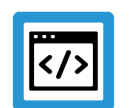

#### **Example**

#### **General example**

Example that clarifies the text.

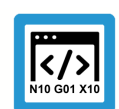

### **Programing Example**

#### **NC programming example**

Programming example (complete NC program or program sequence) of the described function or NC command.

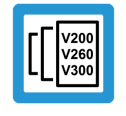

#### **Release Note**

#### **Specific version information**

Optional or restricted function. The availability of this function depends on the configuration and the scope of the version.

## **Table of contents**

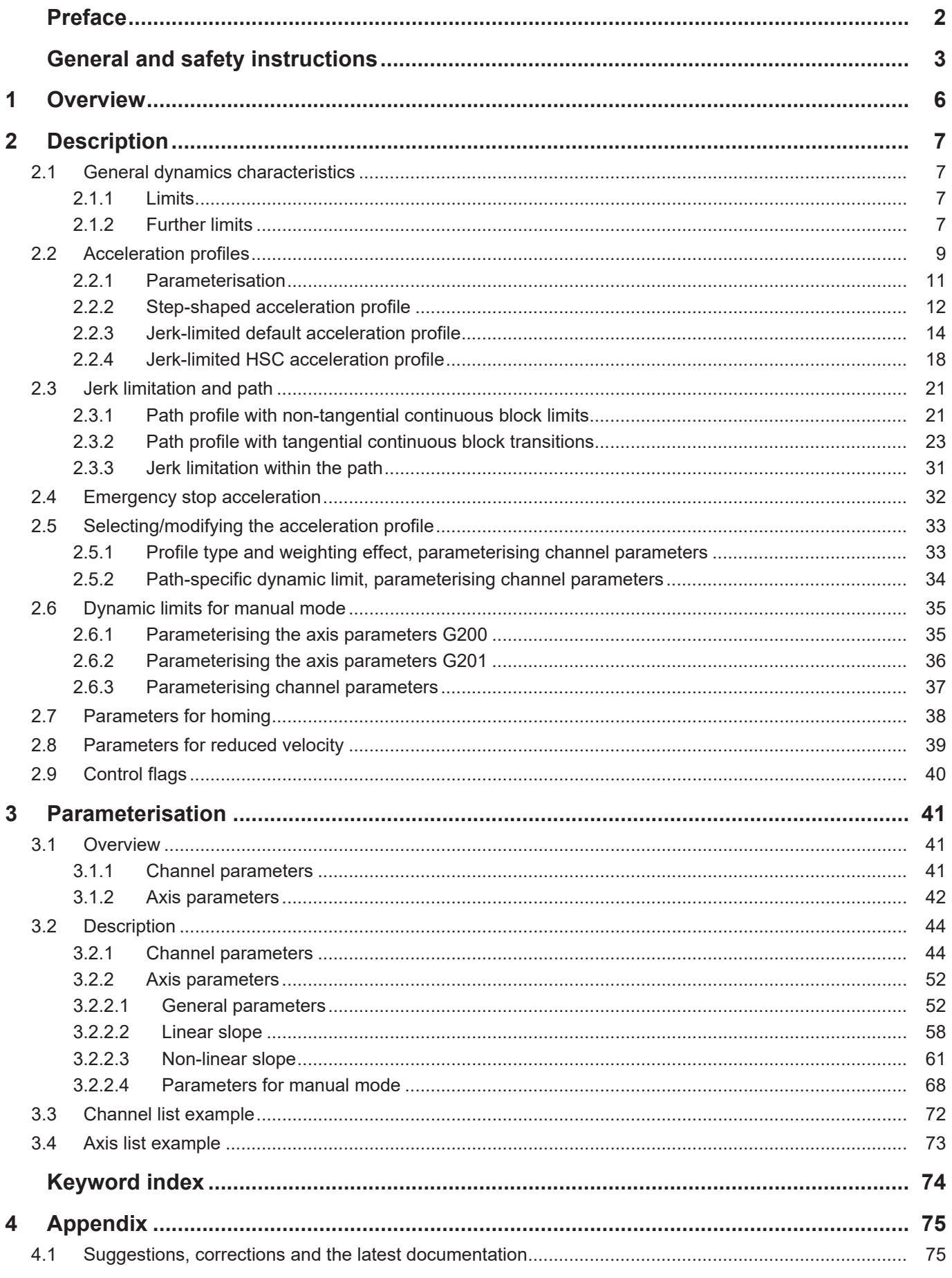

## **List of figures**

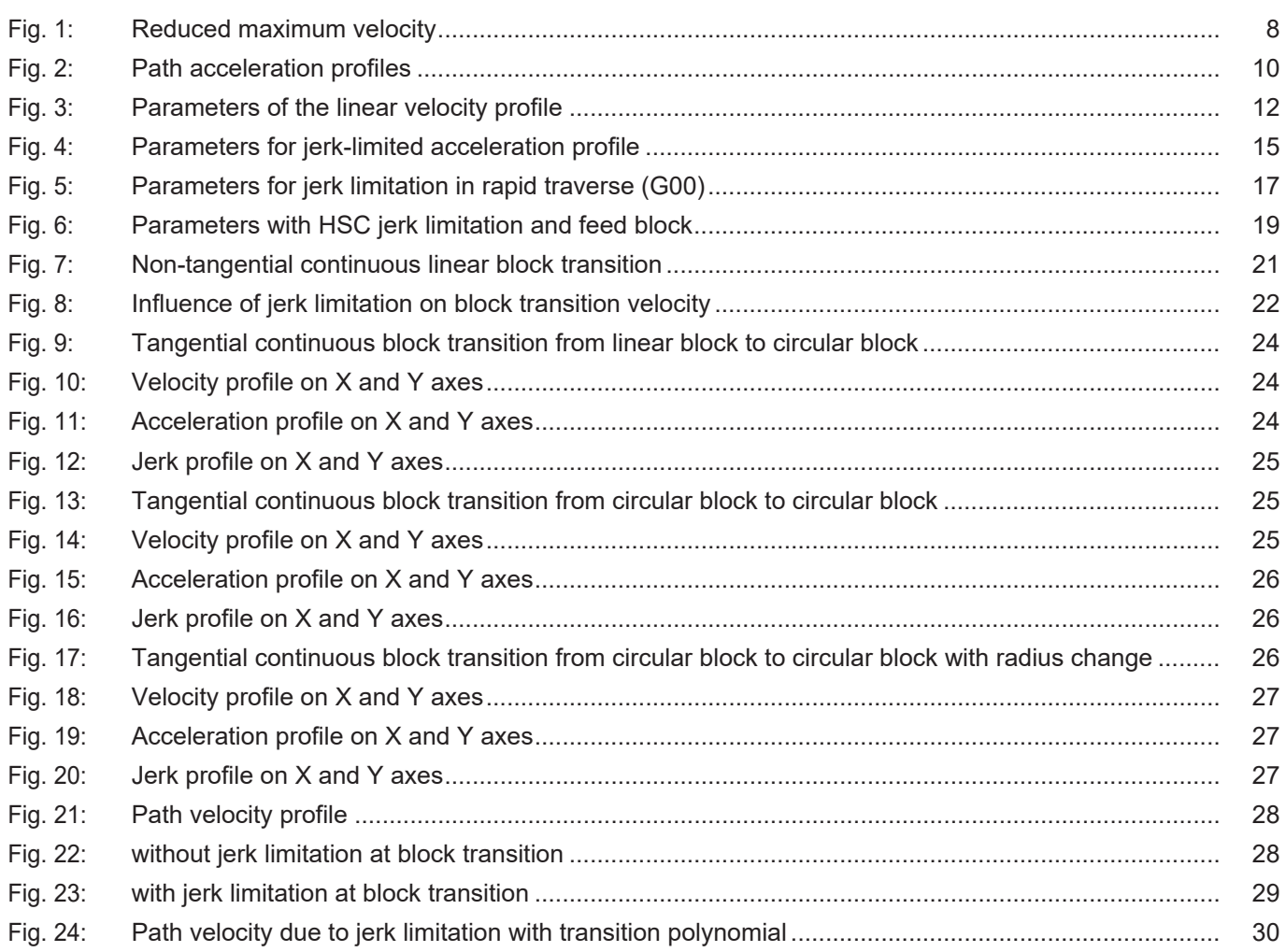

## **1 Overview**

#### **Task**

<span id="page-5-0"></span>The CNC controller calculates a path setpoint profile so that the programmed path contour can be travelled at a specific velocity. The individual NC axes are accelerated and decelerated at specified acceleration values. Which dynamic settings on a machine produce the best results with regard to machining time and path accuracy depends on the following influences, among others:

- Load capacity of the machine construction
- Machine vibration response
- Drive motor torque response
- Drive controller power limit

This function description describes the parameter definitions of the dynamic response of motion control.

When calculating the profile, the CNC takes into account every machine axis participating in the motion. The path velocity may have to be reduced so as to maintain the axis-specific velocity and acceleration values. The machine axis with the poorest dynamics and the largest relative path distance ultimately defines the maximum possible path velocity.

#### **Effectiveness**

The axis-specific dynamic characteristics are parameters that apply to a single machine axis. If several NC axes interact in the path compound (path mode), the axis with the weakest dynamics and the largest relative path distance defines the overall path dynamics.

#### **Parameterisation**

Dynamic variables are parameterised for every NC axis in the axis parameter list [AXIS].

The default type of the acceleration profile with the associated weighting effect are parameterised in the channel-specific parameter list [CHAN]. The specific additional dynamic parameters for spindle axes, for example the characteristic profile-controlled acceleration, are described in [FCT-S1].

#### *Mandatory note on references to other documents*

For the sake of clarity, links to other documents and parameters are abbreviated, e.g. [PROG] for the Programming Manual or P-AXIS-00001 for an axis parameter.

For technical reasons, these links only function in the Online Help (HTML5, CHM) but not in pdf files since pdfs do not support cross-linking.

## <span id="page-6-0"></span>**2 Description**

## **2.1 General dynamics characteristics**

#### **2.1.1 Limits**

<span id="page-6-2"></span><span id="page-6-1"></span>The parameters listed below describe dynamic limits of an NC axis. They act as upper or lower limits for further parameters which can also be changed in the NC program to some extent.

Therefore, when the acceleration and ramp time values described in the following sections are weighted with the G functions G130 - G133 PROG, the minimum permissible ramp time cannot be undershot and the maximum permissible acceleration cannot be overshot.

- Maximum permissible axis acceleration (P-AXIS-00008)
- Minimum permissible ramp time (P-AXIS-00201)
- Maximum permissible axis velocity (P-AXIS-00212)

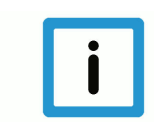

## **Notice**

Note the following with regard to the maximum axis velocity P-AXIS-00212:

- For G01 or G00 motions, this value represents the upper limit that can be reached by programming the F word or G00.
- With translatory or rotary axes (no spindles), it can be assumed that the resolution limits of the measuring system are taken into account in the setting.
- <span id="page-6-3"></span>• With spindle axes, the limit velocity for the measurement system P-AXIS-00220 is set as the maximum axis velocity.

#### **2.1.2 Further limits**

#### **Maximum permissible velocity override in the channel P-CHAN-00056 or axis P-AXIS-00109**

The parameter P-CHAN-00056 is used to limit the channel-specific velocity override. This value is active for path motions (axes of a channel in the path compound).

The parameter P-AXIS-00109 is used to limit the axis-specific velocity override (independent axes).

#### **Rapid mode velocity P-AXIS-00209**

The parameter P-AXIS-00209 defines the velocity for positioning in rapid traverse (G00).

With G00 motions, the CNC calculates a rapid traverse velocity regardless of the programmed F word based on the axis-specific rapid traverse velocities. This rapid traverse velocity is used with G00 programming.

#### **Reduced velocity with G01, G02, G03 P-AXIS-00214 and G00 P-AXIS-00155**

The CNC takes these maximum velocity values into account after activation by a PLC control signal. This permits motion at reduced velocity, for example when guard doors are open.

<span id="page-7-0"></span>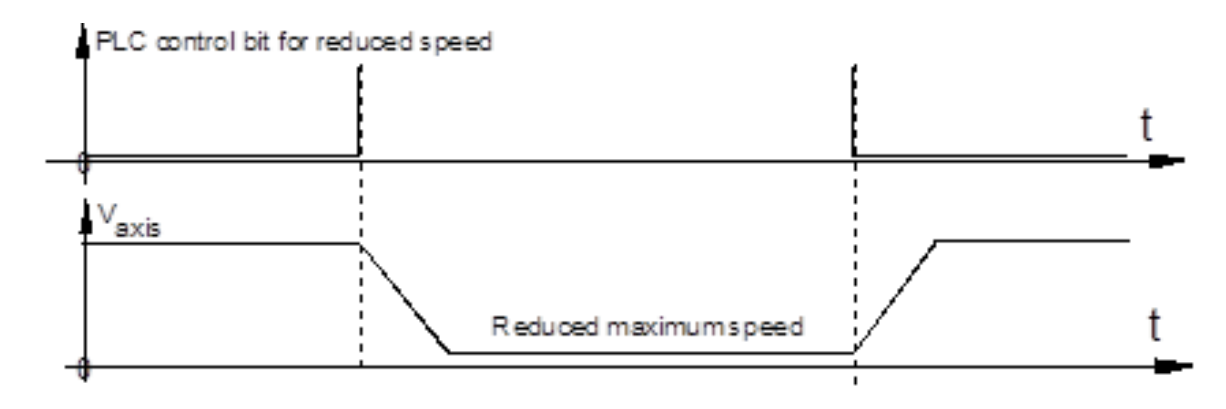

**Fig. 1: Reduced maximum velocity**

#### **Reduced velocity in safety zone P-AXIS-00030**

The CNC takes this maximum velocity value into account after activation by a PLC control signal whenever the axis is within a specific position range. This permits motion at reduced velocity, for example within a safety zone.

## **2.2 Acceleration profiles**

<span id="page-8-0"></span>Selecting the acceleration profile defines the velocity on the programmed path, provided

- the specified permissible velocities,
- the accelerations and
- the set jerk are maintained.

#### **The following modes are available :**

- Step-shaped acceleration profile with restriction of acceleration without limiting the jerk
- Trapezoidal acceleration profile
- Sine-square acceleration profile

Depending on the acceleration profile selected, the acceleration is set as shown in the acceleration profile below:

<span id="page-9-0"></span>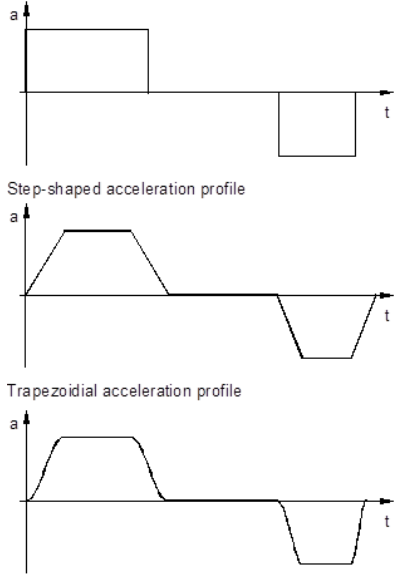

Square-sinusoidial acceleration profile

**Fig. 2: Path acceleration profiles**

The NC controller calculates the path distance to be output in the current cycle for the programmed path based on distance data, velocity inputs in the NC program and the dynamic variables of the machine axes.

<span id="page-10-0"></span>Planning the resulting velocity profile extends over several blocks and ensures that stopping is possible at all times without overshooting the permissible dynamic limits (look ahead).

#### **2.2.1 Parameterisation**

#### **Selecting the default acceleration profile**

In the channel parameter lists [CHAN] select the default acceleration profile with the parameter P-CHAN-00071. The default acceleration profile is active if no other profile is selected within the NC program.

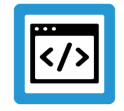

## **Example**

**Parameterisation example 1**

Excerpt from the channel parameter list

```
prog_start.slope.profile      0
…
```
The acceleration profile can be changed as required for this channel in the NC program by means of the modal command #SLOPE[TYPE=...] [PROG].

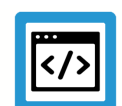

### **Example**

…

**Parameterisation example 2**

Excerpt from the NC program

```
…
N20 #SLOPE[TYPE=TRAPEZ]
N30 G01 G90 X10 Y10 F5000
```
Motion blocks after block number N20 are moved with a trapezoidal acceleration profile.

#### **Independent axes**

For independent axes, the acceleration profile can be parameterised in the NC program by means of the SLOPE\_TYPE keyword within the axis-specific programming command [PROG//Independent axes].

## **2.2.2 Step-shaped acceleration profile**

#### **Description and properties**

<span id="page-11-0"></span>Therefore, select this profile to obtain the shortest possible positioning times.

This profile is used very frequently and has a stepped acceleration profile. This results in dynamic motion segments for individual axes which are controlled at a linear velocity rise/drop over time. At the start of the block, acceleration takes place up to the programmed feed rate, followed by deceleration at the maximum permissible acceleration towards the end of the block.

Returns occur during axis acceleration ramp-up and deceleration. This is due to the stepped acceleration profile. This response can have a negative impact on machine constructions that are subject to critical vibrations. However, the great advantage lies in the optimum distance/time response, i.e. the time needed for a path motion segment is the shortest compared to other acceleration profiles.

<span id="page-11-1"></span>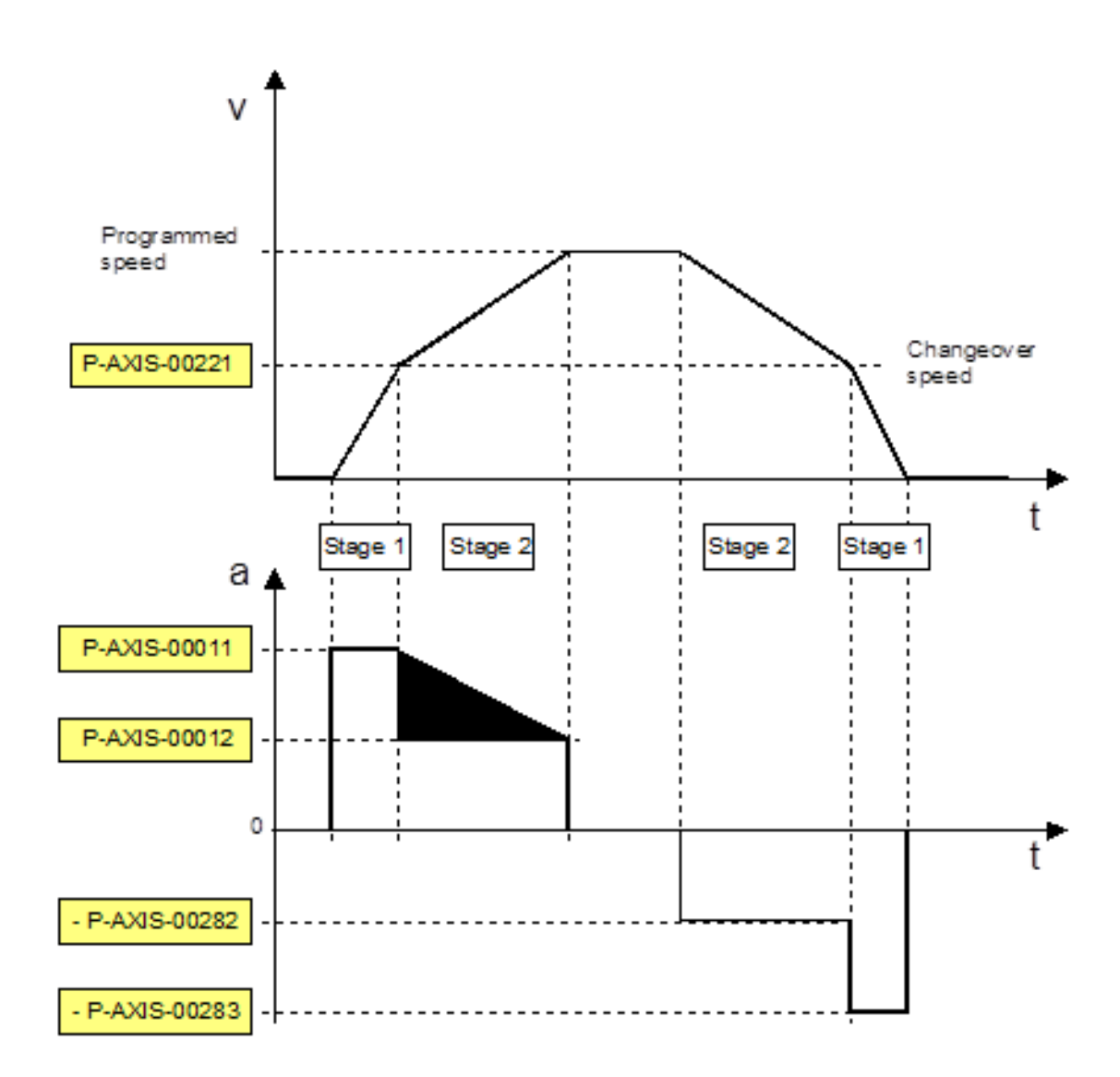

**Fig. 3: Parameters of the linear velocity profile**

#### **Parameterisation**

During both start-up and deceleration, the acceleration profiles each consist of 2 steps which can be parameterised with 2 different acceleration values.

- Step 1 is accelerated and decelerated at the acceleration value of P-AXIS-00011.
- Step 2 is accelerated and decelerated at the acceleration value of P-AXIS-00012.

The parameter P-AXIS-00221 sets the changeover velocity from one acceleration value to the other. The linear velocity profile and the stepped acceleration profile of a typical parameterisation variant are depicted in the above figure "Parameters of the linear velocity profile". Of course, another possible setting is where acceleration value 1 is less than acceleration value 2.

#### **Parameterisation for rapid traverse (G00)**

Another parameter set is available for dynamic motion segments with active rapid traverse (G00).

- The acceleration value P-AXIS-00005 is active in step 1.
- The acceleration value P-AXIS-00006 is active in step 2.

The changeover velocity can be defined by the parameter P-AXIS-00211 in rapid traverse.

#### **Parameterisation for feedhold**

The acceleration value for feedhold to decelerate the axis to standstill is set by the parameter P-AXIS-00024.

The influence of channel parameter P-CHAN-00097 must be taken into account.

## **2.2.3 Jerk-limited default acceleration profile**

#### **Description and properties**

<span id="page-13-0"></span>Both for

- axes in the path group and for
- independent axes

a jerk-limited acceleration can be selected with a trapezoidal or sine-square profile.

Parameterisation is identical and axis-specific for both profiles. As opposed to the trapezoidal profile, the sine-square profile permits softer acceleration and deceleration.

With jerk-limited acceleration, the path motion is controlled so that axis-specific accelerations do not suffer any abrupt changes.

For HSC contour machining, a special jerk-limited slope can be selected to optimise block global acceleration.

These profiles must be used with machine constructions that are subject to critical vibrations. The ramp times for building up and reducing acceleration should only be set as high as necessary and as low possible because these parameters have a considerable influence on positioning times.

The jerk-limited acceleration profile can be displayed in 7 segments (see figure below "Parameters with jerk-limited acceleration profile").

I Velocity increase at increasing acceleration to a maximum acceleration value within a specified time. II Velocity increase at constant acceleration.

- 
- III Velocity increase at decreasing acceleration down to the acceleration value 0 within a specified time.
- IV Phase at constant velocity, acceleration 0
- V Velocity decrease at increasing deceleration to a maximum deceleration value within a specified time.
- VI Velocity decrease at constant deceleration.
- VII Velocity decrease at decreasing deceleration down to the deceleration value 0 within a specified time.

The parameters in segments I, III, V and VII determine the axis jerk caused by the acceleration profile.

#### **Advantages**

The advantage of jerk-limited acceleration profiles are:

- Better use of available machine dynamics (e.g. positioning in rapid traverse)
- Reduced wear and tear on mechanical systems by avoiding impacts
- Low excitation of vibrations
- Improved possibility of parameterising path enhancement (e.g. feedforward control)

<span id="page-14-0"></span>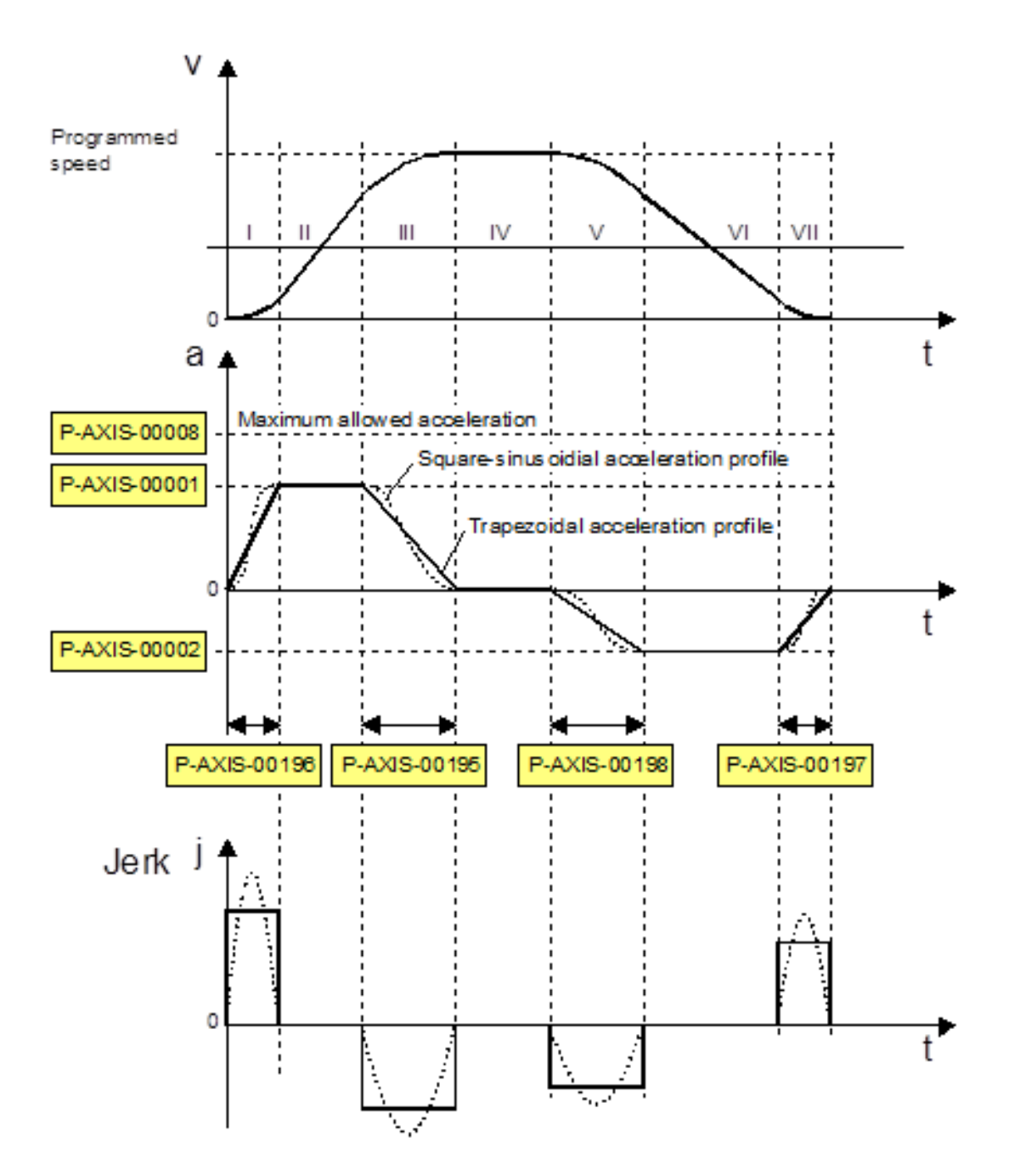

**Fig. 4: Parameters for jerk-limited acceleration profile**

#### **Parametrisation**

The axis-specific acceleration ramps of jerk-limited acceleration profiles are defined by specifying a maximum acceleration and a maximum ramp time. The figure above shows the profiles of velocity, acceleration and jerk with corresponding parameters.

An individual acceleration ramp can be set for each acceleration and deceleration phase using the parameters listed.

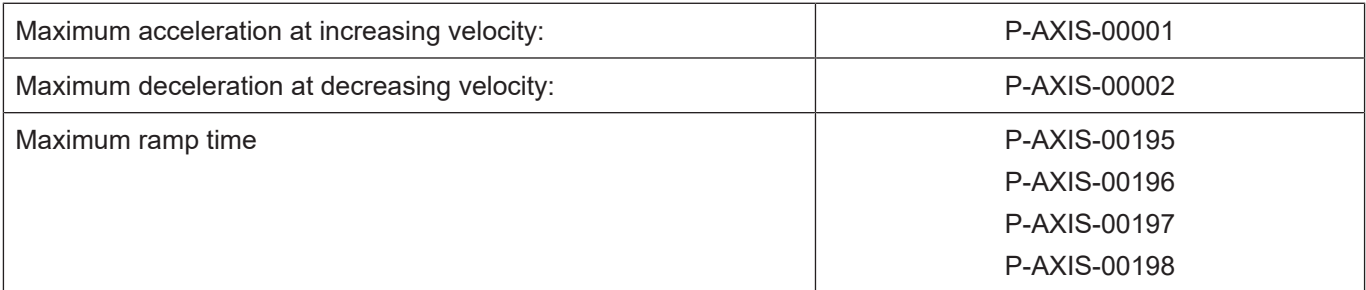

When parameterising ramp time, take into account the fact that the jerk-limited acceleration profile degrades into a stepped acceleration profile at ramp times less than the CNC cycle time.

#### **Parameterisation for rapid traverse (G00)**

The jerk-limited acceleration profile with steeper acceleration ramps can be defined for rapid traverse motions (G00). All acceleration ramps (segments: I, III, V and VII) are parameterised at maximum acceleration P-AXIS-00004 and maximum ramp time P-AXIS-00200 (see figure below).

<span id="page-16-0"></span>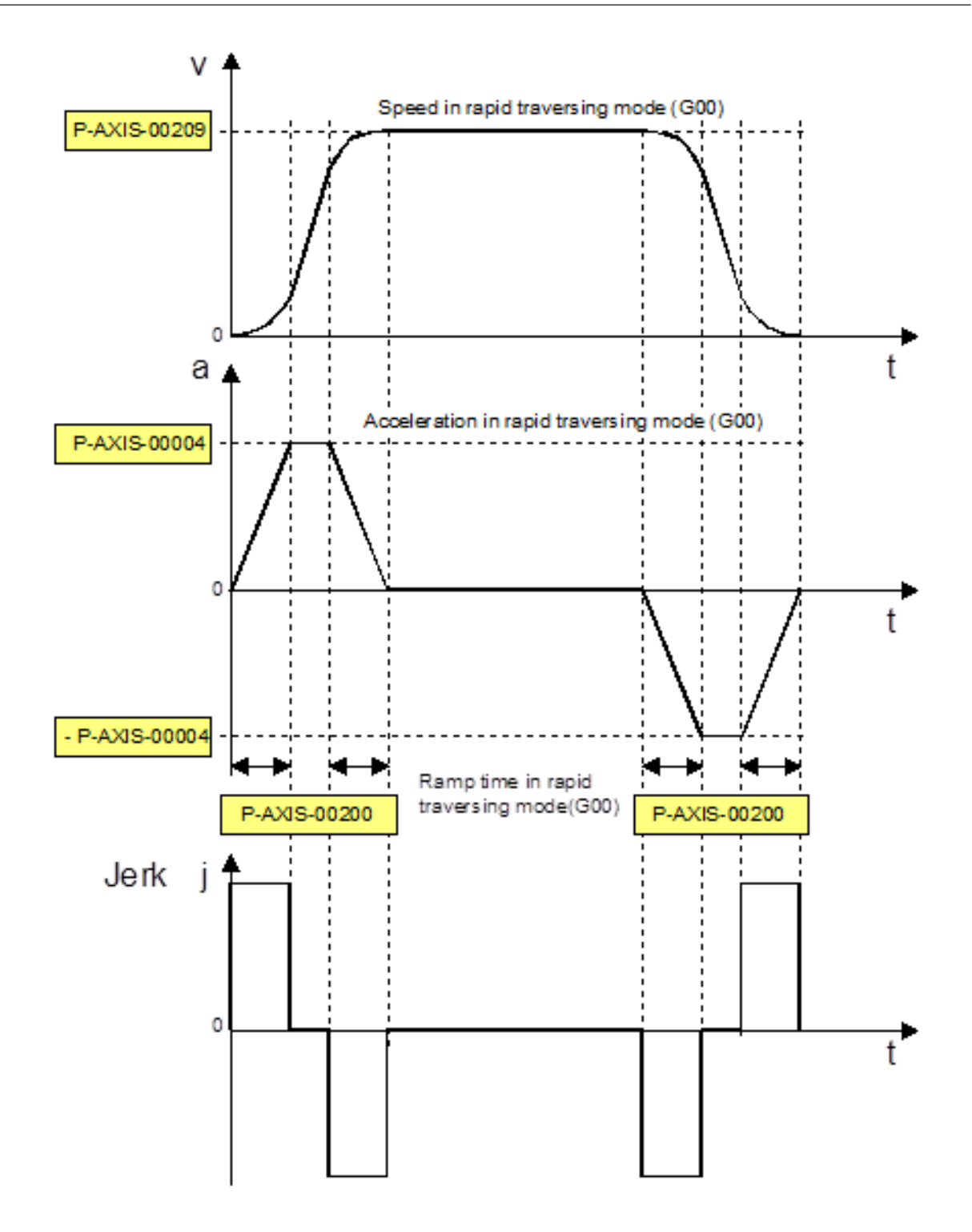

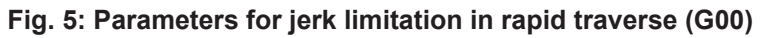

#### **Parameterisation for feedhold**

Acceleration ramps (segments I, III, V and VII) are parameterised at maximum acceleration P-AXIS-00053 and maximum ramp time P-AXIS-00081 for rapid deceleration on feed stop (feedhold).

The influence of the channel parameter P-CHAN-00097 must be considered.

## **2.2.4 Jerk-limited HSC acceleration profile**

#### **Description and properties**

<span id="page-17-0"></span>This profile can be activated for path motions and offers advantages for short blocks when acceleration must be built up and decreased over a relatively large number of blocks.

Parameterisation of acceleration ramps with feed blocks is identical to default jerk-limited profiles. However, the parameterisation of different acceleration and deceleration values is less practical for HSC machining.

Setting profile parameters for a rapid traverse block and feedhold also correspond to a default jerk-limited profile.

There are differences in the effectiveness of ramp time parameters for feed blocks.

The maximum of the following parameters is used as ramp time:

- P-AXIS-00195
- P-AXIS-00196
- P-AXIS-00197
- P-AXIS-00198

Build-up and decrease times for acceleration and deceleration are then identical.

<span id="page-18-0"></span>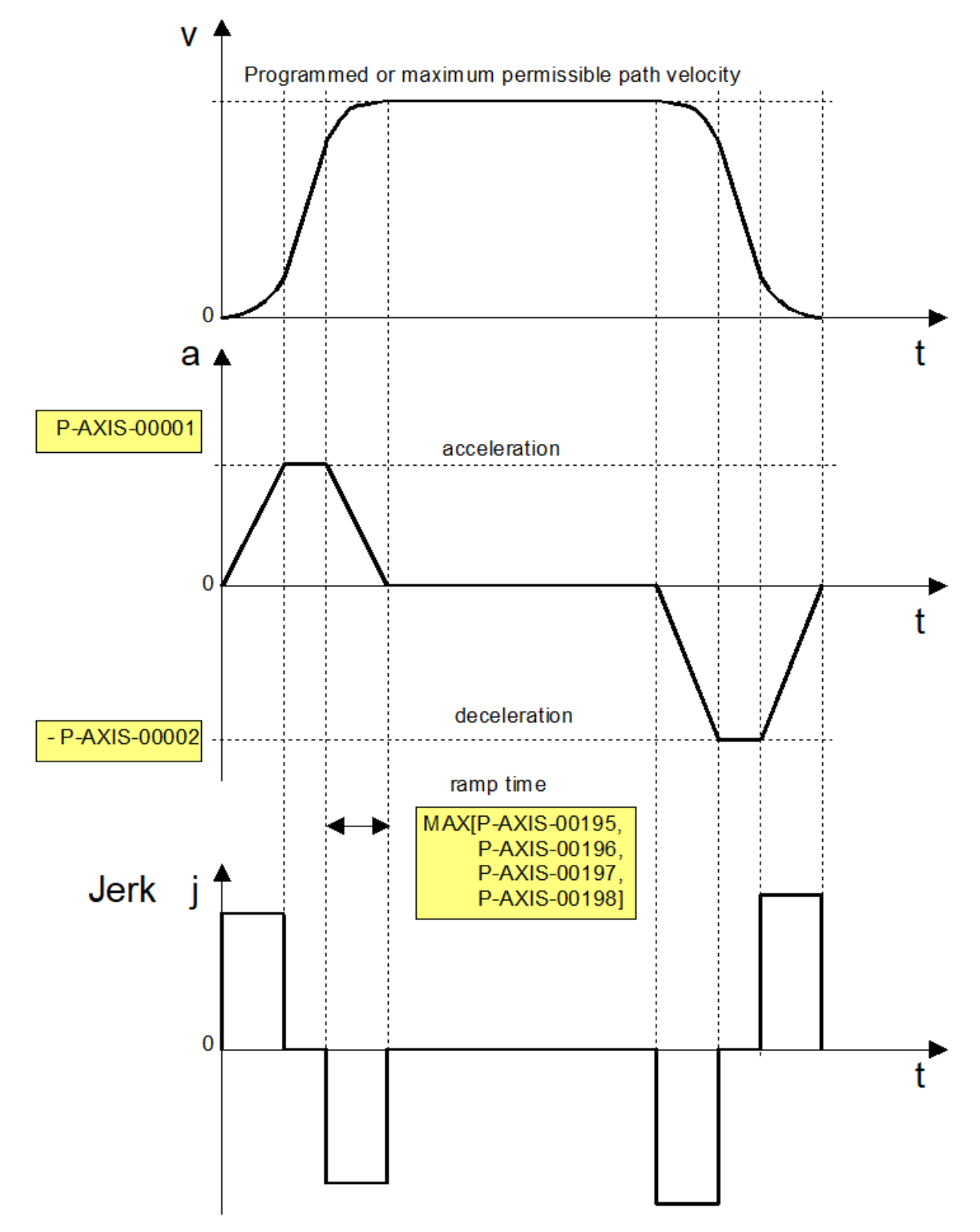

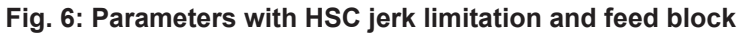

#### **Determining ramp time**

When the maximum permissible acceleration and the maximum permissible jerk are specified, the ramp time can be determined using the following equation:

$$
t_r=\frac{a}{j}
$$

where tr: ramp time, j: permissible jerk, a: permissible acceleration

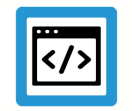

**Example Determining ramp time**

a: 1000 mm/s<sup>2</sup>, j: 20m/s<sup>3</sup>

```
getriebe[0].slope_profil.a_grenz    1000
getriebe[0].slope_profil.tr_grenz   50000
```
In many cases, there are no jerk values available for a machine. In this case, the ramp times must be increased empirically starting from default parameter values until the axis can move without exciting vibrations.

The ramp times should be set as small as possible and only as large as necessary since they influence positioning times.

## <span id="page-20-0"></span>**2.3 Jerk limitation and path**

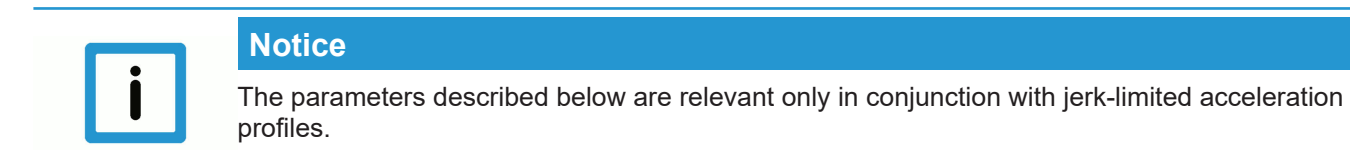

## **2.3.1 Path profile with non-tangential continuous block limits**

#### **Description**

<span id="page-20-1"></span>Axis acceleration jerks occur at **non-**tangential continuous block transitions of paths, e.g. linear blocks with a prismatic workpiece. This results in very pronounced axis jerks if the path velocity is not reduced to 0 at the block transition.

Nevertheless, the controller ensures that acceleration jerks remain below the maximum acceleration of the affected axes.

This response is shown below by the example of a 45° knee angle in the velocity, acceleration and jerk profiles between two linear axes.

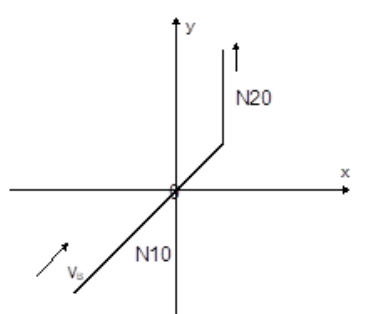

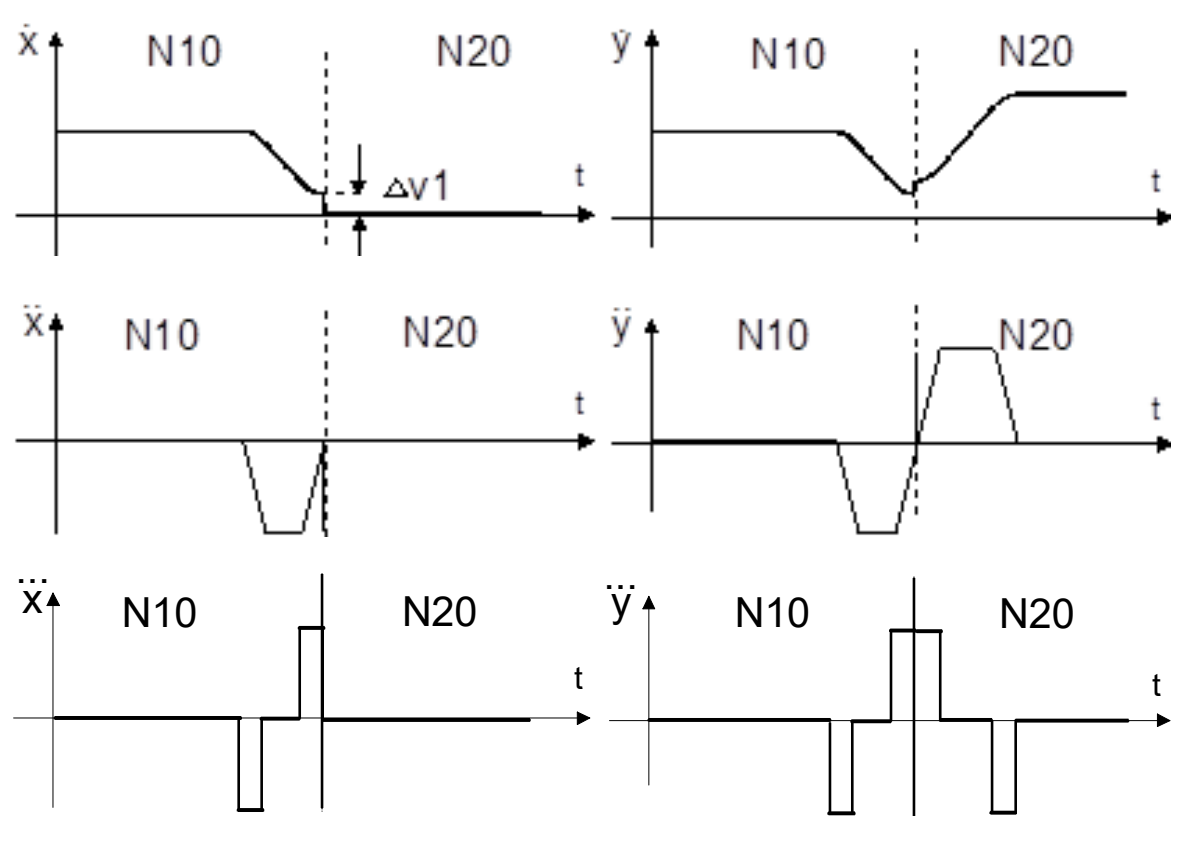

<span id="page-20-2"></span>**Fig. 7: Non-tangential continuous linear block transition**

#### **Parameterisation**

Parameter P-AXIS-00013 weights the permissible acceleration at the block transition.

The jerk limit is activated by the value 0. The weighting of the permissible acceleration is applied with a factor of cycle/ramp time. This maintains values within the permissible axis jerk. Result is a very low speed at the motion block transition.

Set this parameter high if higher velocities are required for motions with higher axis jerk at block transitions. At a value of 1000 (upper limit), maximum acceleration is maintained at the block transition and the jerk exceeds the set limits.

*atrans = a \* (P-AXIS-00013) / 1000.*

*jtrans = atrans /tzykl.*

A value > 0 may be practical if, for technological reasons, a drop in path velocity is not desirable at slightly discontinuous block transitions depending on the set acceleration.

A value < 1000 may be practical when the machine is highly prone to critical vibrations.

The figure below illustrates the influence of jerk limitation when P-AXIS-00013 = 0 on the block transition velocity between two non-tangential continuous motion blocks and different knee angles.

<span id="page-21-0"></span>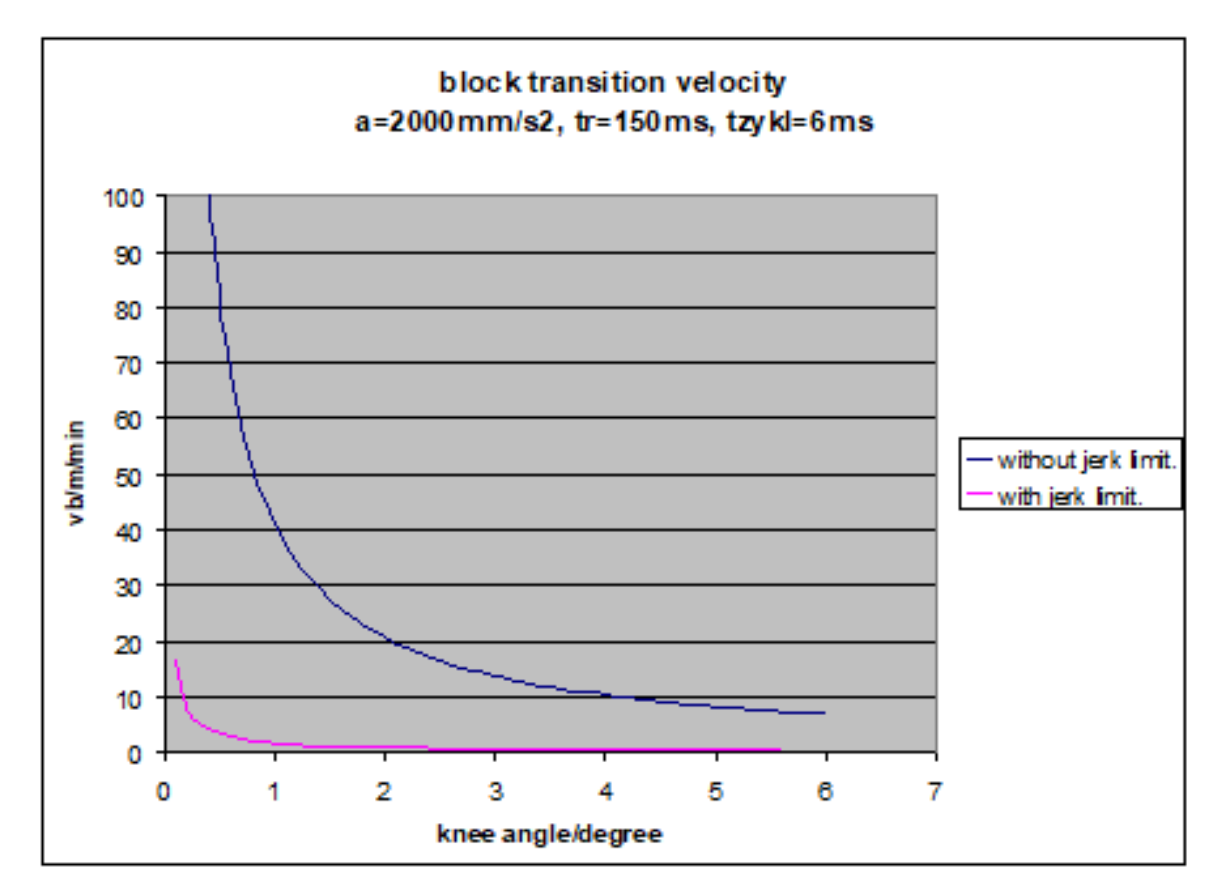

**Fig. 8: Influence of jerk limitation on block transition velocity**

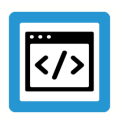

## **Example**

#### **Parameterisation example**

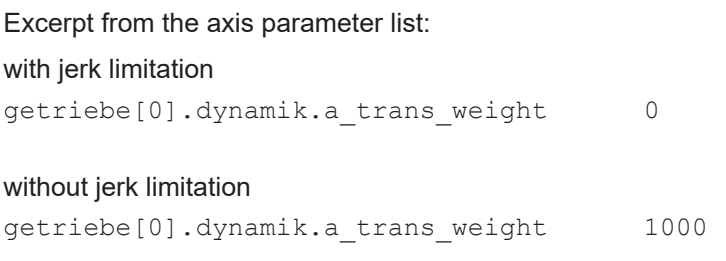

## **2.3.2 Path profile with tangential continuous block transitions**

#### **Description**

<span id="page-22-0"></span>A jerk in axis acceleration occurs

- at linear to circular block transitions and vice versa,
- circular/circular paths with a change in radius and
- a change in direction of rotation

with tangential continuous block transitions. This is linked to a relatively large axis jerk even if the path velocity is constant. Below are several examples showing velocity, acceleration and jerk in the axes:

## **Example**

<span id="page-23-0"></span>**Block transition linear block -> circular block**

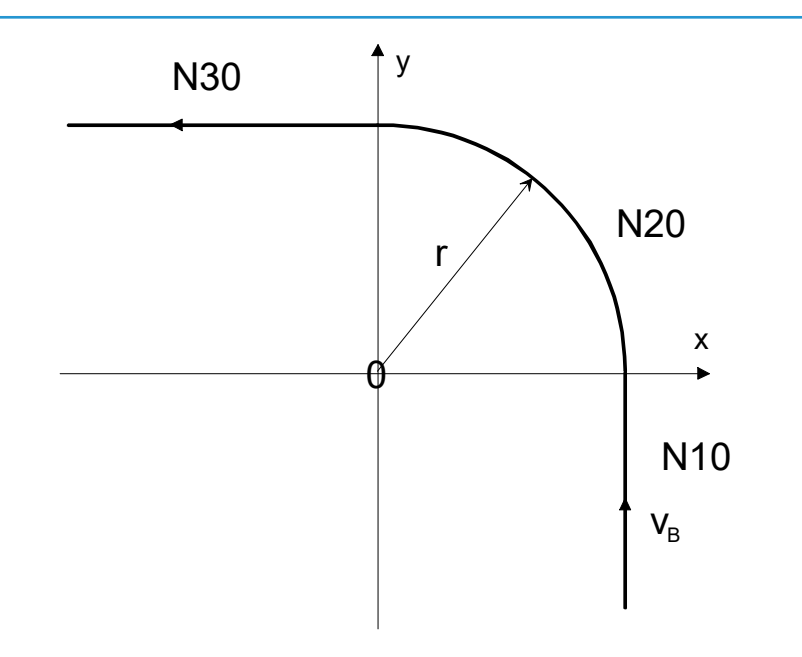

**Fig. 9: Tangential continuous block transition from linear block to circular block**

<span id="page-23-1"></span>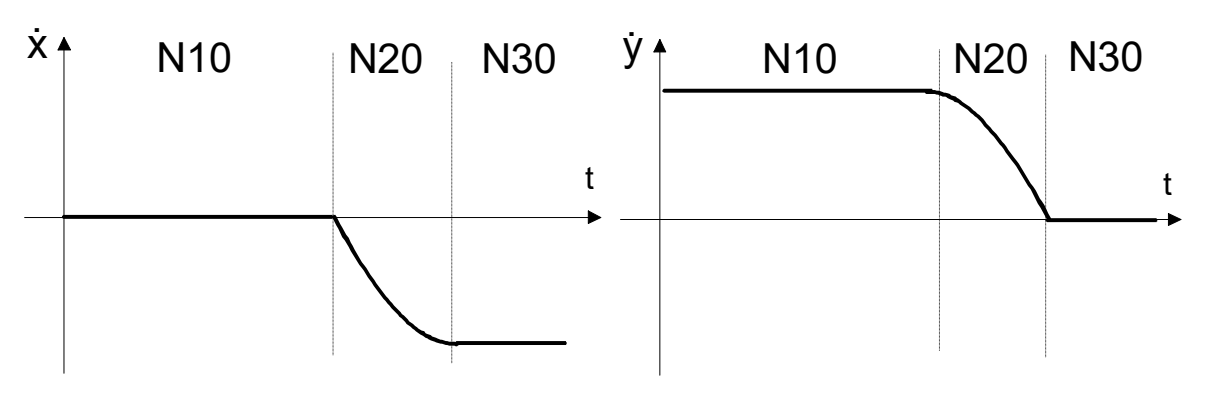

**Fig. 10: Velocity profile on X and Y axes**

<span id="page-23-2"></span>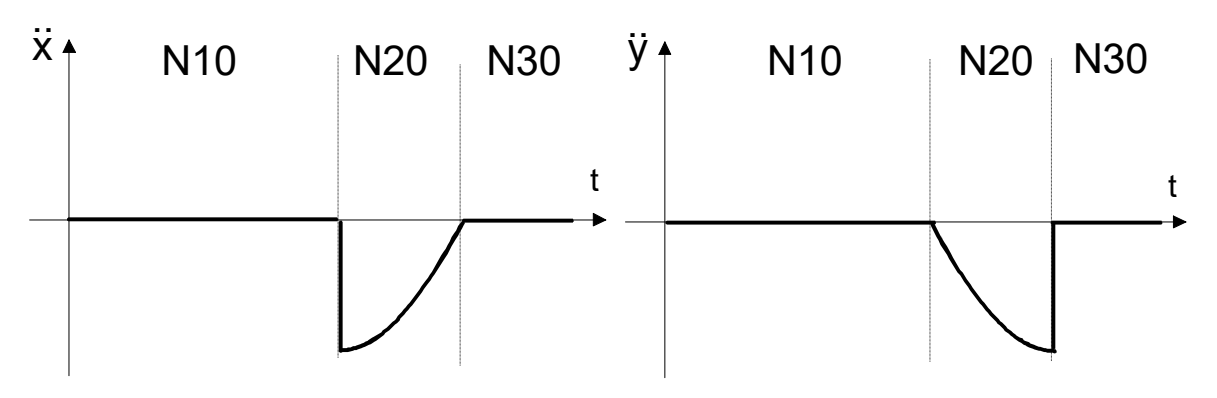

**Fig. 11: Acceleration profile on X and Y axes**

<span id="page-24-0"></span>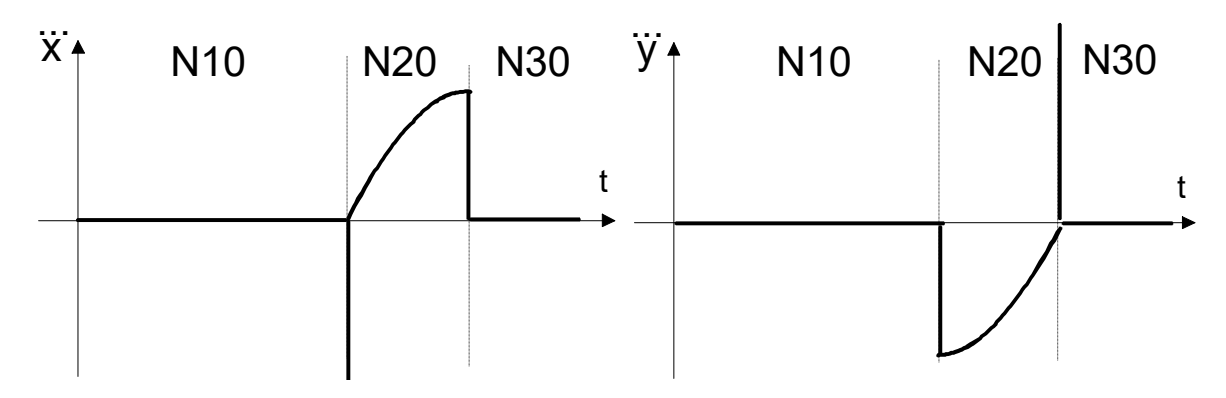

**Fig. 12: Jerk profile on X and Y axes**

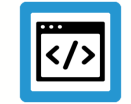

## **Example**

<span id="page-24-1"></span>**2. Block transition circular block -> circular block with change in direction of rotation G03 -> G02**

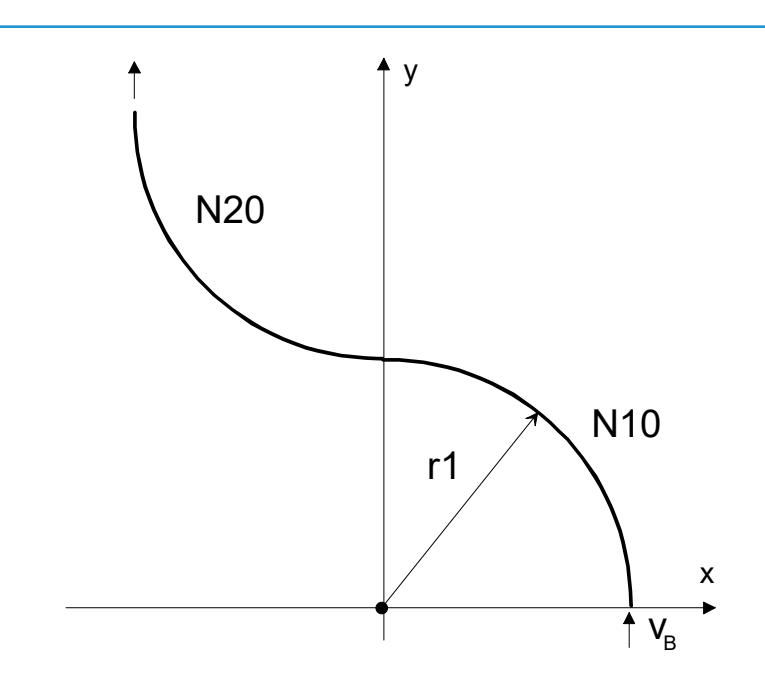

**Fig. 13: Tangential continuous block transition from circular block to circular block**

<span id="page-24-2"></span>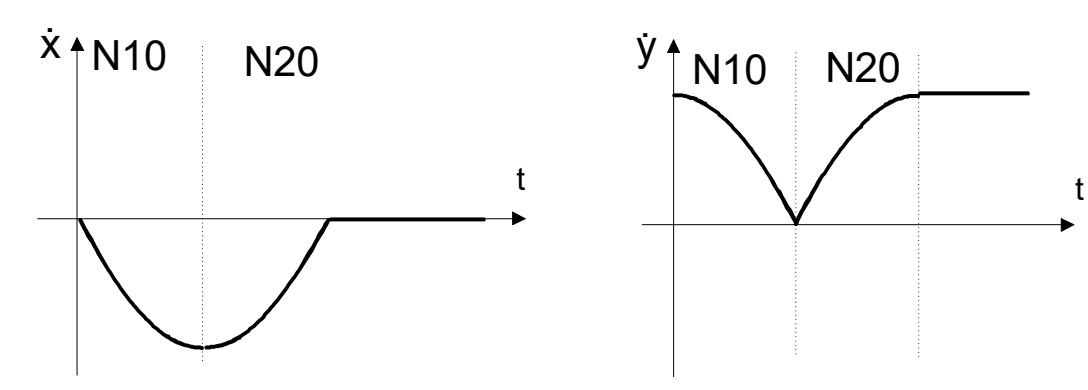

**Fig. 14: Velocity profile on X and Y axes**

<span id="page-25-0"></span>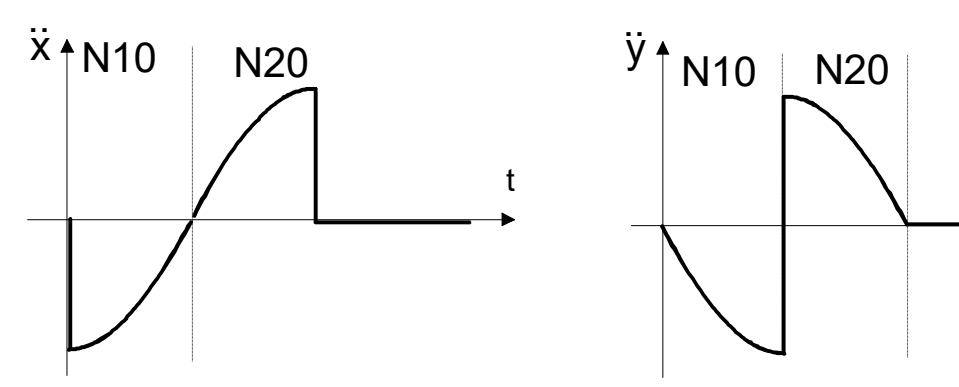

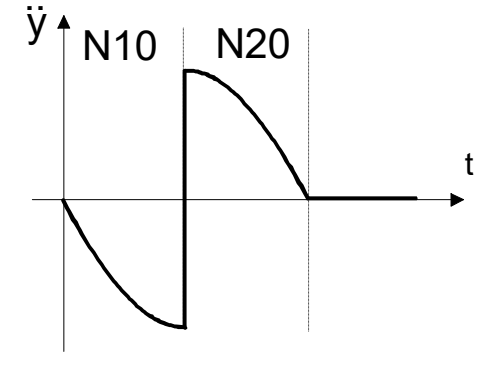

**Fig. 15: Acceleration profile on X and Y axes**

<span id="page-25-1"></span>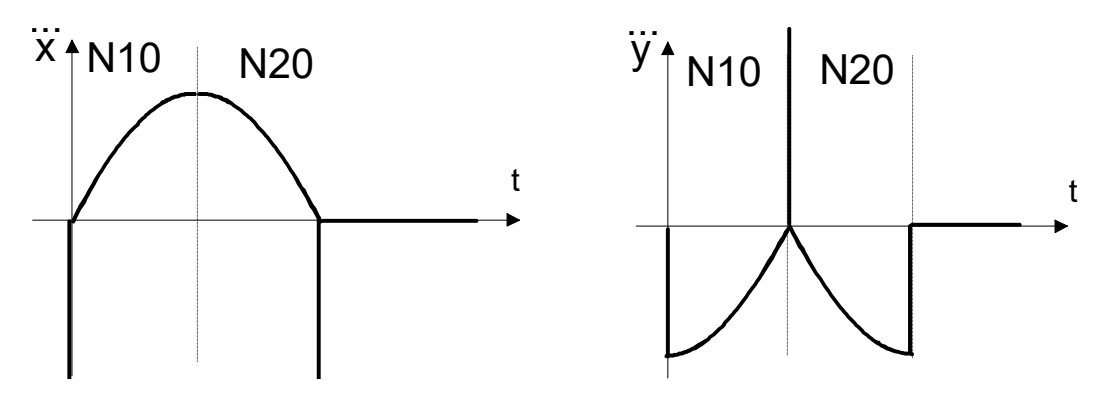

**Fig. 16: Jerk profile on X and Y axes**

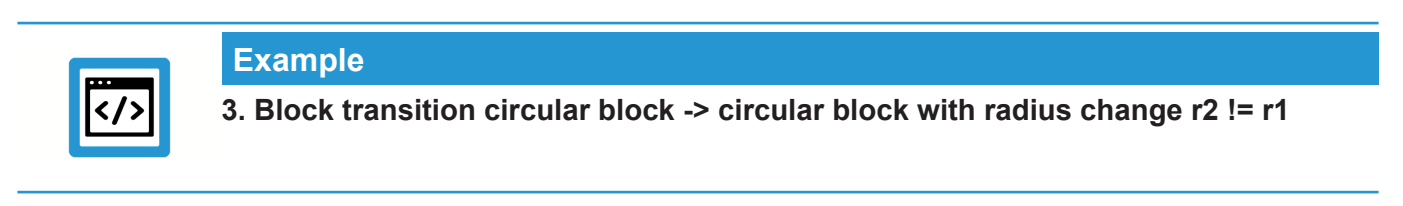

<span id="page-25-2"></span>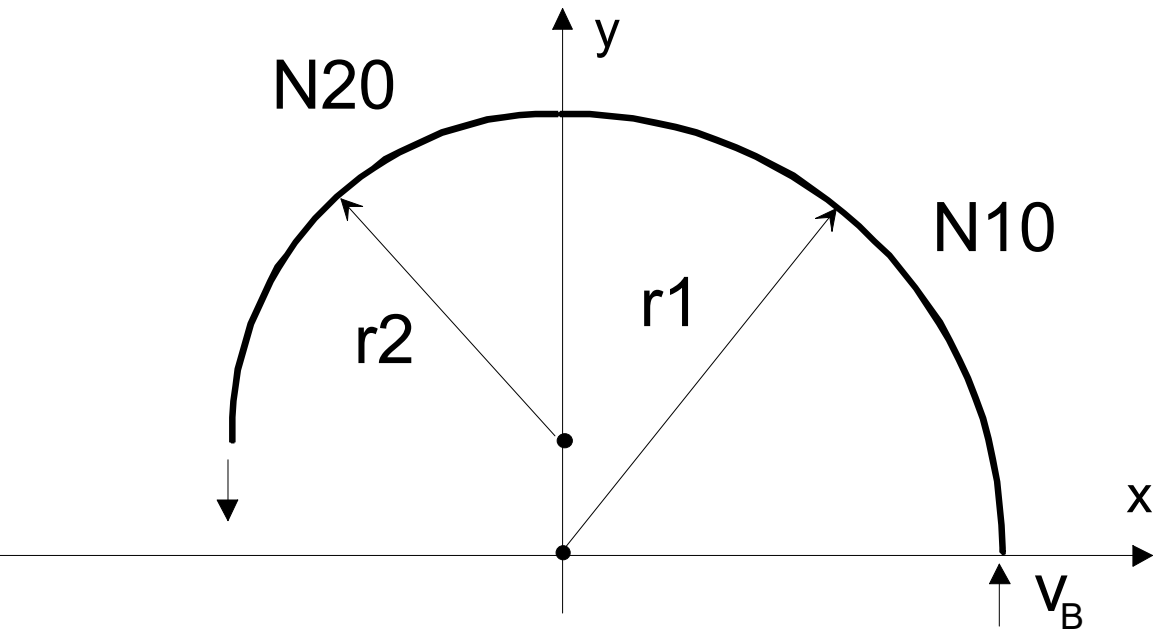

**Fig. 17: Tangential continuous block transition from circular block to circular block with radius change**

<span id="page-26-0"></span>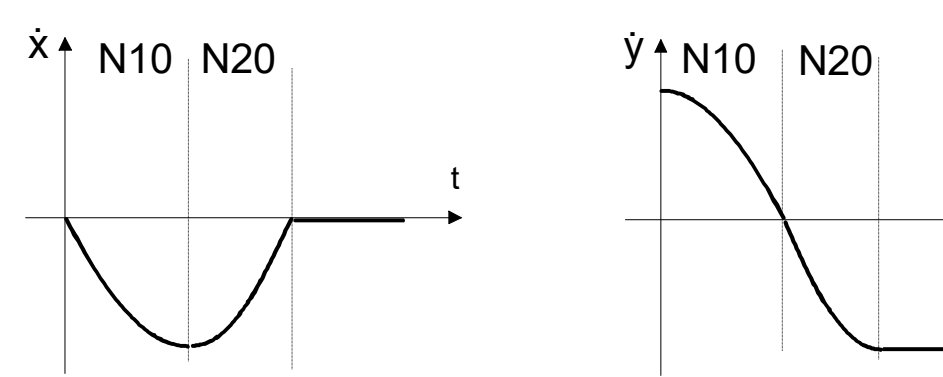

**Fig. 18: Velocity profile on X and Y axes**

<span id="page-26-1"></span>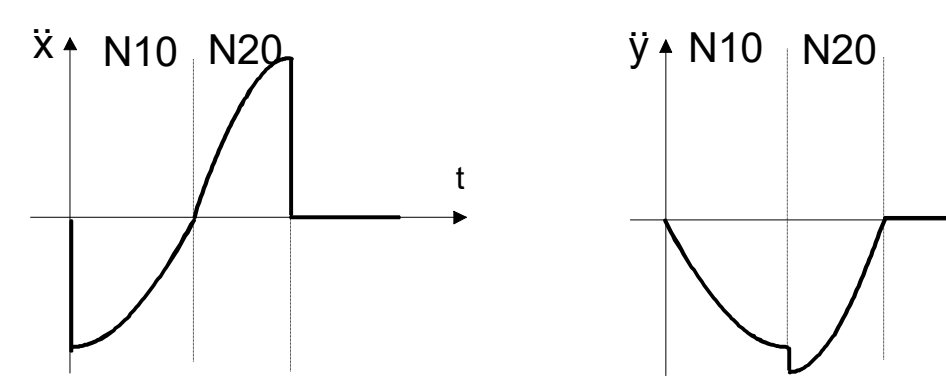

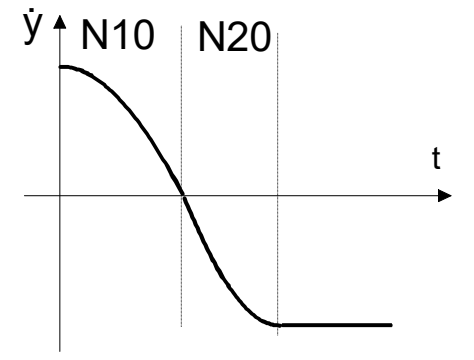

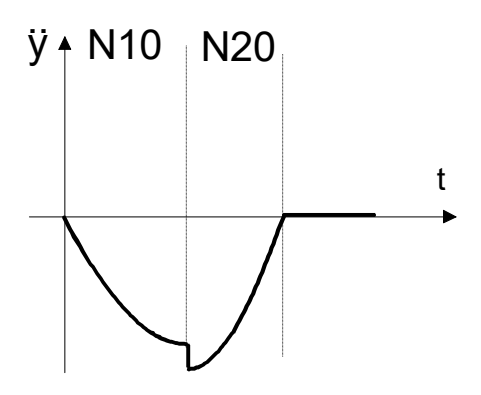

**Fig. 19: Acceleration profile on X and Y axes**

<span id="page-26-2"></span>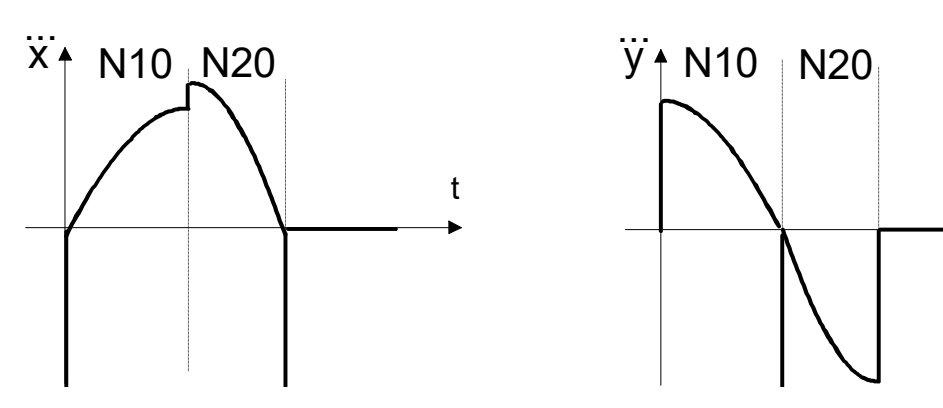

**Fig. 20: Jerk profile on X and Y axes**

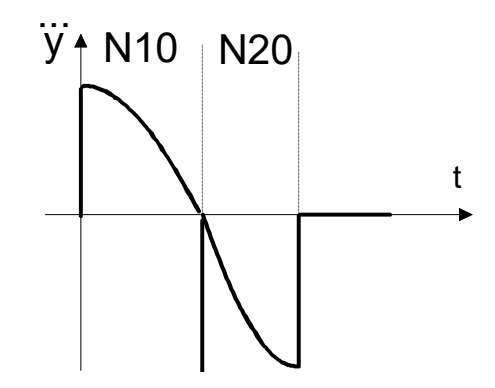

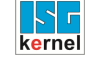

#### **Parameterisation**

Jerk limitation at tangential continuous block transitions can be activated and deactivated by the channel parameter P-CHAN-00009.

The parameter P-AXIS-00154 weights the permissible jerk at the block transition of tangential continuous paths.

The parameter value 1000 has the lowest influence on velocity at the block transition. Jerk is high and corresponds to the ratio between current acceleration and cycle time.

Values smaller than 1000 result in a further reduction in velocity at the block transition.

The value 0 leads to a velocity reduction so that the permissible jerk at the block transition is maintained based on the ramp times parameters P-AXIS-00195 to P-AXIS-00198 and acceleration parameters P-AXIS-00011 and P-AXIS-00012.

*jtrans = (P-AXIS-0004 / tr)\*(P-AXIS-00154) / 1000.*

A value > 0 or a restricted jerk limitation at tangential continuous block transitions may be practical if, for technological reasons, it is not desirable for a drop to occur in path velocity at tangential continuous block transitions irrespective of the jerk setting. This may be the case, for example, in wood machining applications to avoid burn marks caused by extremely slow motion.

A value < 1000 may be practical if the machine structure is highly prone to critical vibrations and, taking technology aspects and machining time into account, if it is permissible to set a relatively low value for the path velocity at tangential continuous block limits.

The figure below shows the influence of jerk limitation on the path velocity profile for a tangential continuous path with linear and circular blocks. It is assumed that the path velocity inside the circle is reduced due to the permissible axis acceleration values.

<span id="page-27-0"></span>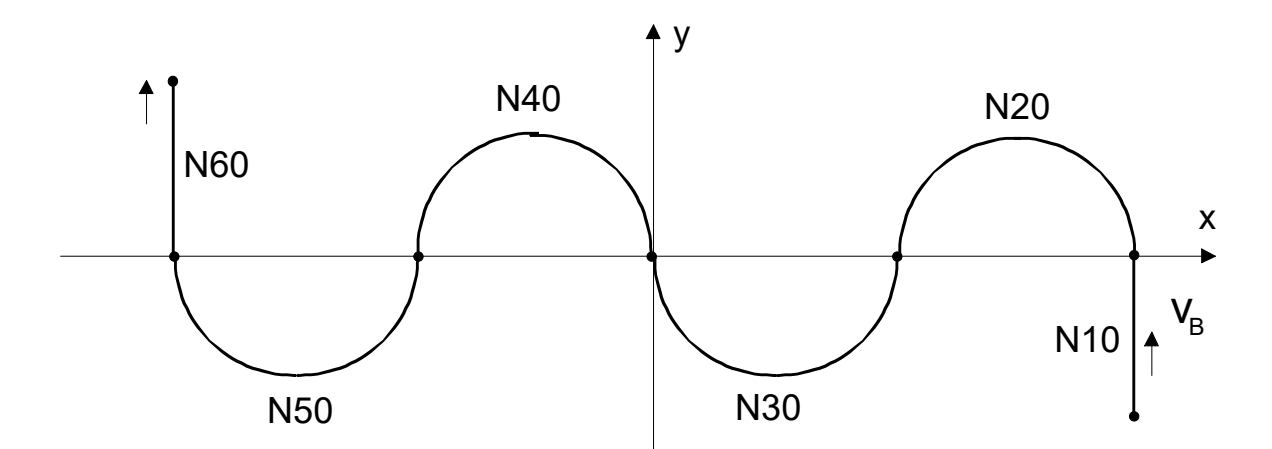

**Fig. 21: Path velocity profile**

<span id="page-27-1"></span>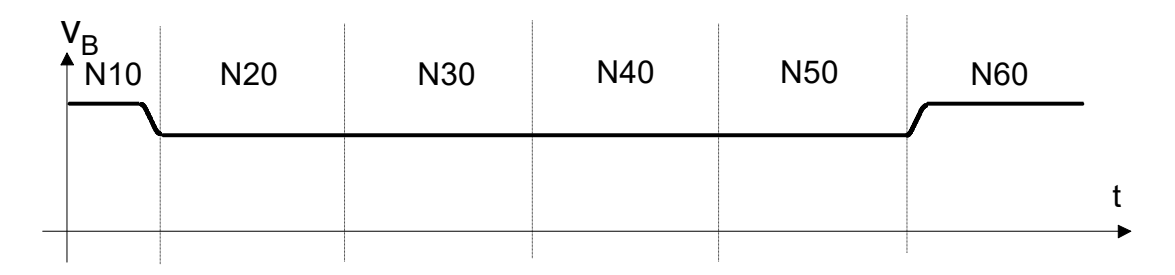

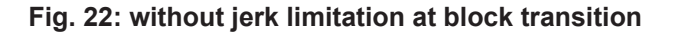

<span id="page-28-0"></span>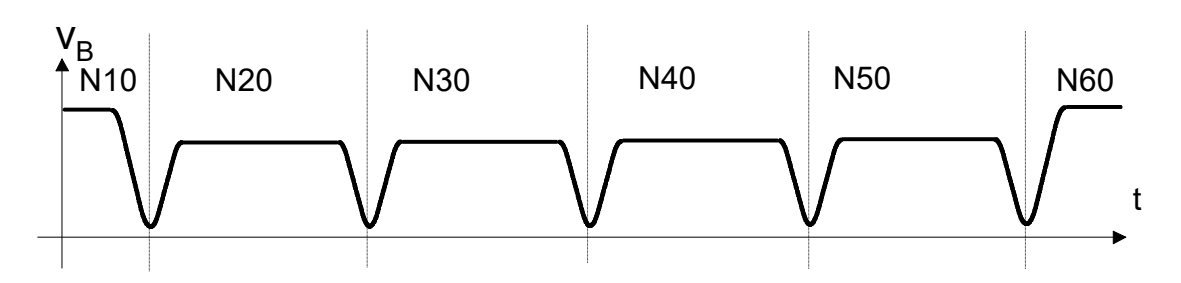

**Fig. 23: with jerk limitation at block transition**

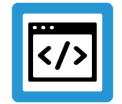

#### **Example**

#### **Parameterisation example**

Jerk limitation at block transition:

#### Excerpt from the axis parameter list:

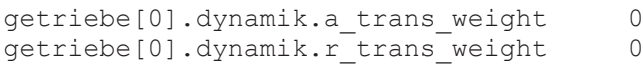

Extract from the channel parameters list

```
corr_v_trans_jerk         1
```
#### No jerk limitation at block transition:

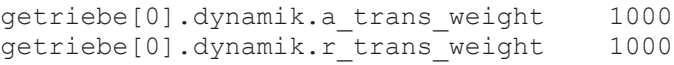

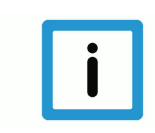

#### **Notice**

If a nominal path deviation is permitted, it is generally possible to move at a higher block transition velocity at path knees or tangential continuous transitions with activated jerk limitation by using path-influencing processes, e.g. polynomial contouring.

As indicated in the note, the diagram below shows a non-tangential continuous block transition with a knee angle of 1°. As opposed to a block transition velocity without contouring, it is possible here to move at a relatively high path velocity at the block transition in the event of a relatively small path error.

<span id="page-29-0"></span>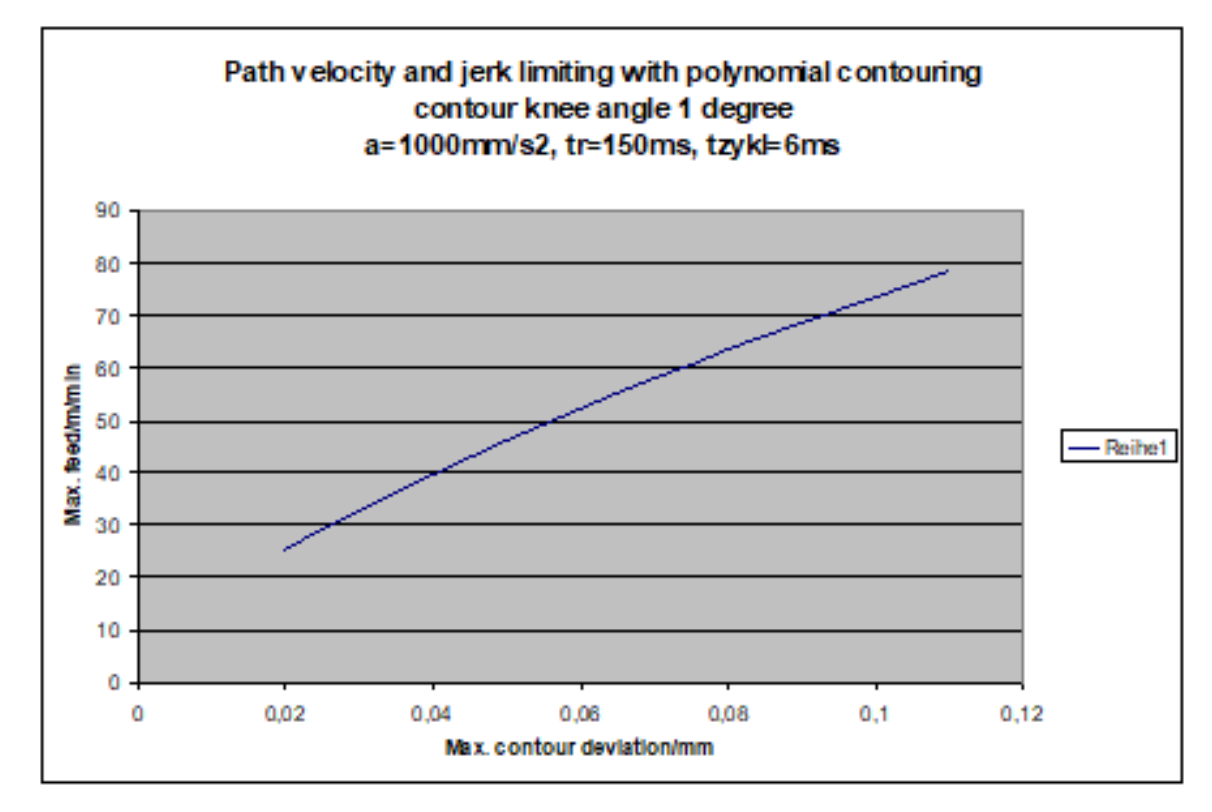

**Fig. 24: Path velocity due to jerk limitation with transition polynomial**

## **2.3.3 Jerk limitation within the path**

#### **Parameterisation**

<span id="page-30-0"></span>The parameter P-AXIS-00199 defines the ramp time of geometrical paths.

When a path passes through a circle or a polynomial at a constant feedrate, this parameter can limit the maximum occurring jerk resulting from the path curvature. The influence of curvature changes on jerk at the start and end of a path segment is not considered here.

With polynomial paths, the influence of parameter P-CHAN-00110 must also be taken into consideration.

The permissible jerk caused by geometrical paths results from the default setting in

- parameter P-AXIS-00199 and the
- acceleration parameters P-AXIS-00011, P-AXIS-00012 and P-AXIS-00004

depending on the motion block type as follows:

$$
j_{geom} = \frac{a}{t_{geom}}
$$

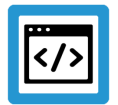

**Example**

Feed block: a=1m/s<sup>2</sup>, tr<sub>geom</sub>. = 0.1s, j<sub>geom</sub> = 10m/s<sup>3</sup> Rapid traverse block: a=2m/s $^2$ , tr<sub>geom</sub>. = 0.1s, j<sub>geom</sub> = 20m/s $^3$ 

Excerpt from the axis parameter list:

```
getriebe[0].slope_profil.a_beschl   1000
getriebe[0].slope_profil.a_brems    1000
getriebe[0].slope_profil.a_grenz    2000
.........
getriebe[0].dynamik.tr_geom         100000
```
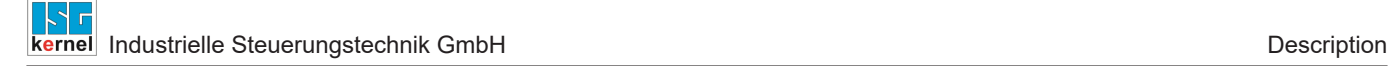

## **2.4 Emergency stop acceleration**

#### **Parametrisation**

<span id="page-31-0"></span>The parameter P-AXIS-00003 defines the acceleration used in an emergency.

With certain faults, the CNC executes the emergency reaction with fault reaction class 4. In this case, the CNC changes to the stepped acceleration profile regardless of the current acceleration profile activated and decelerates **specific axes** at this deceleration.

The axis leaves the path contour.

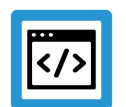

### **Example**

**Emergency acceleration**

Excerpt from the axis parameter list:

getriebe[0].dynamik.a\_emergency 5000

## <span id="page-32-0"></span>**2.5 Selecting/modifying the acceleration profile**

#### **2.5.1 Profile type and weighting effect, parameterising channel parameters**

#### **Effect of ramp time weighting**

<span id="page-32-1"></span>The parameter P-CHAN-00073 from the channel parameter list can be set to the acceleration ramp on which the ramp time weighting values of the NC functions G132 and G133 PROG are to act. This parameter has a modal effect.

#### **Effect of acceleration weighting**

The parameter P-CHAN-00001 from the channel parameter list can be set to the acceleration on which the ramp time weighting values of the NC functions G130 and G131 PROG are to act. This parameter has a modal effect.

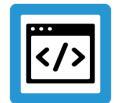

### **Example**

**Selecting/modifying the acceleration profile**

Activate the stepped acceleration profile as default when the program is started. The weighting has an effect on all acceleration values.

Excerpt from the channel parameter list:

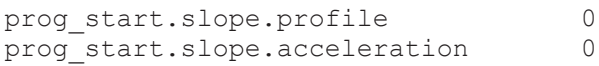

Initialise the trapezoidal acceleration profile when the program is started. The ramp time weighting has an effect on all ramp times. The acceleration weighting acts on the acceleration at decreasing velocity P-AXIS-00002.

Excerpt from the channel parameter list:

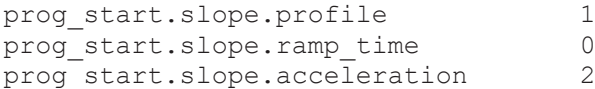

#### **2.5.2 Path-specific dynamic limit, parameterising channel parameters**

<span id="page-33-0"></span>If for technological reasons the **path velocity** Is not permitted to exceed certain limits regardless of the F word programmed, the parameter P-CHAN-00090 can be used to define a maximum value. This may be the case, for example, if a plasma torch should not cut through at excessive velocity in metal machining applications. When activated in the NC program, the path velocity calculated by the CNC is limited.

If for technological reasons the **path acceleration** Is not permitted to exceed certain limits, the parameter P-CHAN-00002 can be used to define a maximum value. When activated in the NC program, the path acceleration calculated by the CNC is limited.

The parameter P-CHAN-00351 sets the unit for acceleration. The parameter P-CHAN-00350 sets the additional influence of acceleration limitation on circle geometry elements.

#### **Example**

#### **Path-specific dynamics limitation**

Excerpt from the channel parameter list:

```
vector.velocity 1500
vector.acceleration           1000
vector.acc dec unit MM S2
vector.cir<sup>r</sup>adial acc limit 0
```
The #VECTOR LIMIT ON[ACC... VEL..] commands activate the path-specific dynamic limitation [PROG].

The operating principle of path acceleration limitation can be influenced by keywords in the command. Limitation then acts

- either only on feed blocks
- or only on rapid traverse blocks
- or on both block types.

This does not affect dynamics limitation due to axis-specific limits.

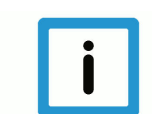

#### **Notice**

The use of path-specific limitation functions listed above and depending on the parameter P-CHAN-00097 can result in considerable lengthening of the deceleration distance with feed blocks.

It is therefore recommended to set the P-CHAN-00097 parameter to 1 when the acceleration limitation functions listed above are used.

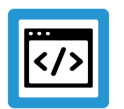

#### **Example**

Excerpt from the channel parameter list:

## <span id="page-34-0"></span>**2.6 Dynamic limits for manual mode**

#### **2.6.1 Parameterising the axis parameters G200**

#### **G200: Exclusive manual mode**

<span id="page-34-1"></span>When exclusive manual mode G200 is active, the profile curve is dependent on the ramp times P-AXIS-00359 and P-AXIS-00360. The value P-AXIS-00360 is used when feedhold is active.

If these values are set to 0, acceleration increases in steps and assumes

- the value P-AXIS-00009 in normal mode
- and the value P-AXIS-00259 with feedhold.

In the other case, the corresponding acceleration is increased and decreased linearly over time (trapezoidal shape). Ramp time parameters can be set regardless of the parameters for path motion.

- Take P-AXIS-00009 into consideration as maximum value for acceleration.
- Take P-AXIS-00213 into consideration as maximum value for velocity.

In addition, the delay can be set in P-AXIS-00541.

The parameter P-AXIS-00541 defines the active acceleration when the PLC signal for reduced acceleration is active (Control Unit gpCh[Chldx]^.bahn\_mc\_control.reduced\_acceleration).

The parameter P-AXIS-00259 sets the acceleration value for the deceleration process with feedhold. The channel P-CHAN-00097 must be set to 1 to activate this function.

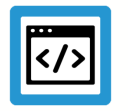

#### **Example**

**Parameterising the axis parameters G200**

#### Excerpt from the axis parameter list for G200 mode:

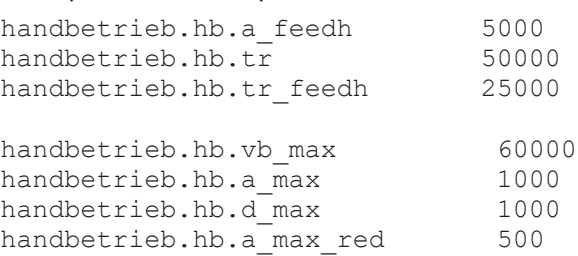

## **2.6.2 Parameterising the axis parameters G201**

#### **G201: Manual mode with parallel path interpolation**

<span id="page-35-0"></span>When inclusive manual mode G201 {PROG] is activated, the dynamics of an axis is defined by a percentage split between interpolators for manual mode and for path mode.

The active ramp times for **manual mode** are defined by parameters P-AXIS-00359 and P-AXIS-00360 .

The active ramp times in **path mode** Are dependent on the active slope path profile and the parameters described in the section "[Jerk-limited default acceleration profile \[](#page-13-0)[}](#page-13-0) [14\]"](#page-13-0).

The maximum permissible axis acceleration P-AXIS-00008results from the maximum value for aggregate acceleration resulting from manual and path modes. The parameter P-AXIS-00212 is considered as the maximum axis velocity.

The parameter P-AXIS-00082 sets the percentage acceleration component for manual mode.

The parameter P-AXIS-00094 sets the percentage acceleration component for path mode.

The parameter P-AXIS-00083 sets the percentage velocity component for manual mode.

The parameter P-AXIS-00095 sets the percentage velocity component for path mode.

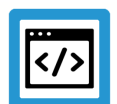

#### **Example**

**Parameterising the axis parameters G201**

Excerpt from the axis parameter list for G201 mode:

handbetrieb.hb.tr 50000 handbetrieb.hb.tr\_feedh 25000

handbetrieb.ipo.hb proz v max 30 handbetrieb.ipo.hb\_proz\_a\_max 30 handbetrieb.ipo.ipo proz  $\overline{v}$  max 70 handbetrieb.ipo.ipo proz\_a\_max 70
### **2.6.3 Parameterising channel parameters**

#### **Manual mode when kinematic transformation is active**

Additional Cartesian dynamic limits are available in conjunction with kinematic transformation, i.e. they act on Cartesian position axes and orientation axes.

Typical application examples are in the field of non-linear kinematics (e.g. robots) where the PCS limits (Cartesian programming coordinates) and ACS limits (axis coordinates) can have large differences.

Position axes: (typical axis index 0 to 2)

P-CHAN-00195: maximum velocity

P-CHAN-00196: maximum acceleration

P-CHAN-00197 Ramp time

Orientation axes: (typical axis index 3 to 5)

P-CHAN-00198: maximum velocity

P-CHAN-00199: maximum acceleration

P-CHAN-00200: Ramp time

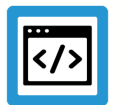

#### **Example**

#### **Manual mode when kinematic transformation is active**

Excerpt from the channel parameter list:

```
#Position axes
man_mode.vector_limit.v_max_pos   15000
man_mode.vector_limit.a_max_pos   500
man_mode.vector_limit.tr_pos      10000
#orientation axes
man_mode.vector_limit.v_max_ori   15000
man mode.vector limit.a max ori 500
man_mode.vector_limit.tr_ori      10000
```
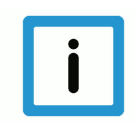

#### **Notice**

Due to the distance accuracy of the manual mode, the maximum permissible velocity in handwheel mode must be set to avoid unnecessarily long motion delay in handwheel mode. Therefore, the distance specified for each CNC cycle should not exceed the maximum velocity.

In the same way the incremental jog velocities must be aligned with the maximum permissible velocity in manual mode to avoid unnecessarily long motion delay after pressing the jog keys. With relatively small acceleration values, a certain delay time inevitably occurs after the jog key is released.

## **2.7 Parameters for homing**

#### **Parametrisation**

The following parameters only are relevant for CNC-controlled homing.

In general, homing with digital intelligent drives is executed by the drive itself with drive-specific parameters.

When programming with G74 PROG the CNC uses the acceleration profile set using the P-AXIS-00270 parameter. The parameter P-AXIS-00285 is used as acceleration value; the parameter P-AXIS-00286 sets ramp time in conjunction with non-linear profiles.

Excerpt from the axis parameter list:

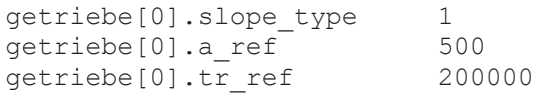

The linear profile is used without explicit parameterisation. The parameter a ref is assigned the minimum of P-AXIS-00005 and P-AXIS-00006 .

The parameter P-AXIS-00218 sets slow velocity for cam and zero pulse search.

The parameter P-AXIS-00219 sets rapid velocity for cam and zero pulse search.

Excerpt from the axis parameter list:

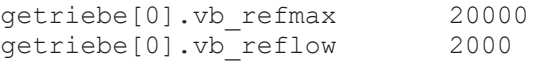

## **2.8 Parameters for reduced velocity**

#### **Parametrisation**

The following parameters are active when the user activates the real-time control signals in the PLC for

- reduced velocity or
- reduced velocity in the safety zone when the axis is in one of the two safety zones P-AXIS-00085, P-AXIS-00093 or P-AXIS-00097 and P-AXIS-00105.

This therefore limits the axis velocities travelled **and not the path velocity**to a predefined value.

The parameter P-AXIS-00214 defines the maximum velocity when the PLC signal is active:

gpAx[axis\_idx]^.ipo\_mc\_control.**reduced\_speed**

For rapid traverse motions, the parameter P-AXIS-00155 can set a deviating value. If the parameter P-AXIS-00155 is not assigned, the parameter P-AXIS-00214 is also used for rapid traverse motions.

The parameters P-AXIS-00030 and P-AXIS-00503 define the maximum permissible axis velocity in the safety zone when the PLC signal is active.

For zone 1 with associated reduced velocity:

gpAX[axis\_idx]^.ipo\_mc\_control.**reduced\_speed\_zone**

or for zone 2 with associated reduced velocity:

gpAX[axis\_idx]^.ipo\_mc\_control.**reduced\_speed\_2\_zone**

Also define additional position limits for the zones.

Excerpt from the axis parameter list:

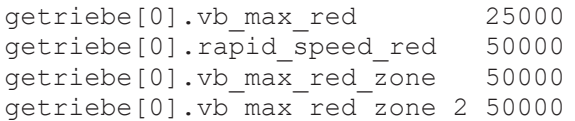

## **2.9 Control flags**

#### **Parametrisation**

The parameter P-CHAN-00009 activates jerk limiting at tangential block transitions. A return takes place at tangential transitions between 2 circles of different radii or between a circle and a linear block, for instance.

Excerpt from the channel parameter list:

```
corr v trans jerk 1
```
The parameter mentioned above is effective only in conjunction with the jerk-limited acceleration profile.

The parameter P-CHAN-00110 activates jerk limiting in polynomial blocks. Jerk monitoring is always active with circular blocks.

Polynomial blocks are generated in the CNC in conjunction with polynomial contouring, spline and HSC functions.

Excerpt from the channel parameter list:

```
check jerk on poly path 1
```
The parameter P-CHAN-00097 selects the CNC braking mode when feedhold is active. When the flag is set, the feedhold parameter block is used for the braking operation, i.e. braking is possible at a higher acceleration than when part machining or positioning is active.

Excerpt from the channel parameter list:

```
use drive curr limit 1
```
Pay attention to the following for the jerk-limited acceleration profile in line with the descriptions:

An increase in deceleration values at constant jerk does not automatically lead to a shorter braking distance. With the jerk-limited profile, this also depends on the ramp time and the velocity decrease difference.

The borderline case is described in the section ["Jerk-limited default acceleration profile" \[](#page-13-0)[}](#page-13-0) [14\]](#page-13-0) .

**3 Parameterisation**

# **3.1 Overview**

## **3.1.1 Channel parameters**

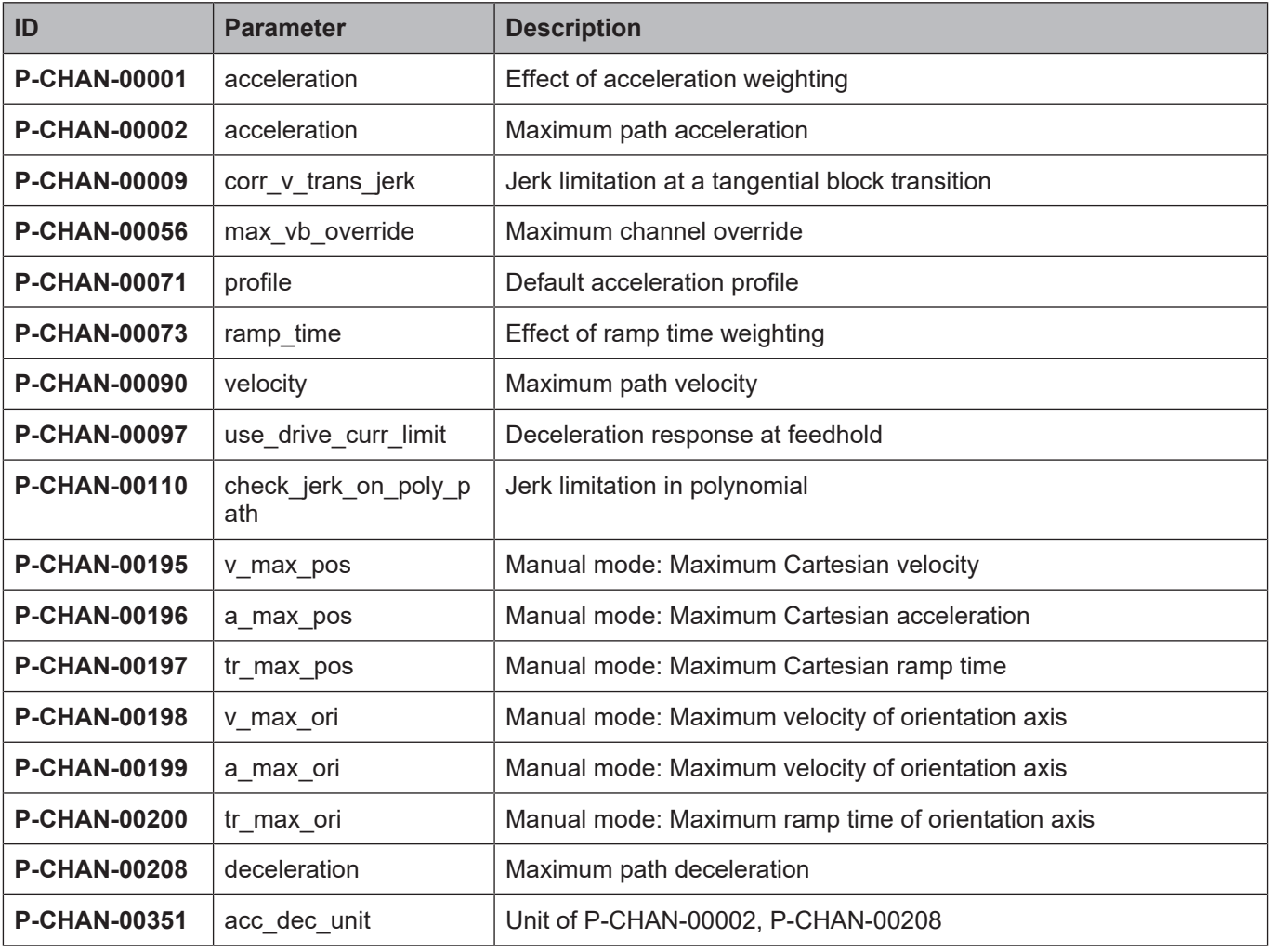

## **3.1.2 Axis parameters**

#### **General parameters**

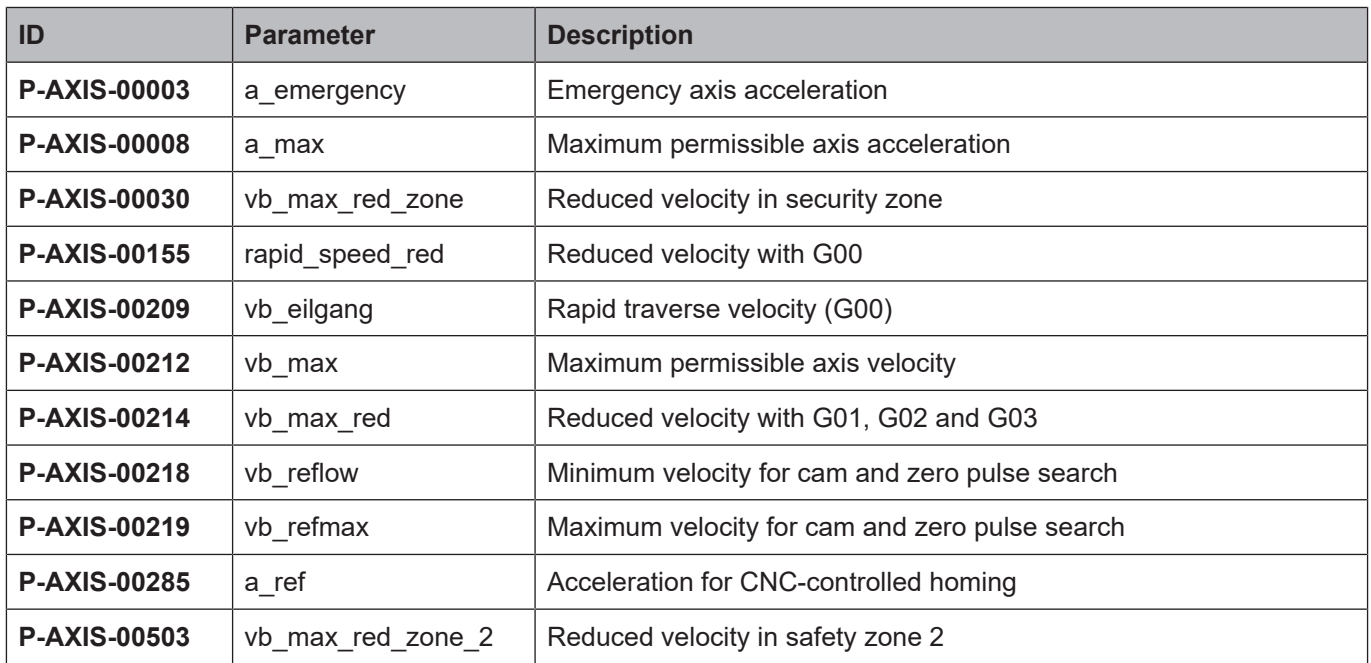

### **Parameters of stepped acceleration profile**

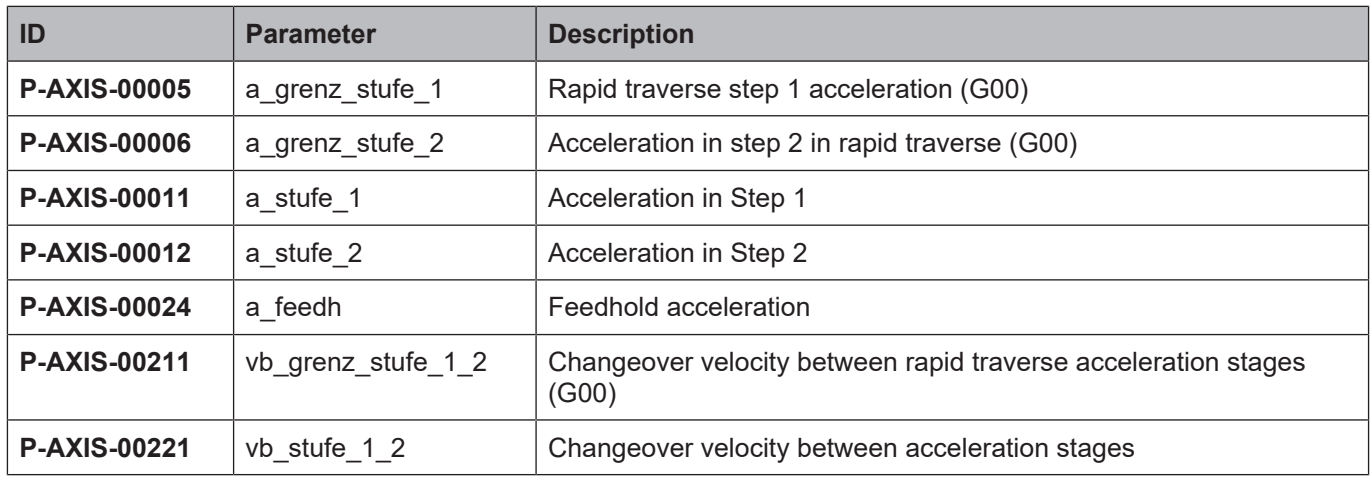

### **Parameters of jerk-limited acceleration profiles**

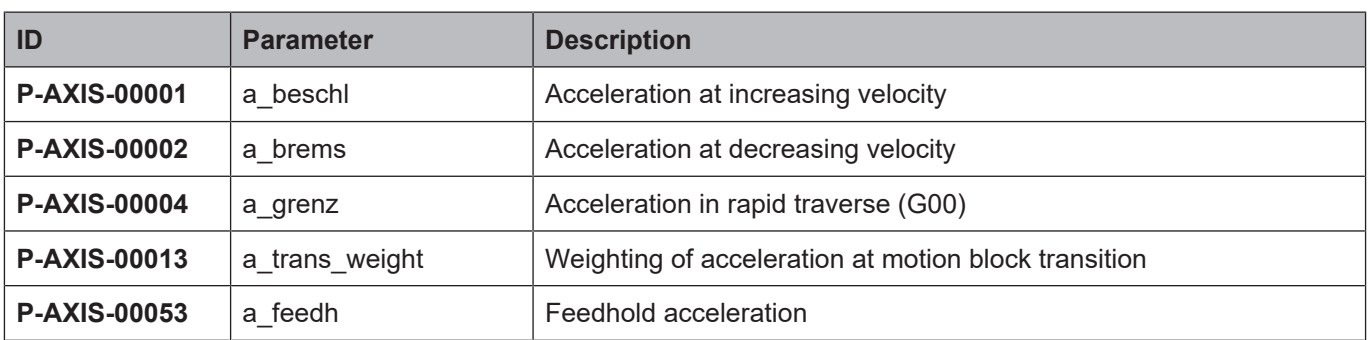

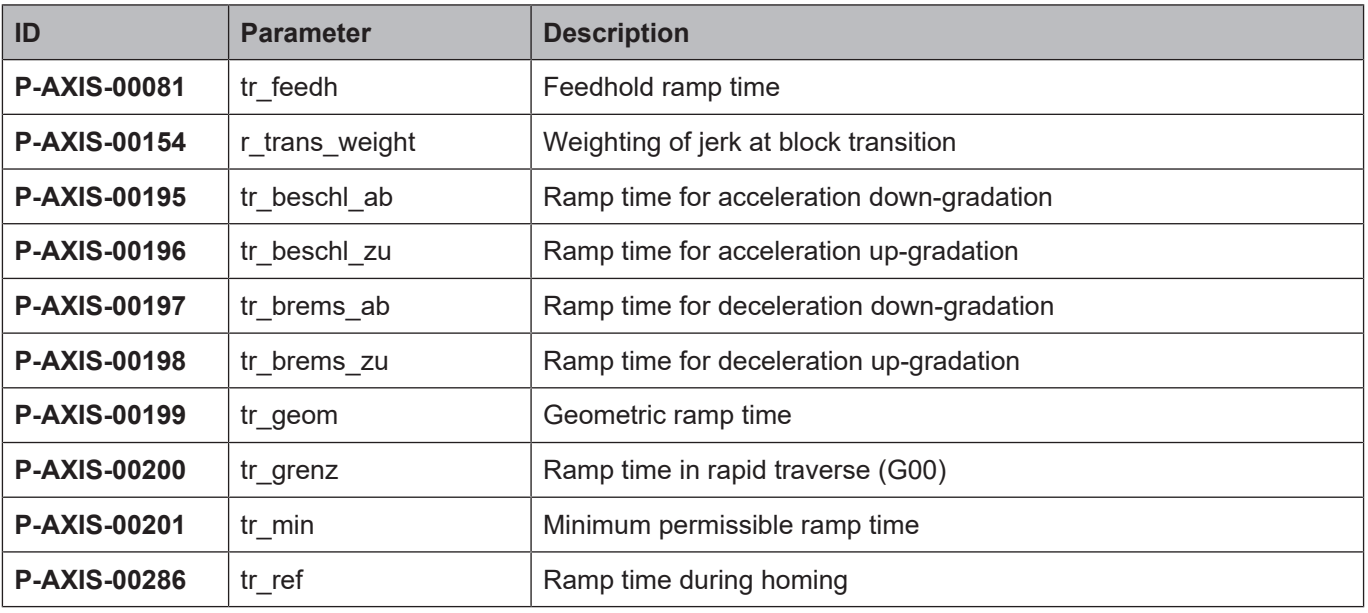

## **Parameters for manual mode**

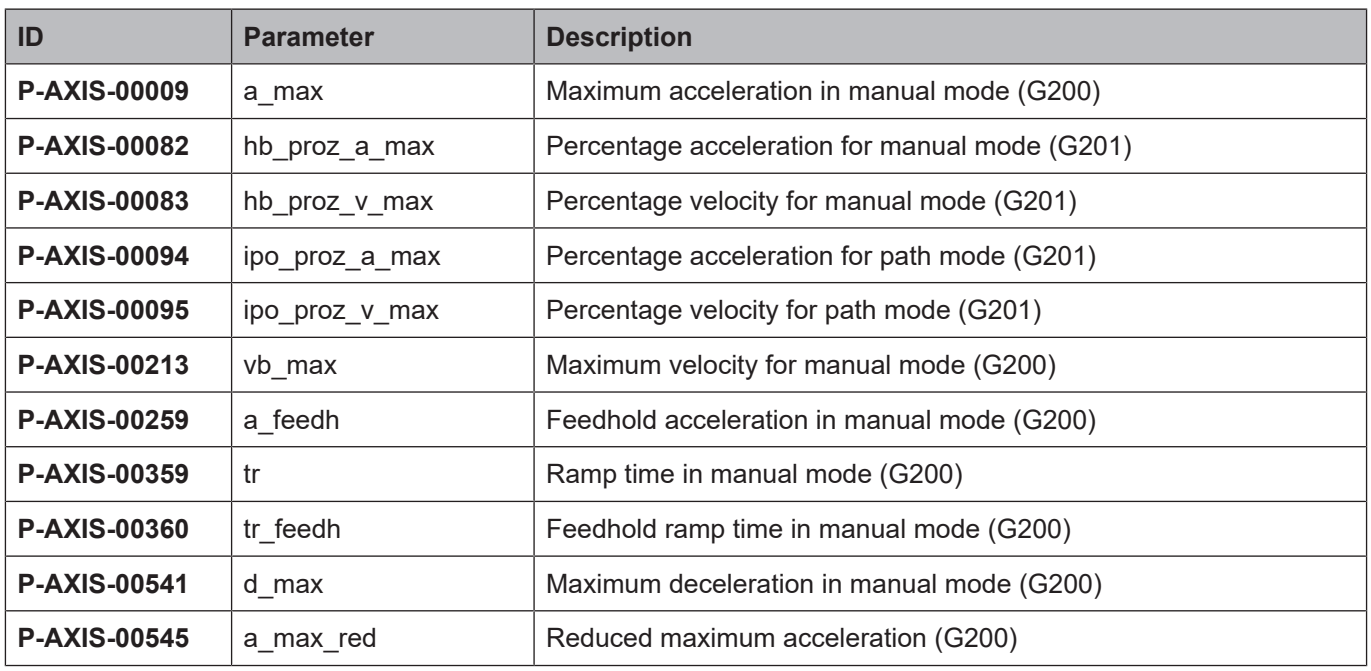

# **3.2 Description**

## **3.2.1 Channel parameters**

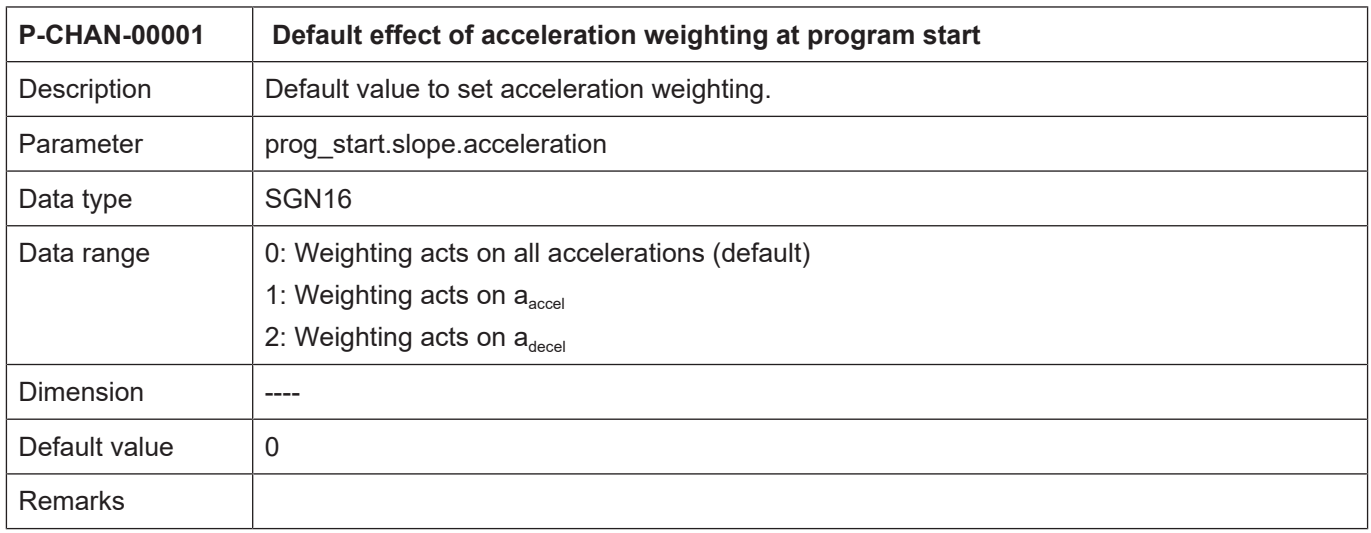

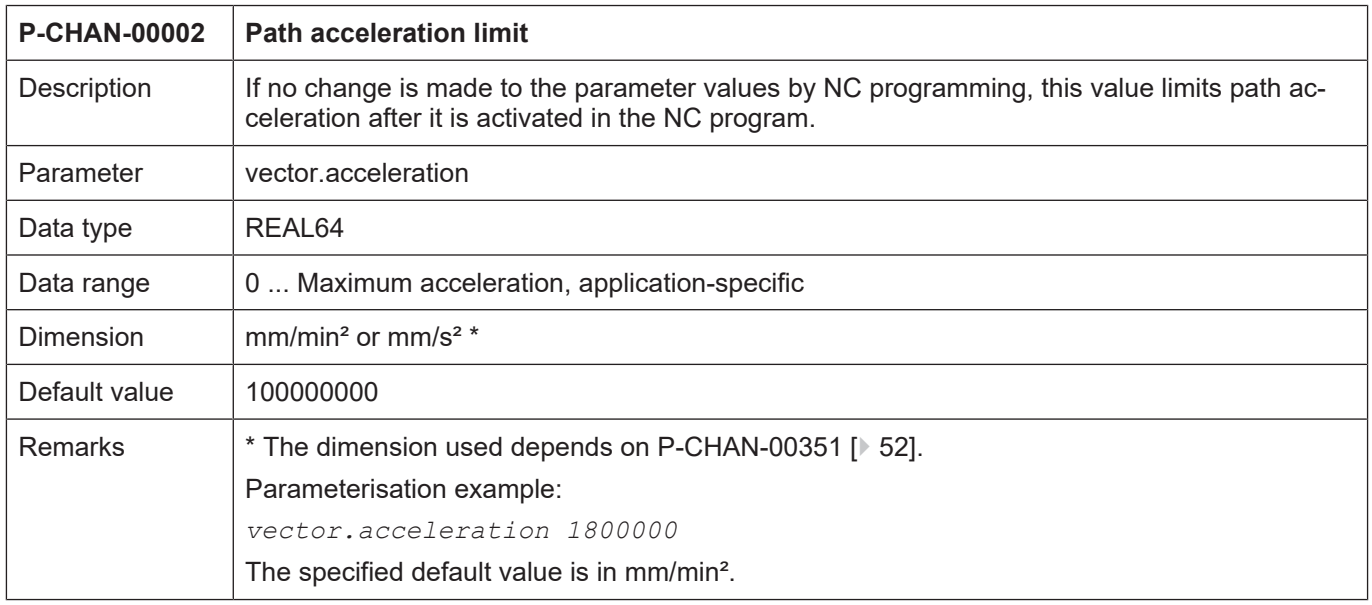

<span id="page-44-0"></span>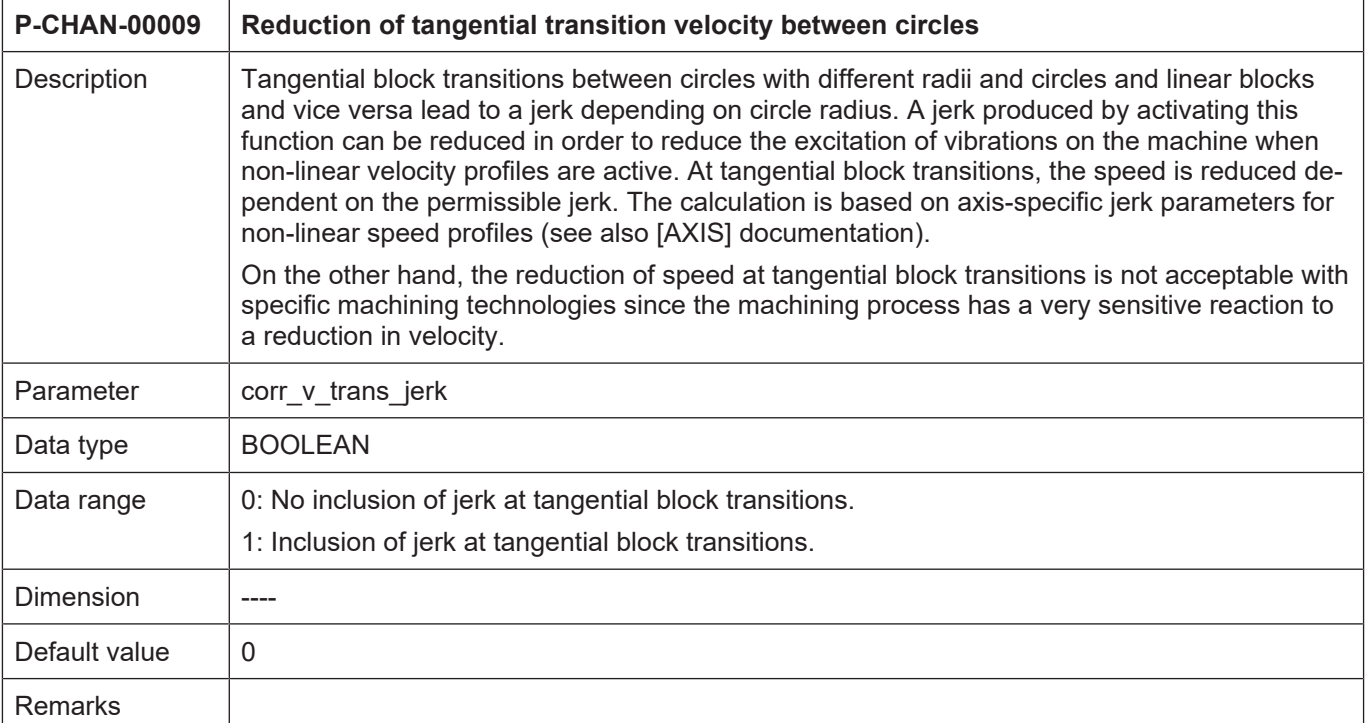

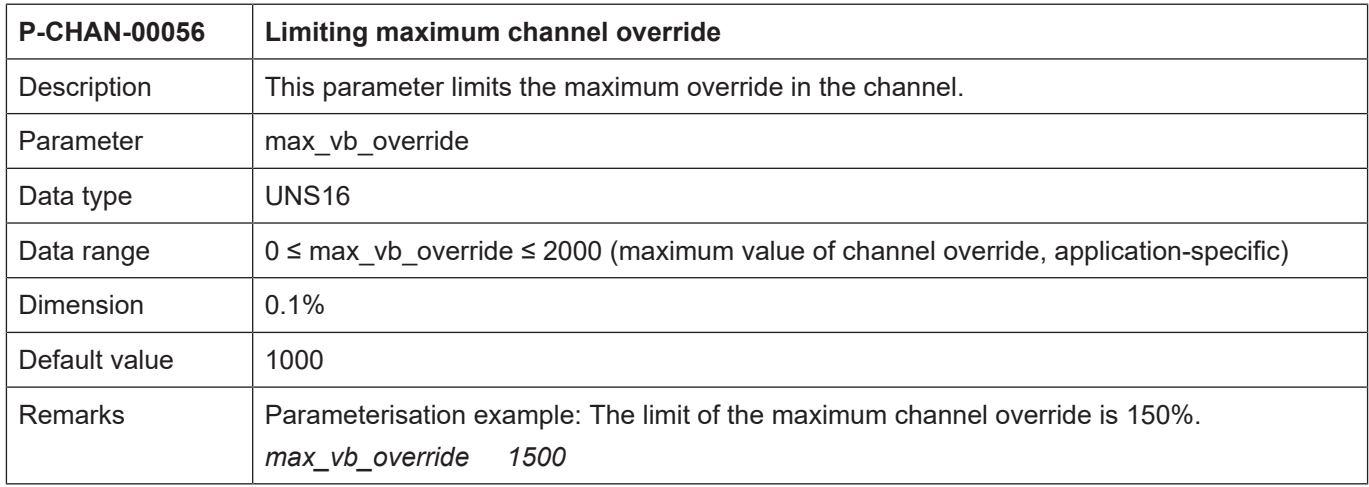

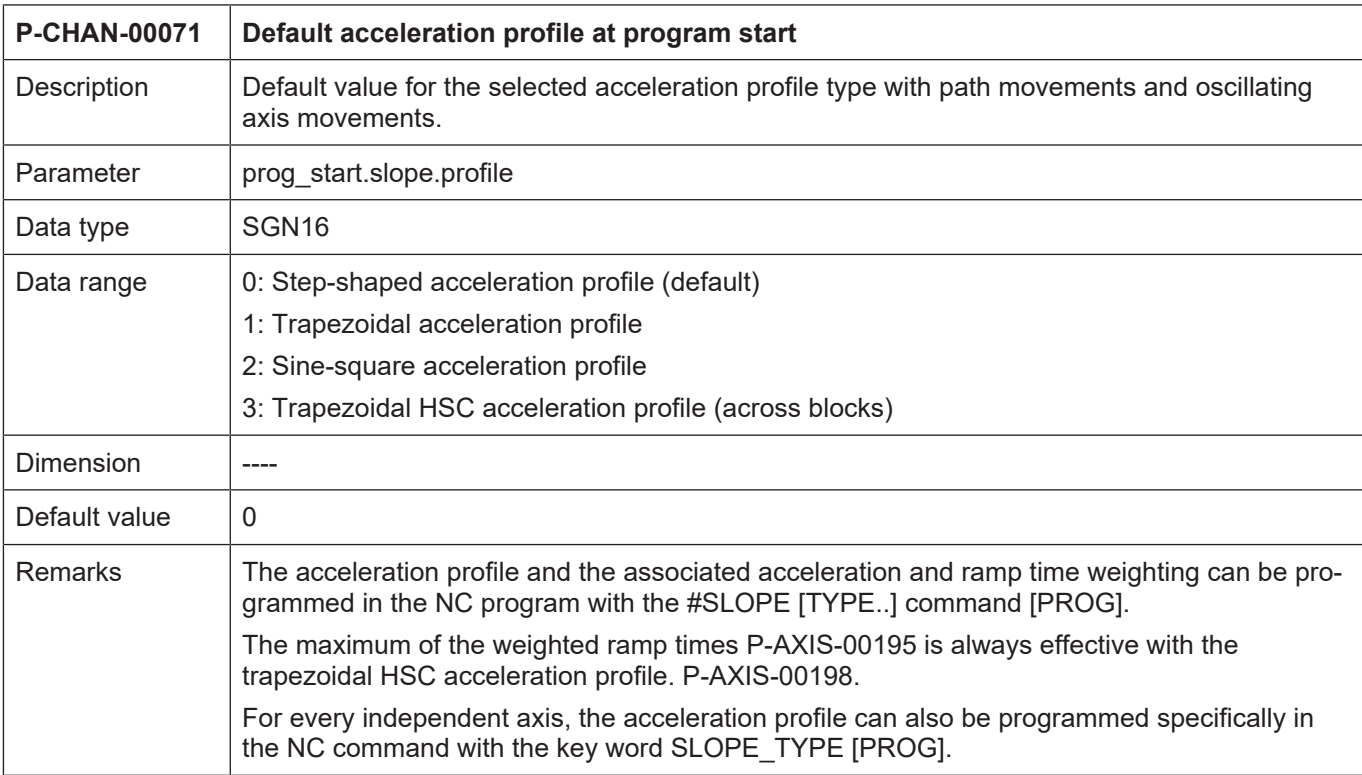

<span id="page-45-0"></span>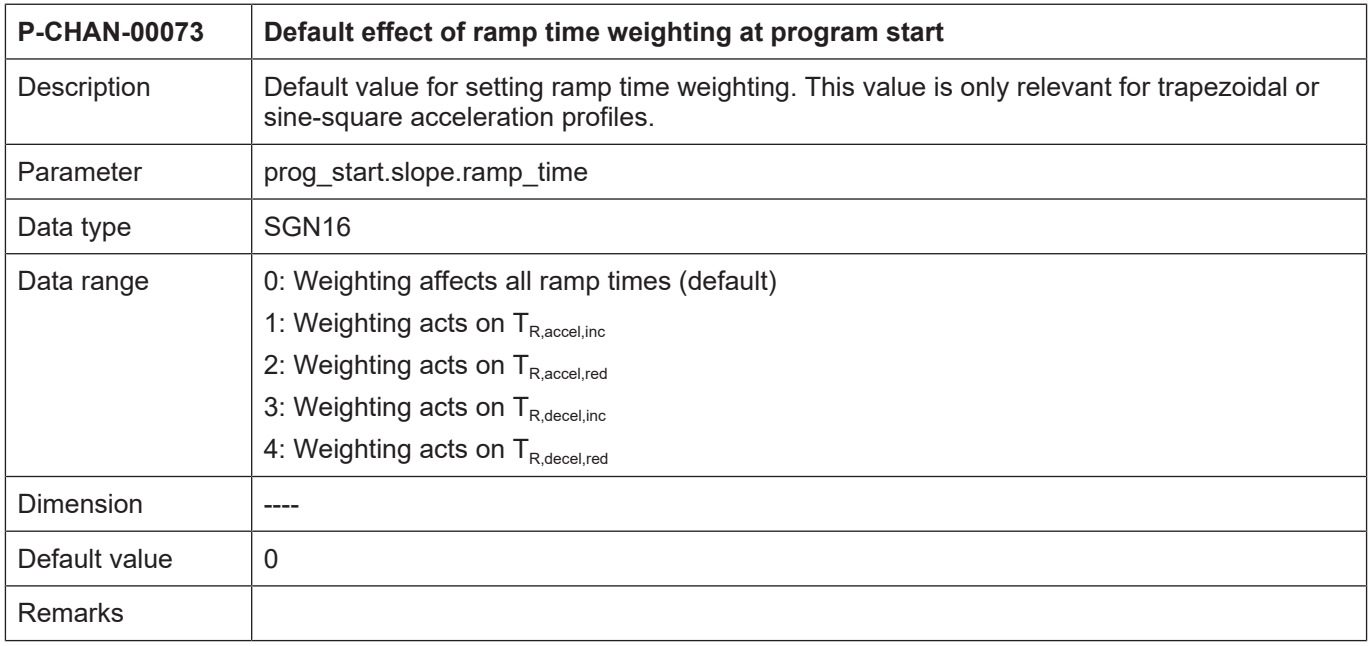

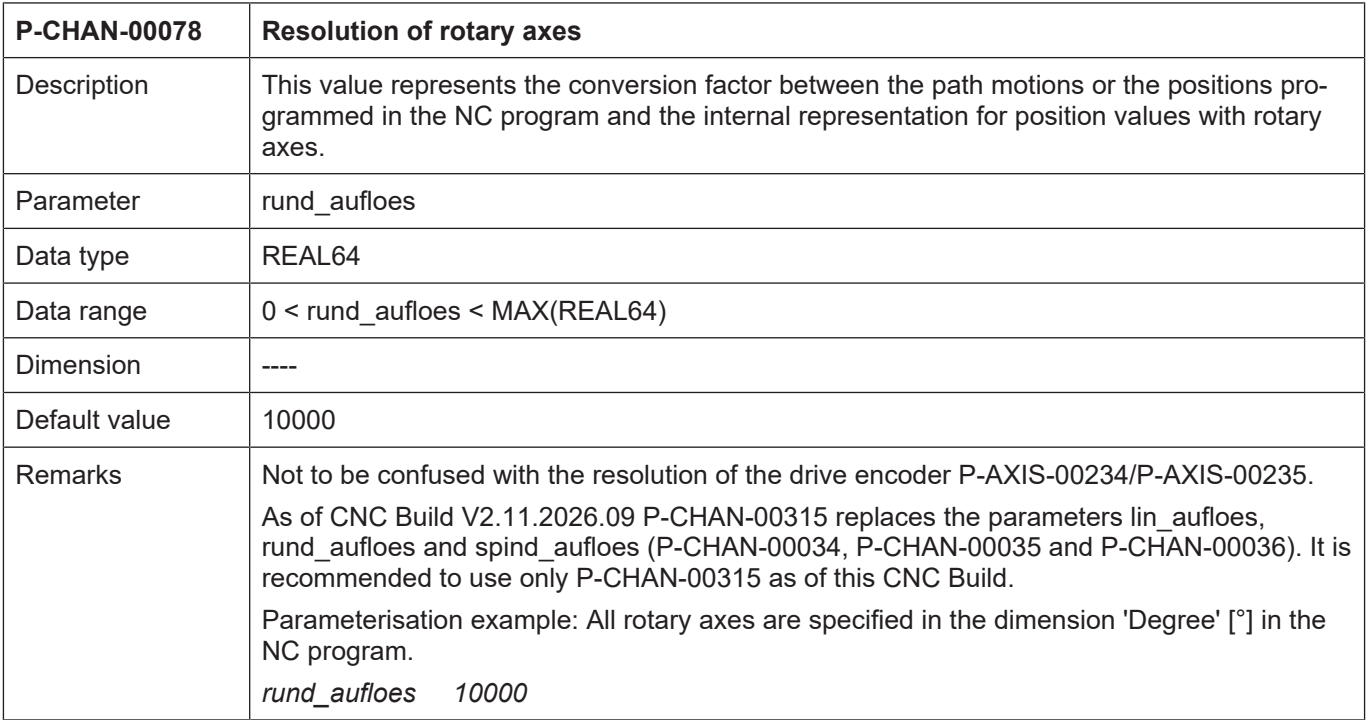

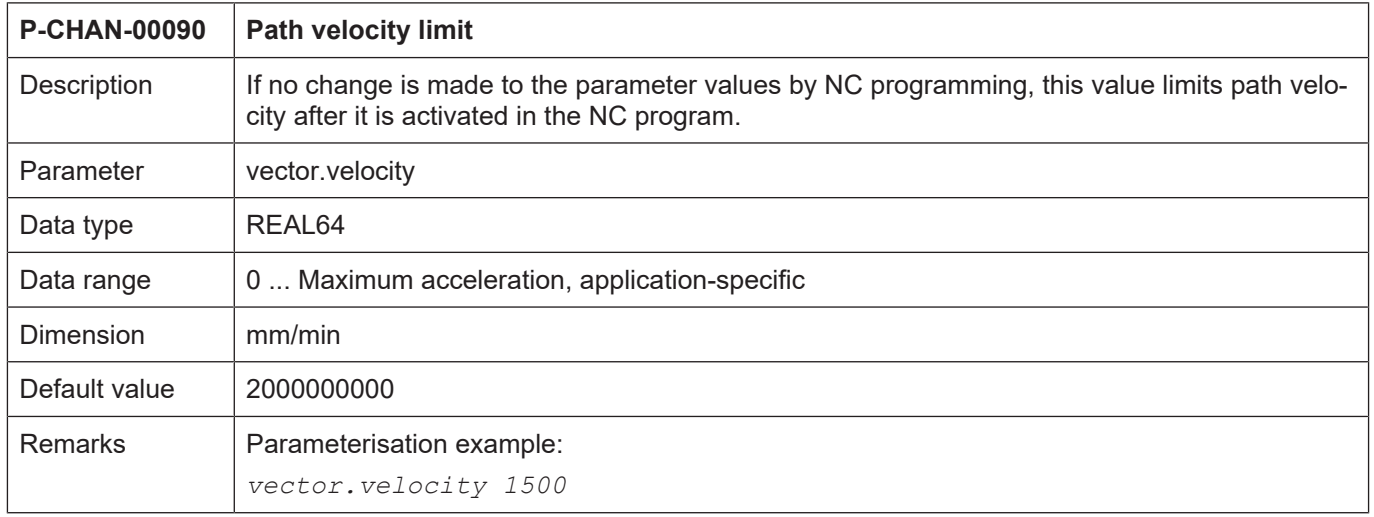

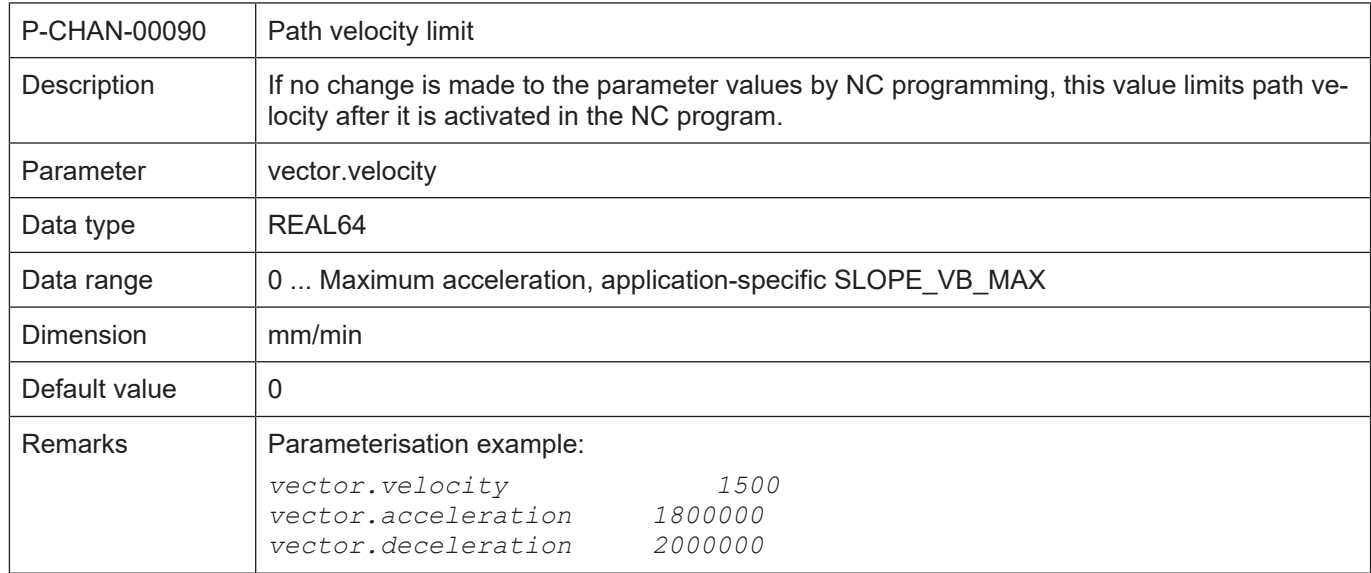

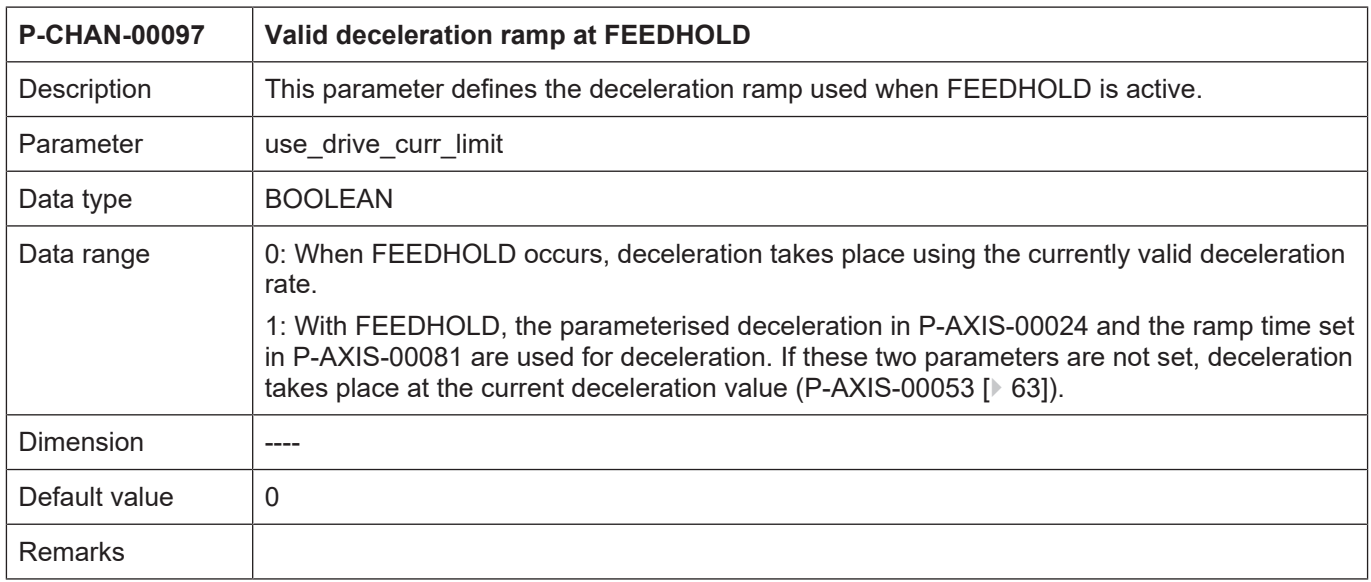

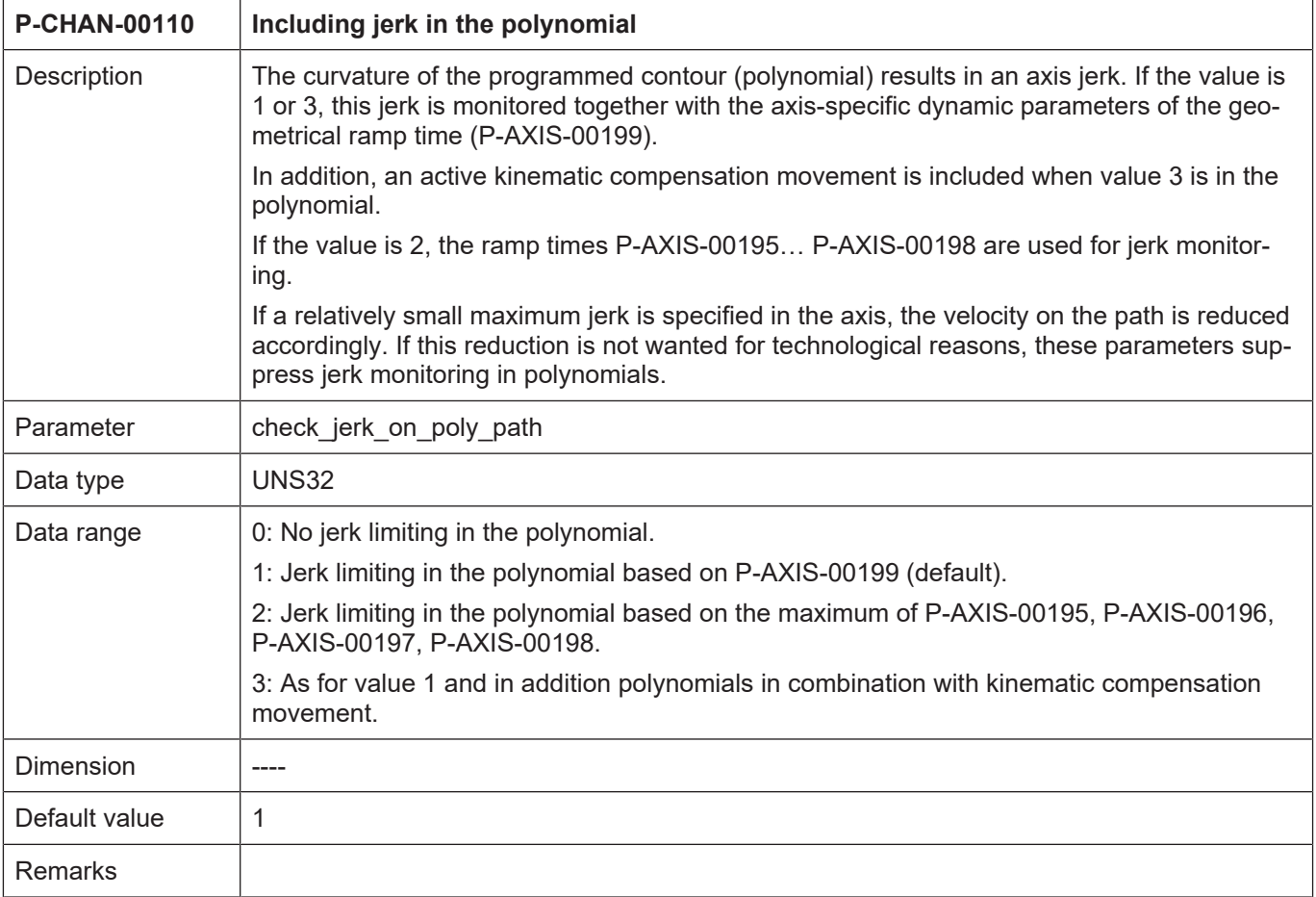

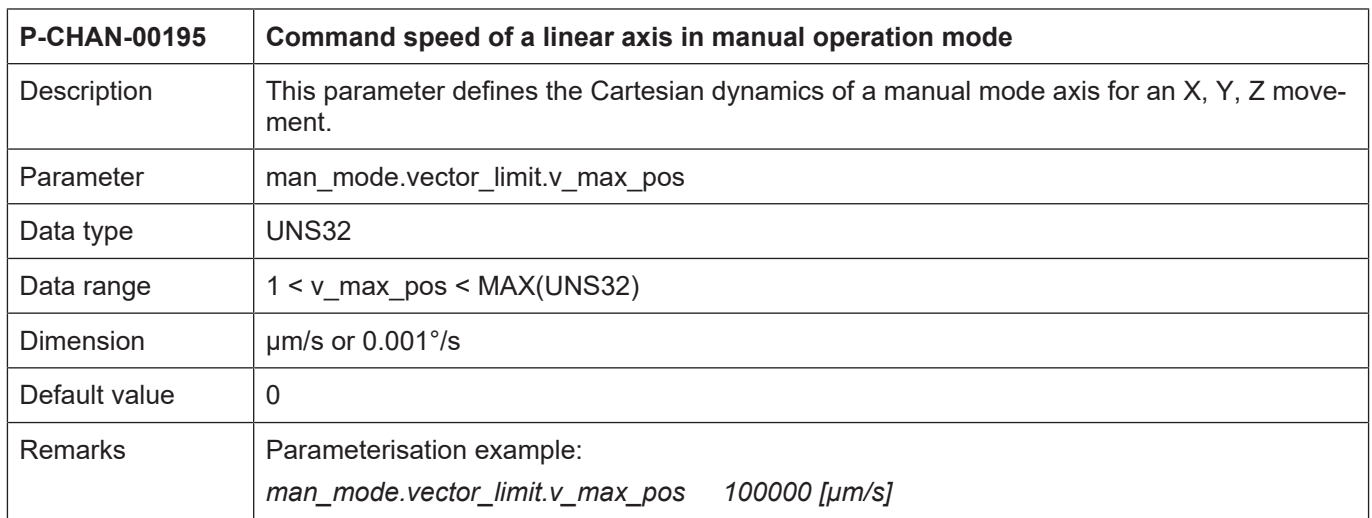

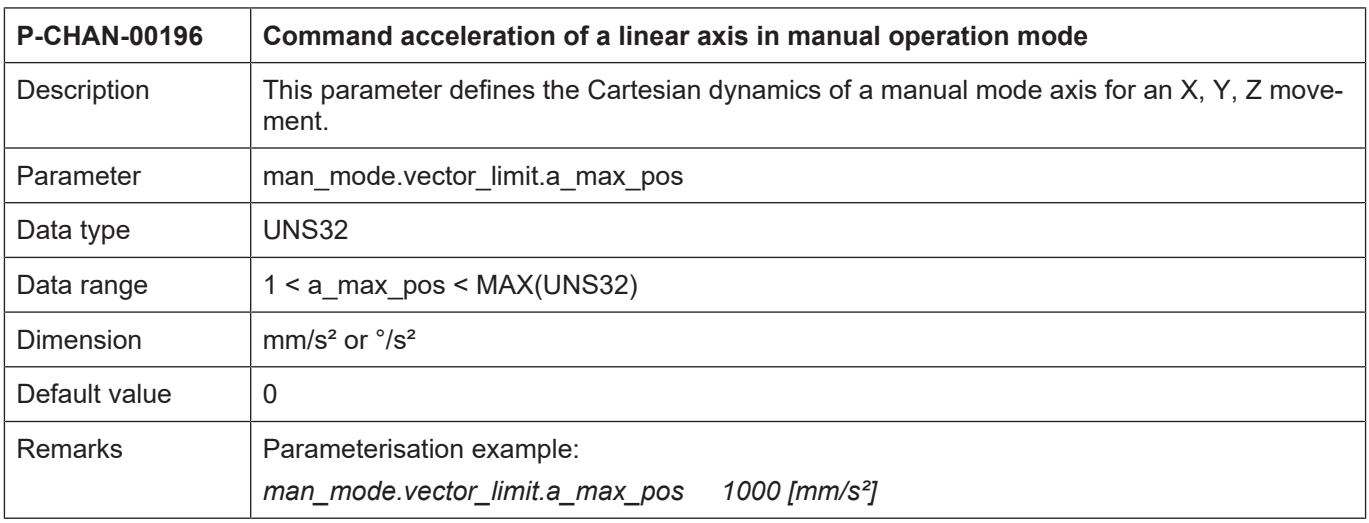

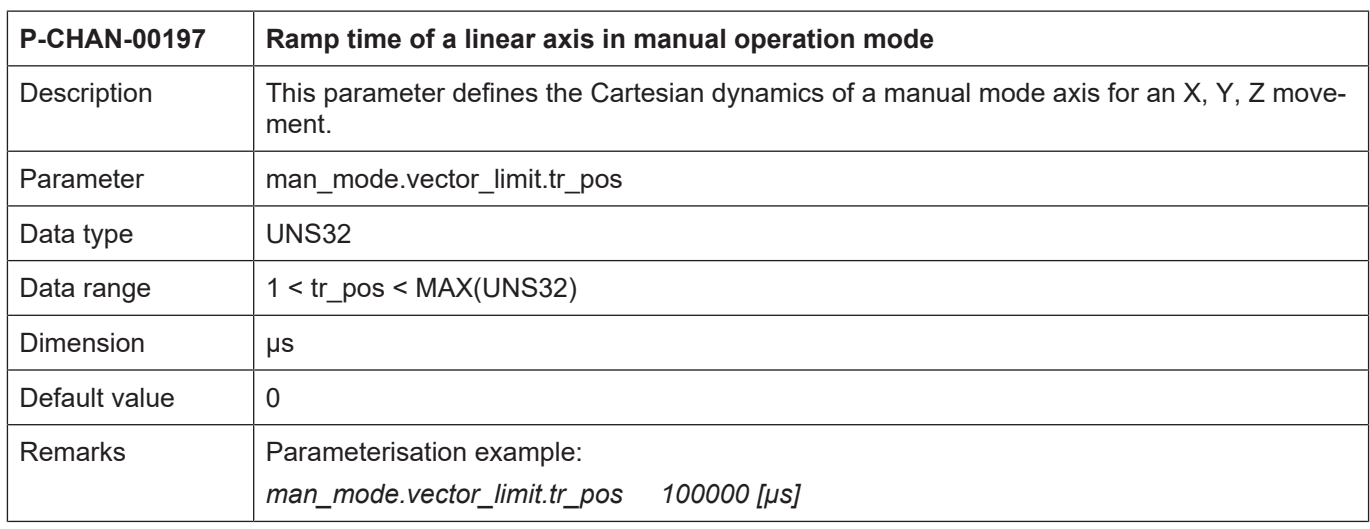

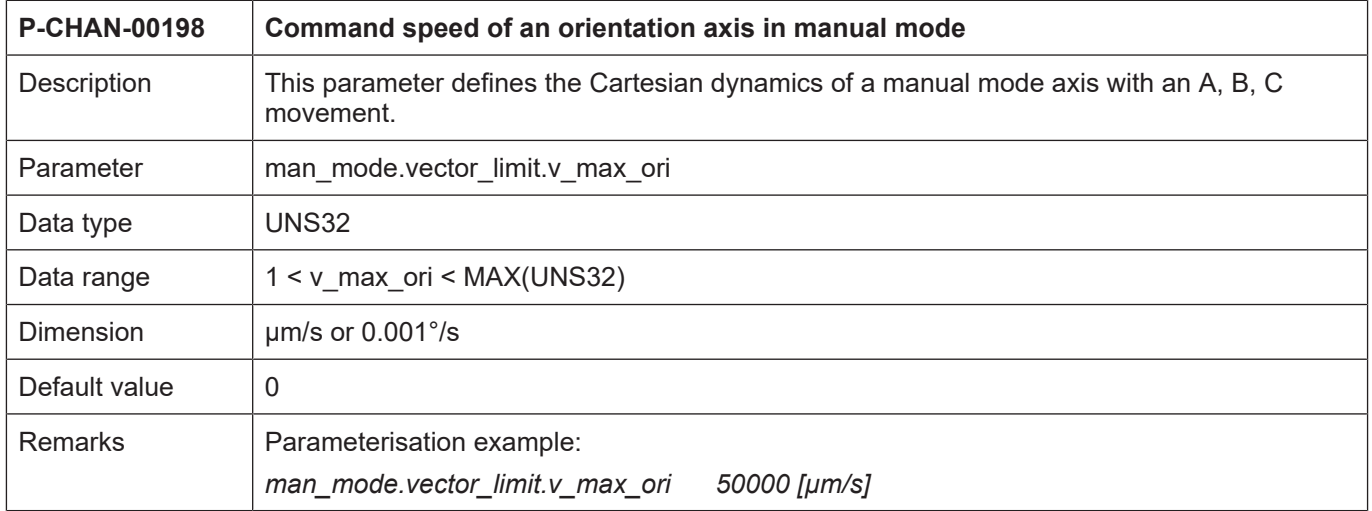

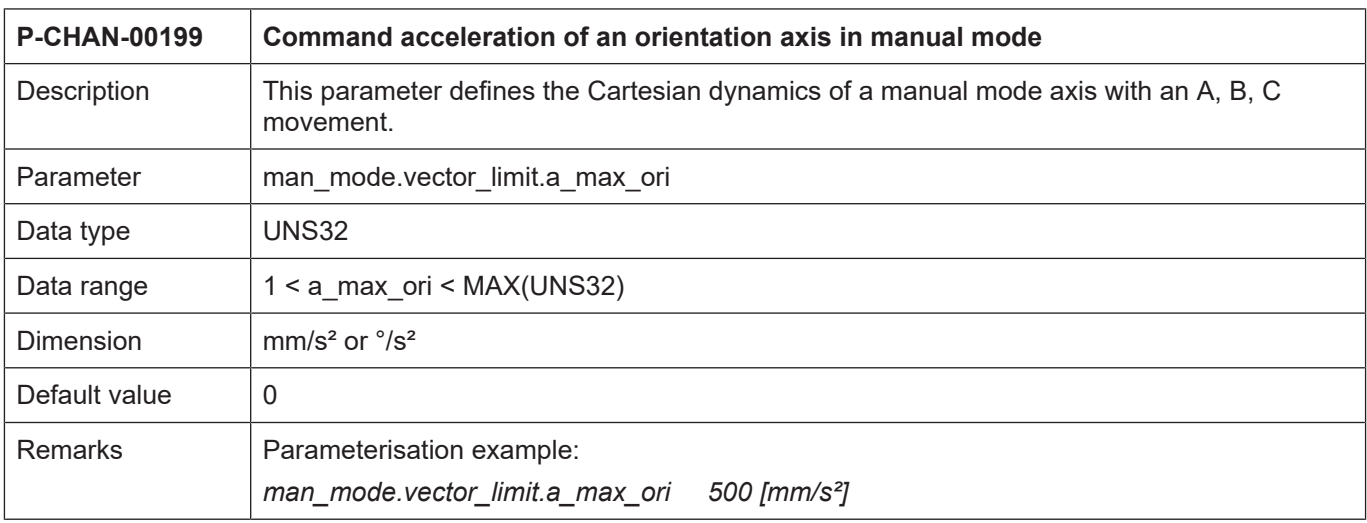

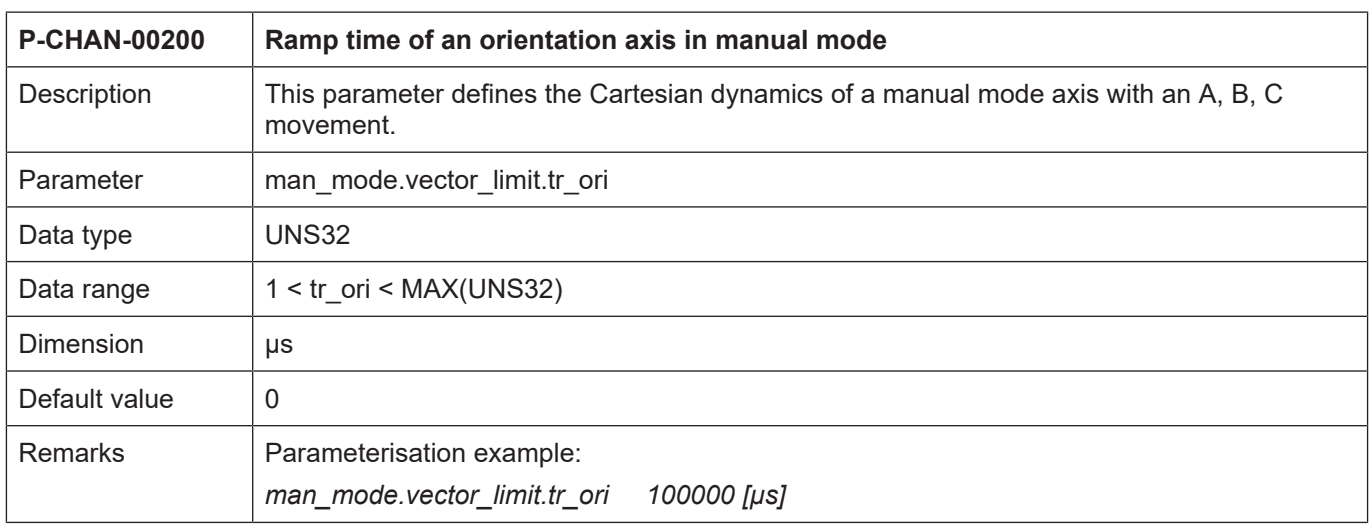

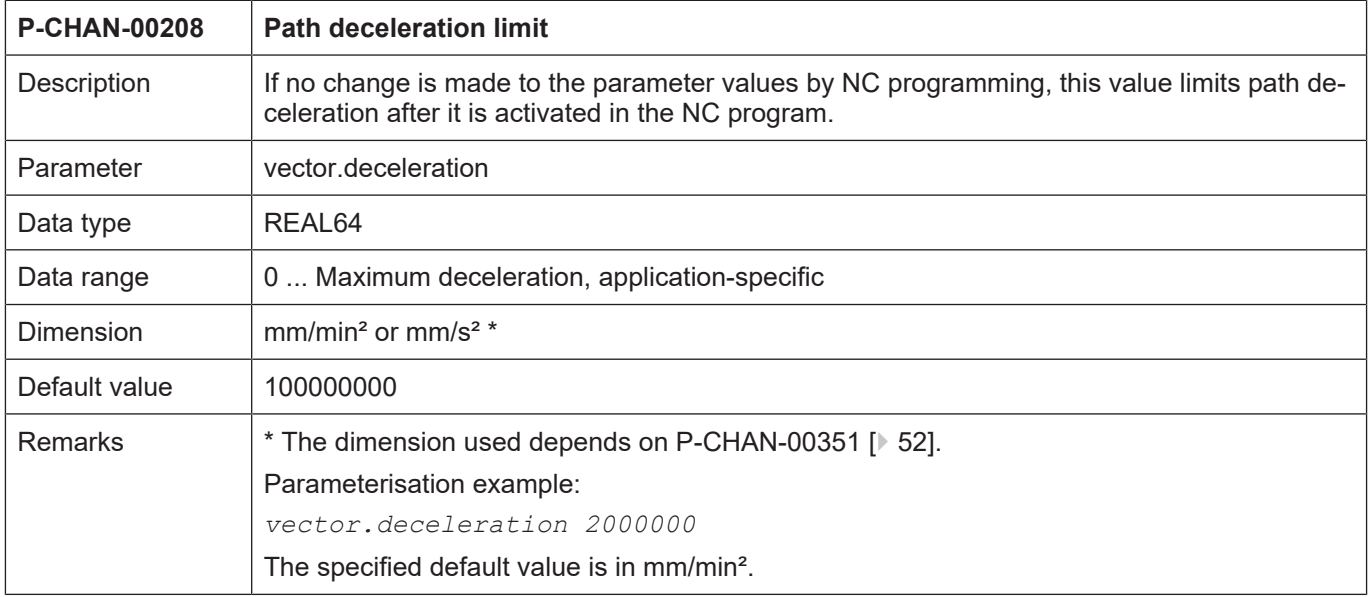

<span id="page-51-0"></span>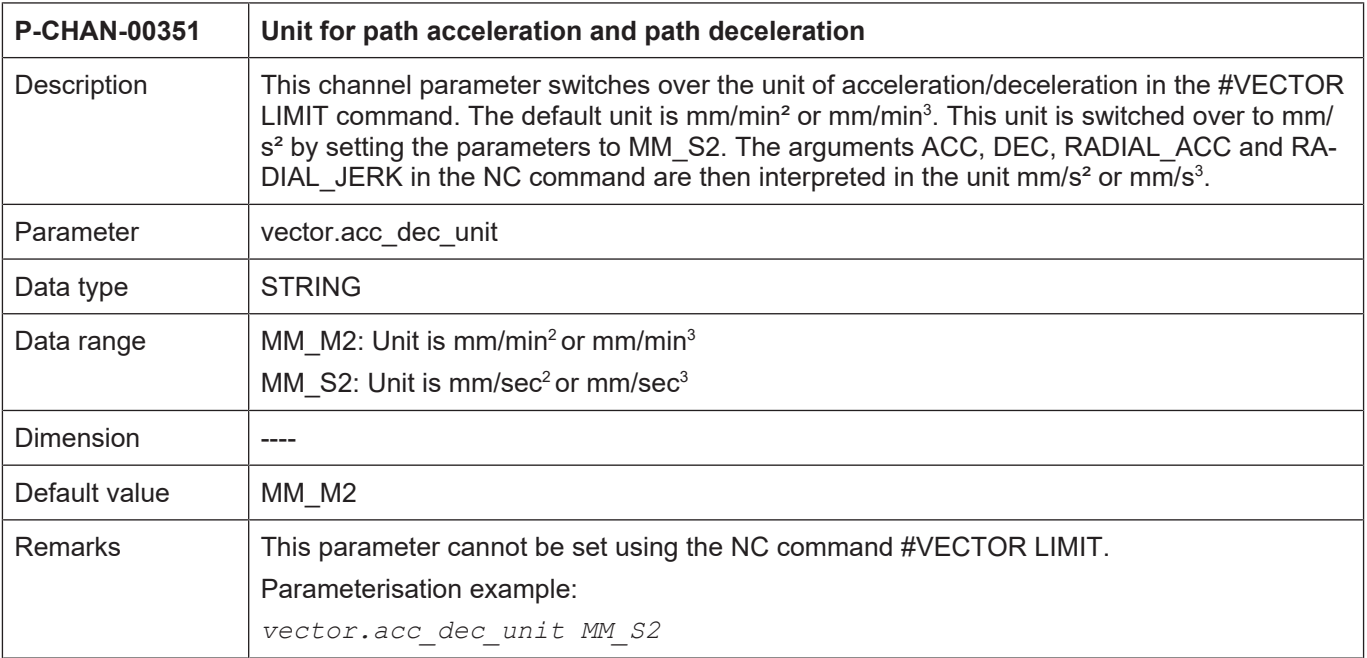

## **3.2.2 Axis parameters**

## **3.2.2.1 General parameters**

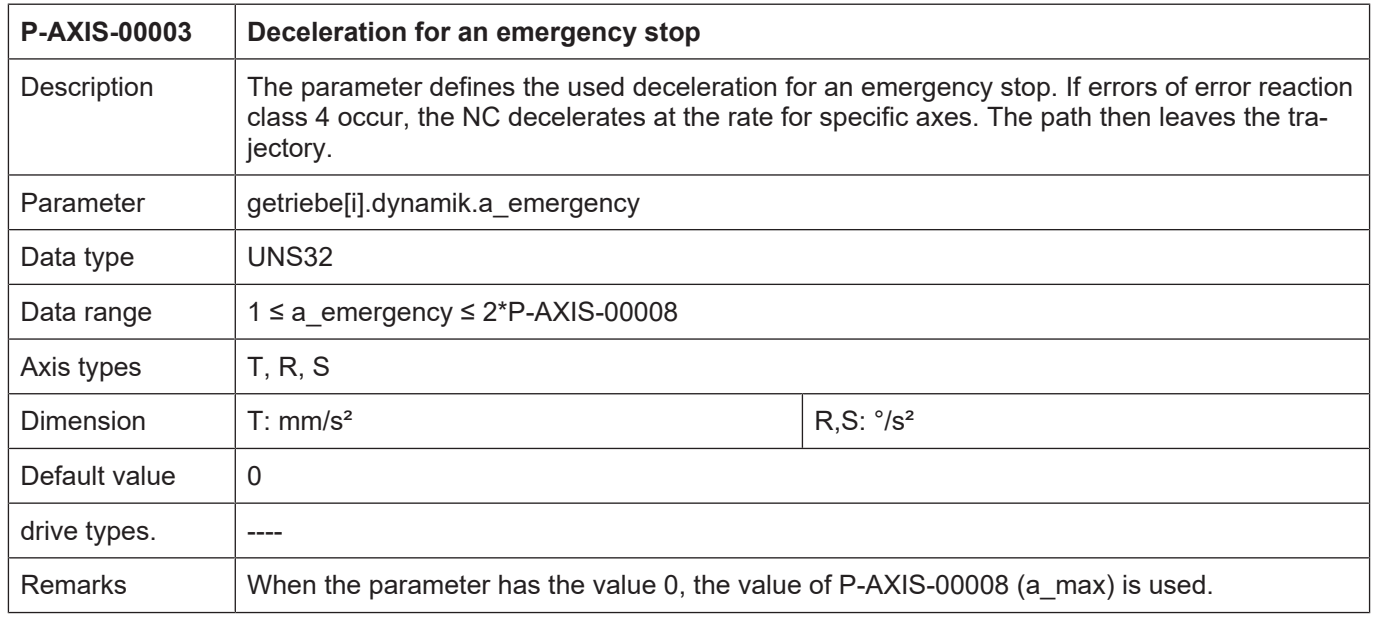

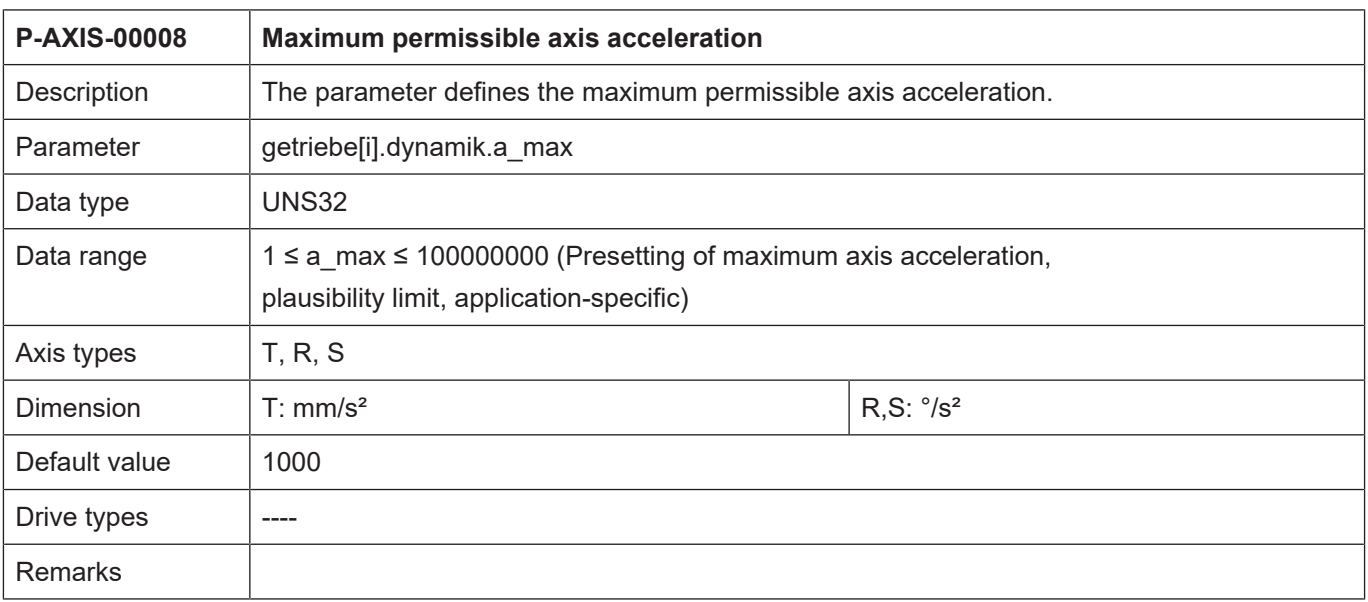

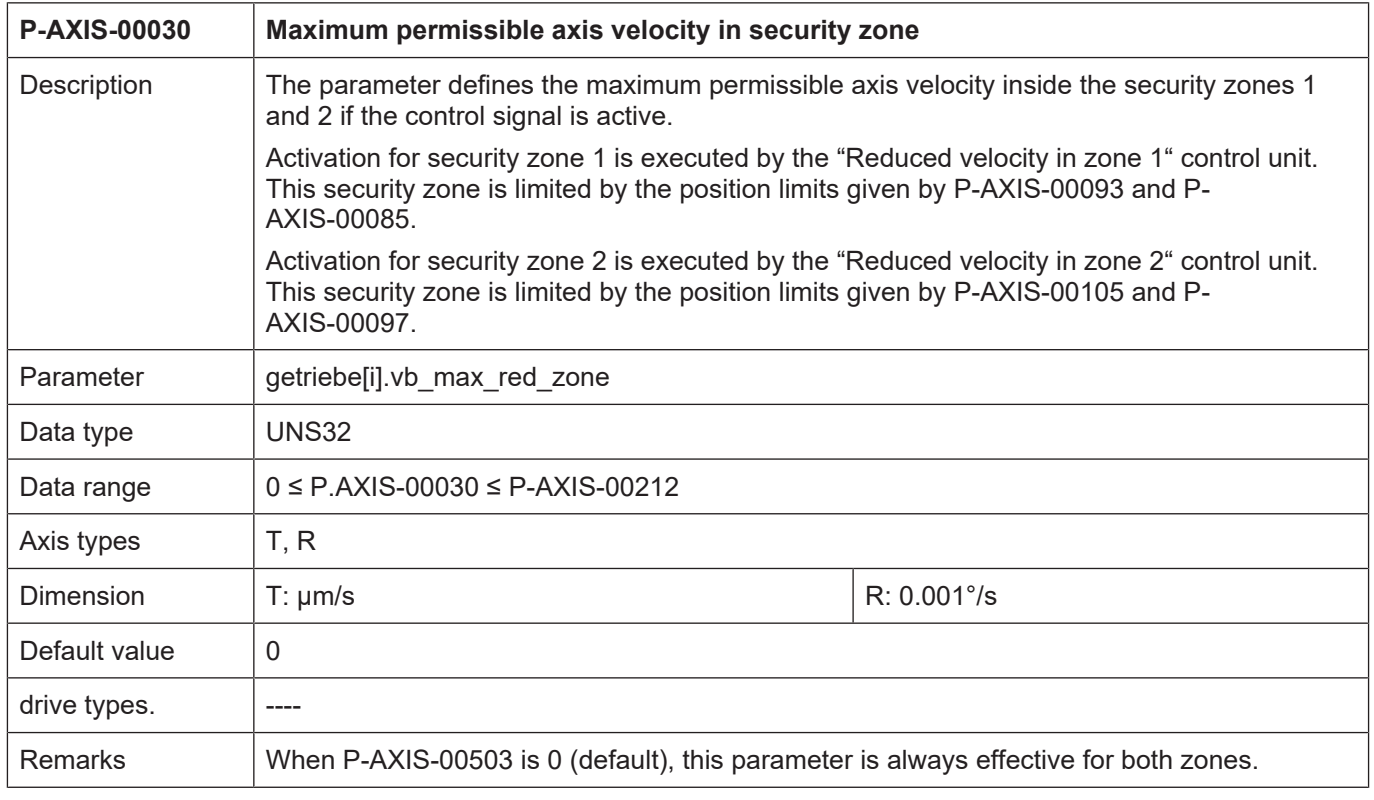

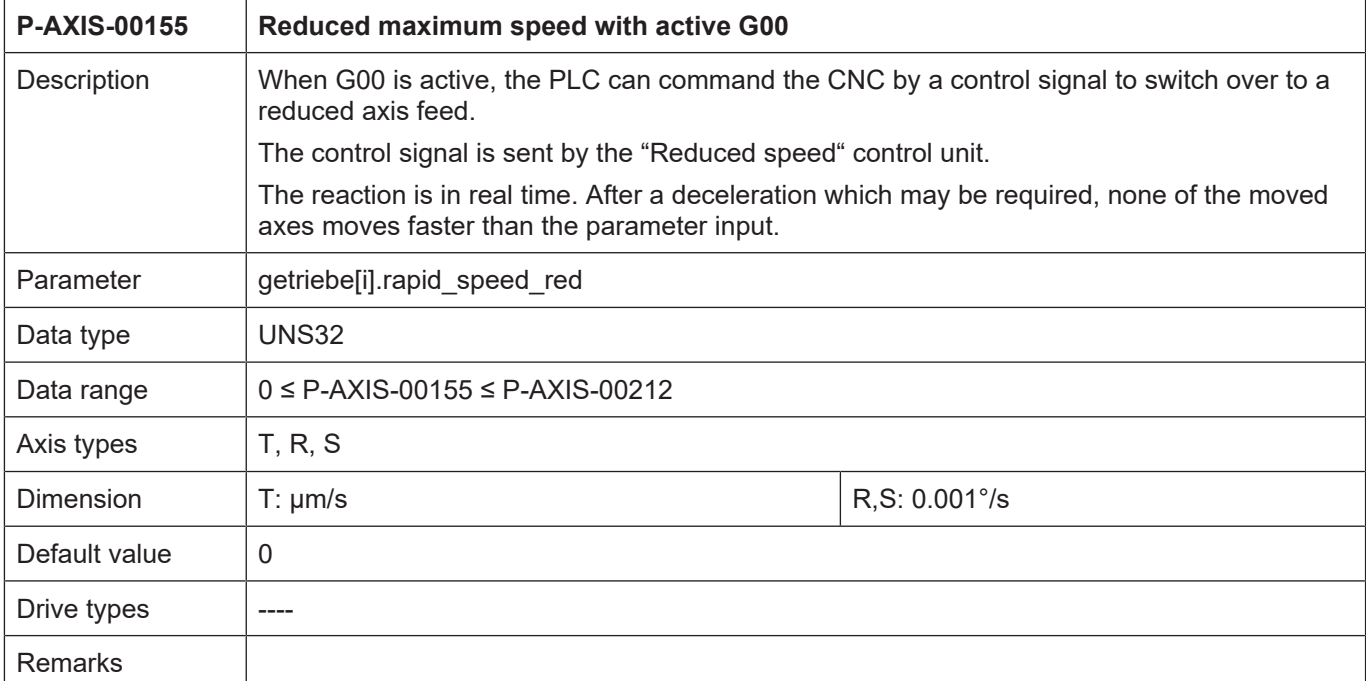

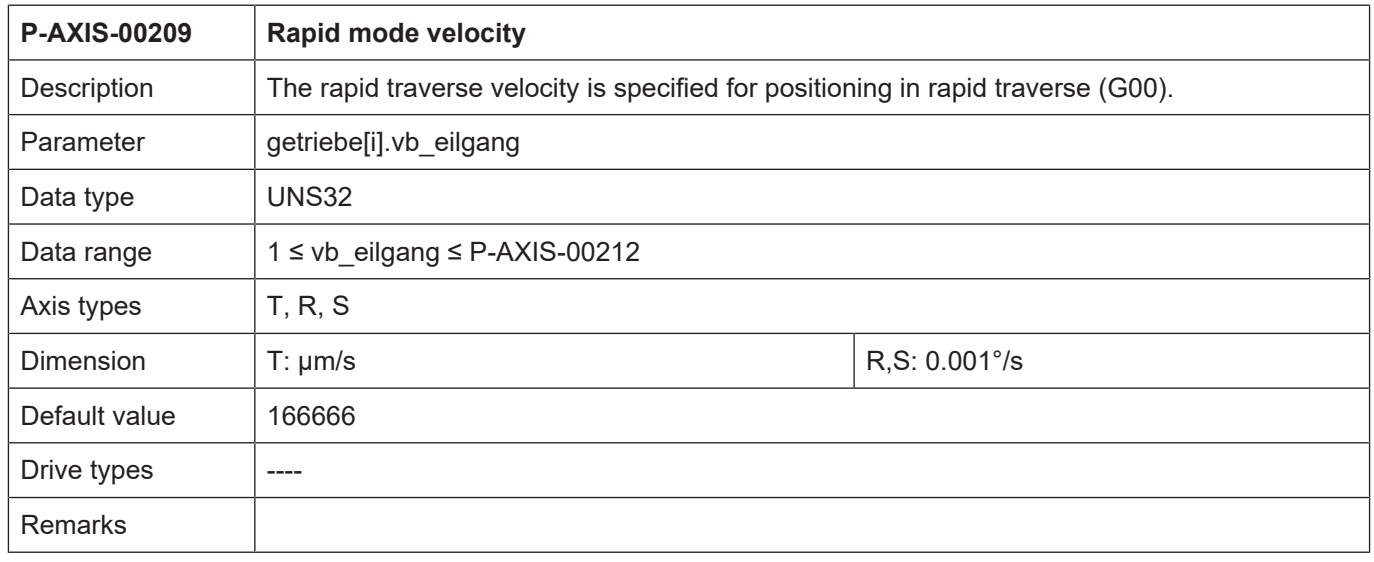

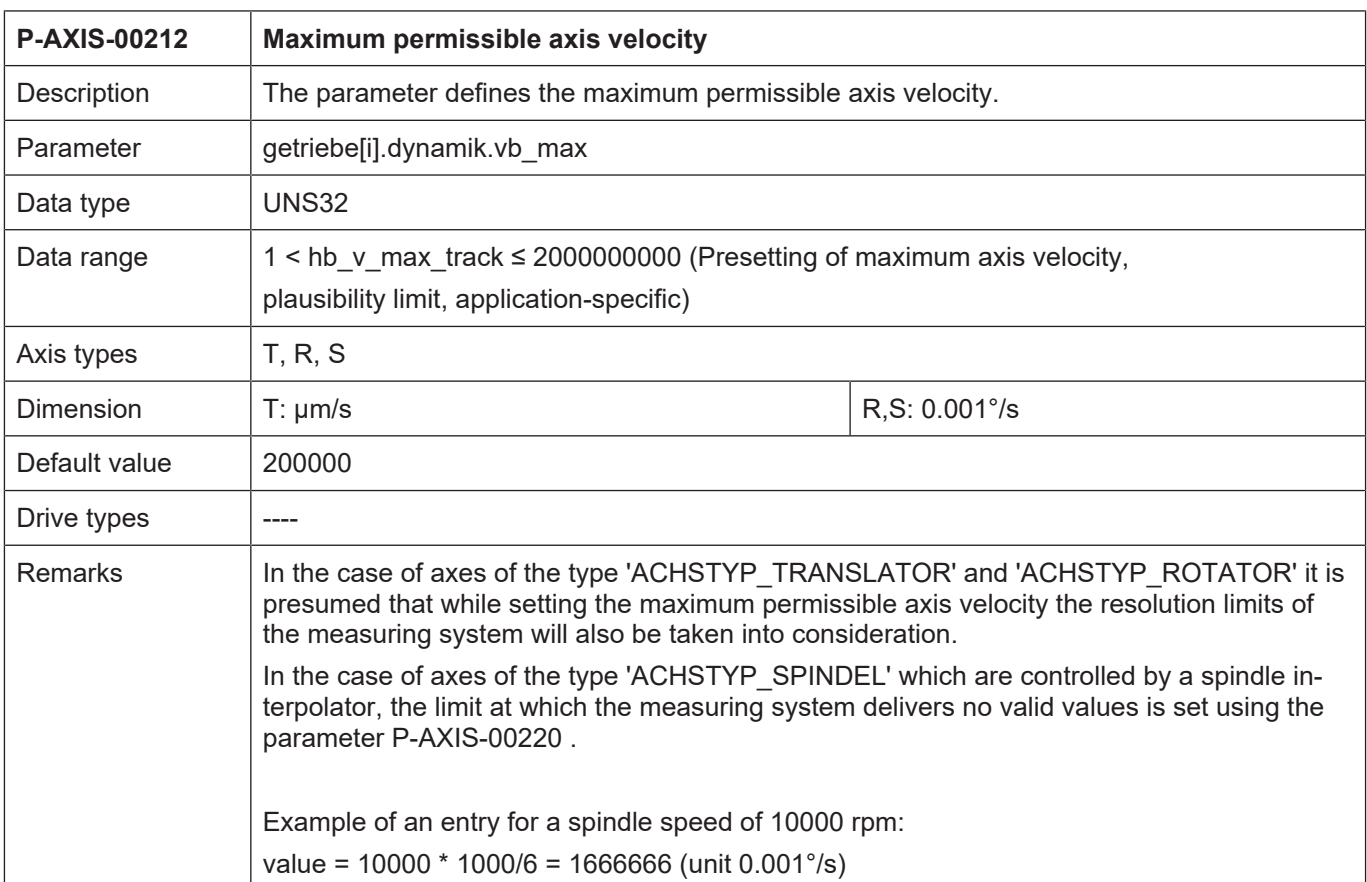

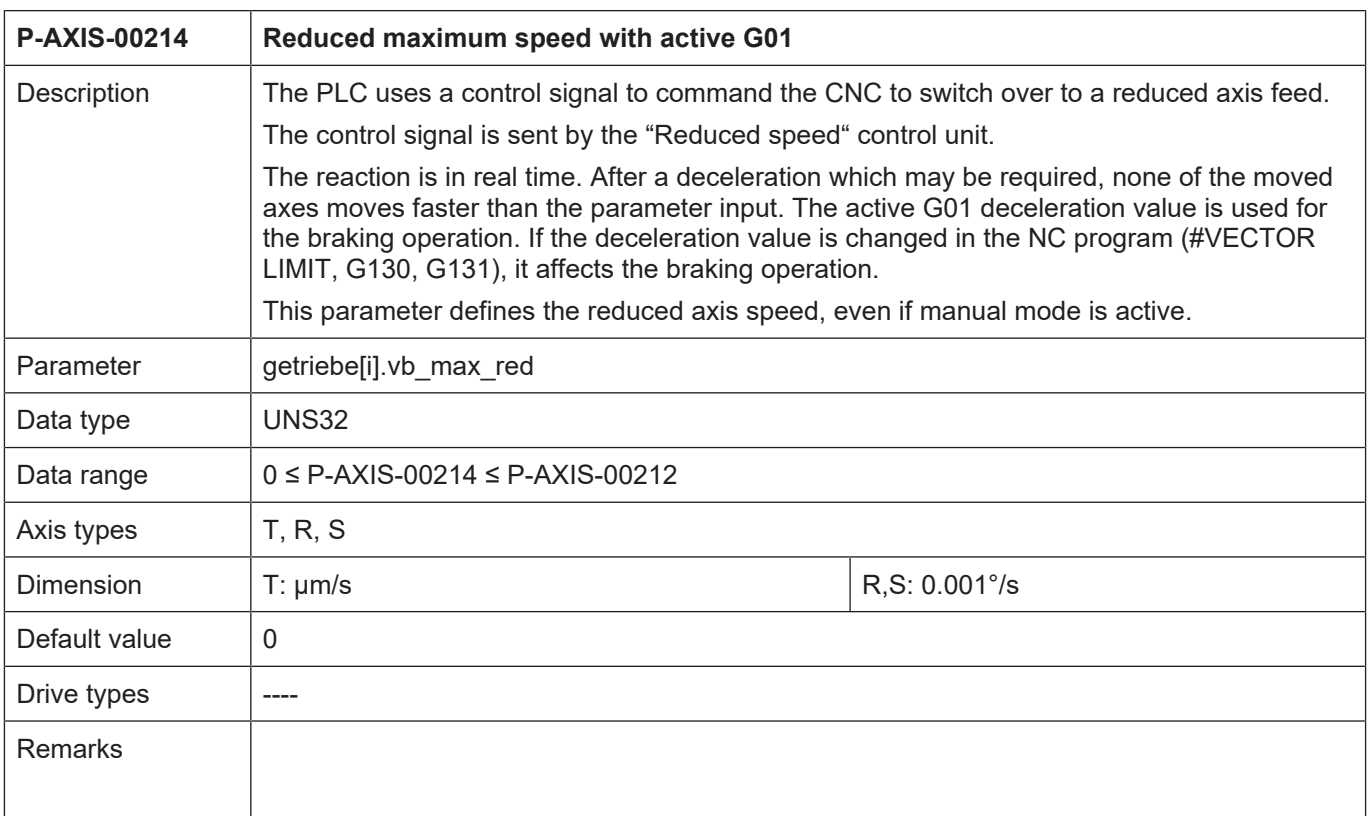

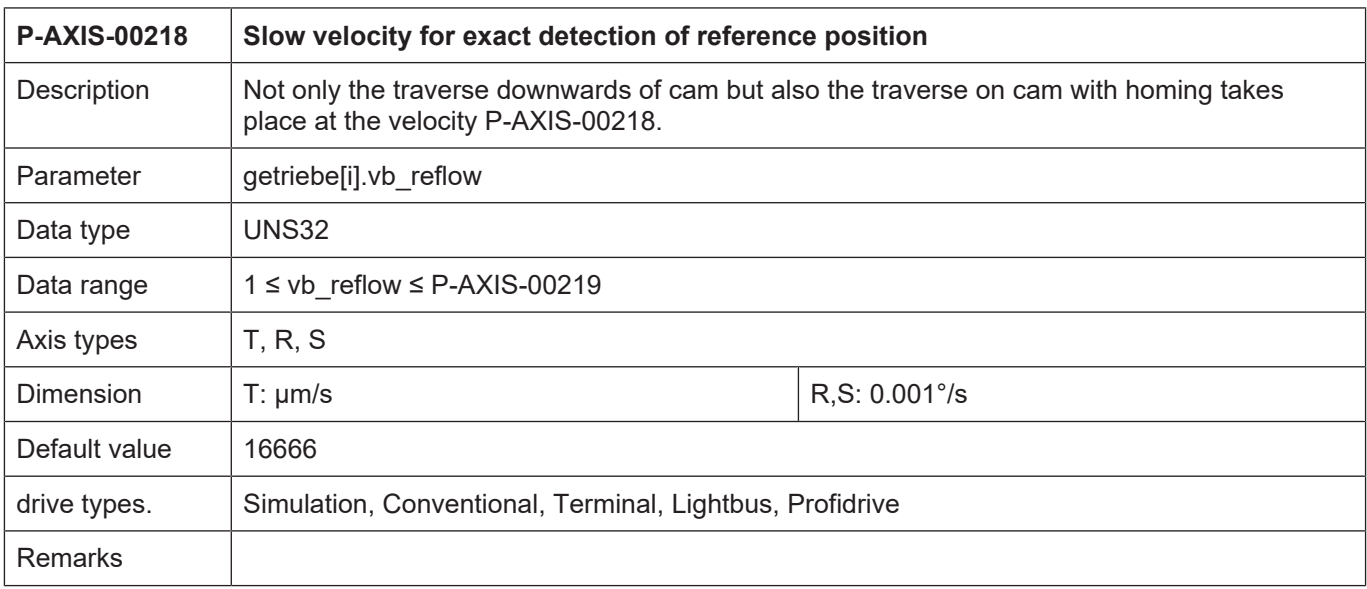

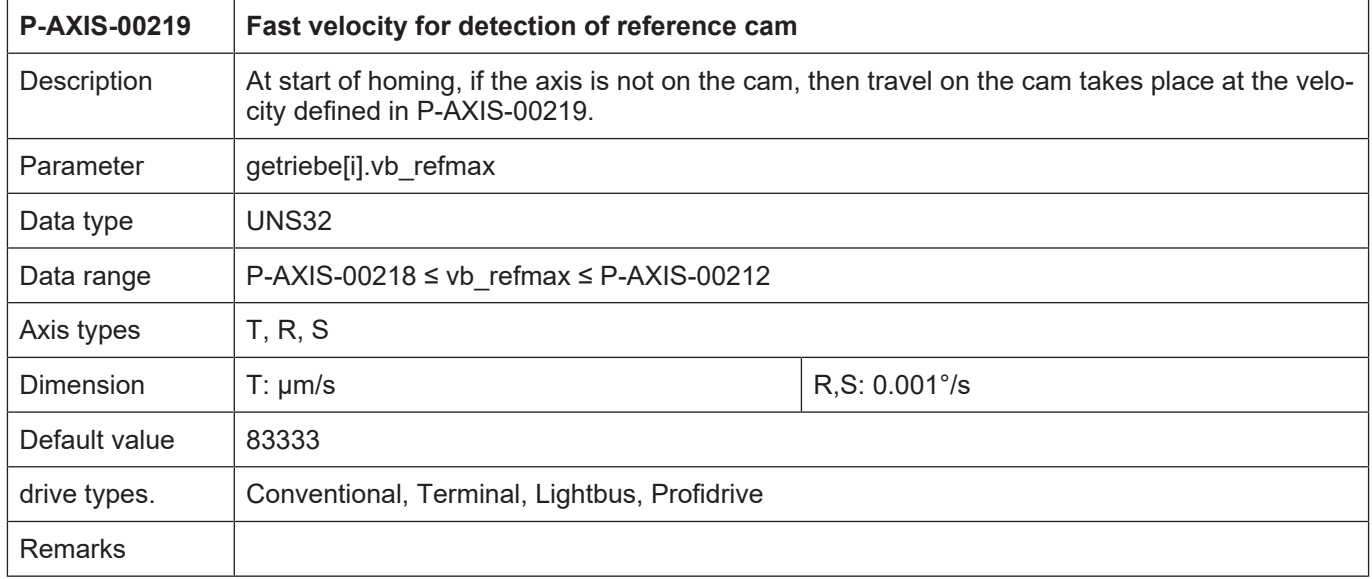

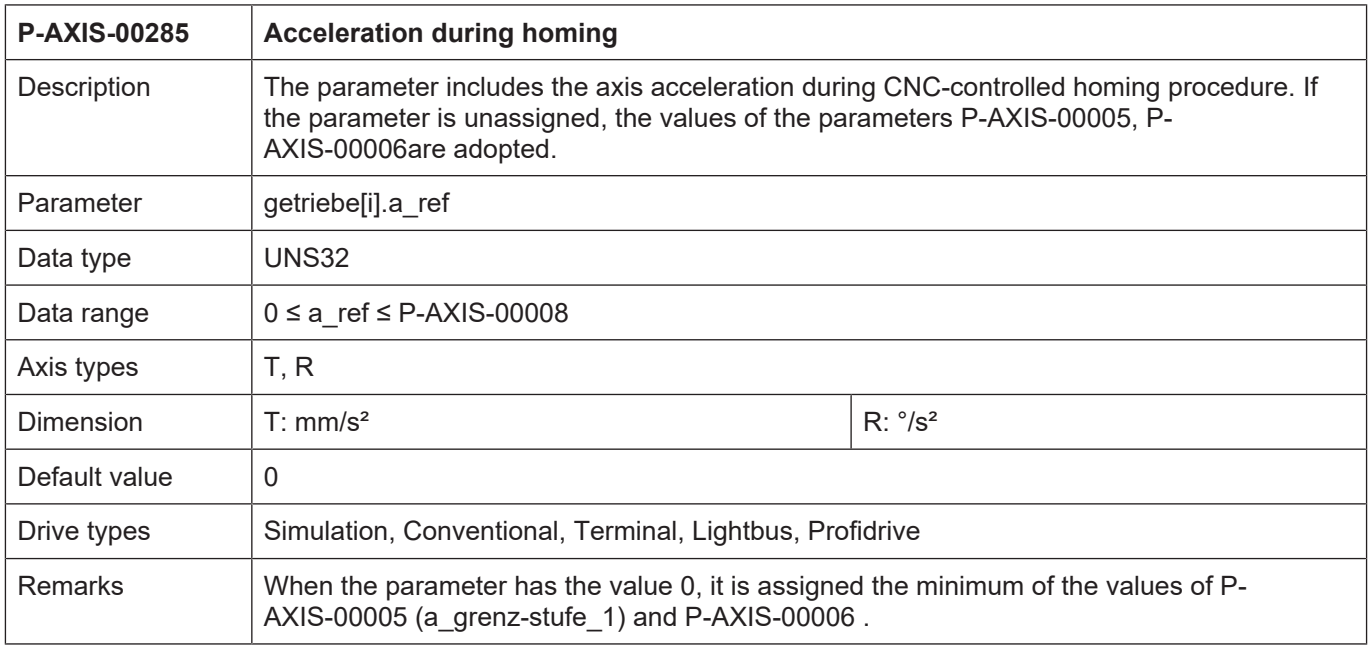

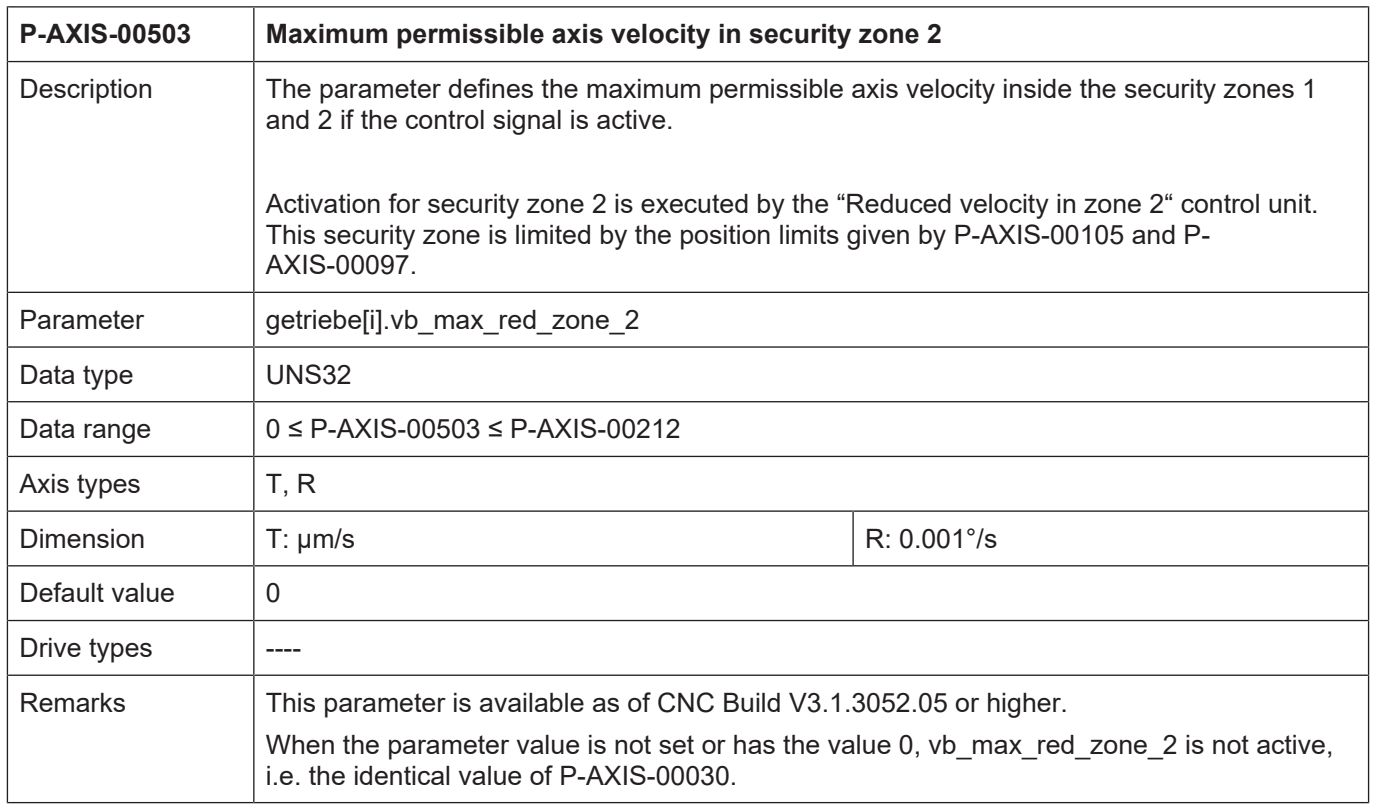

## **3.2.2.2 Linear slope**

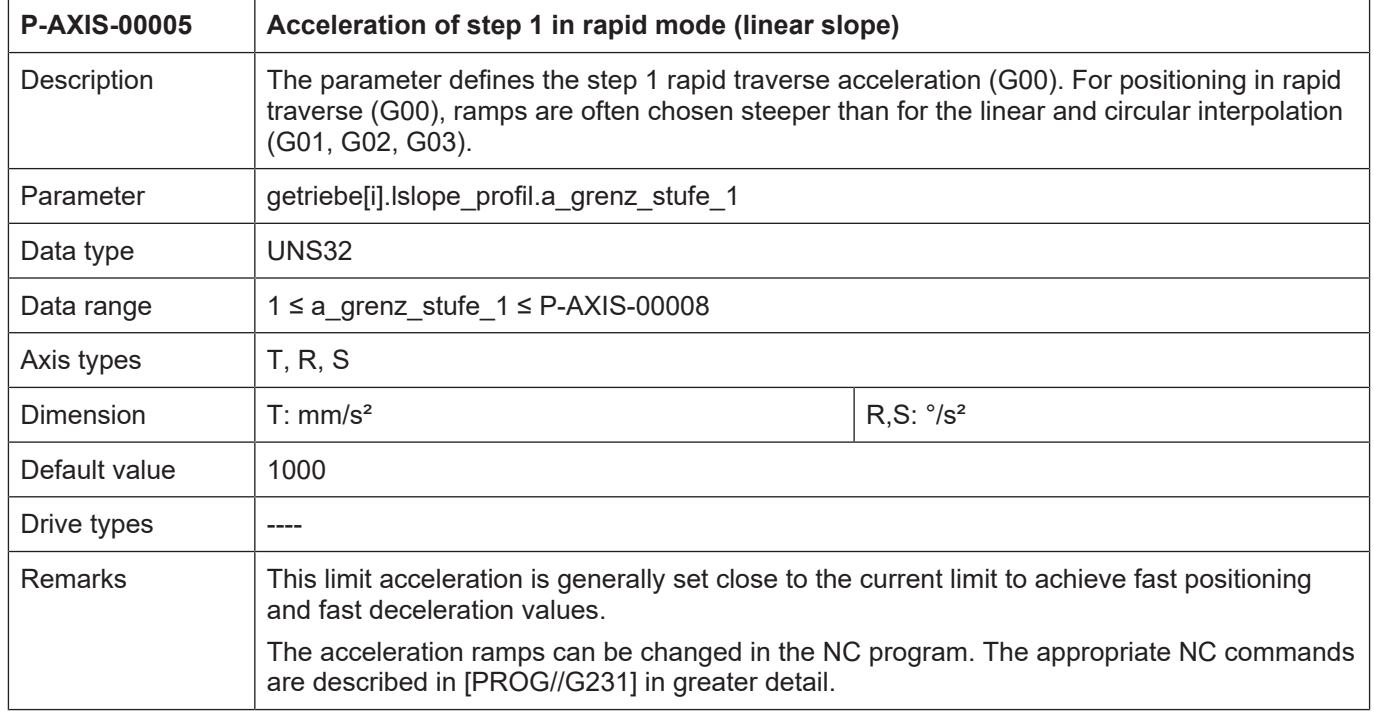

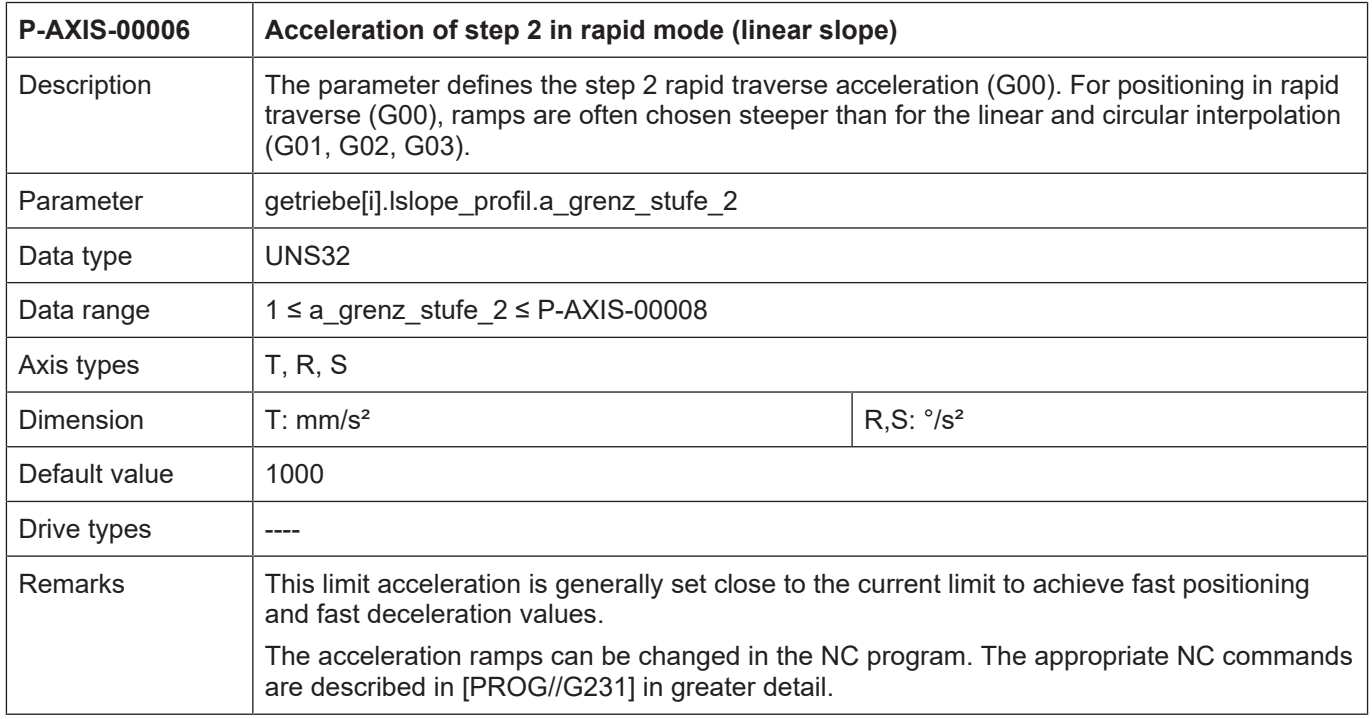

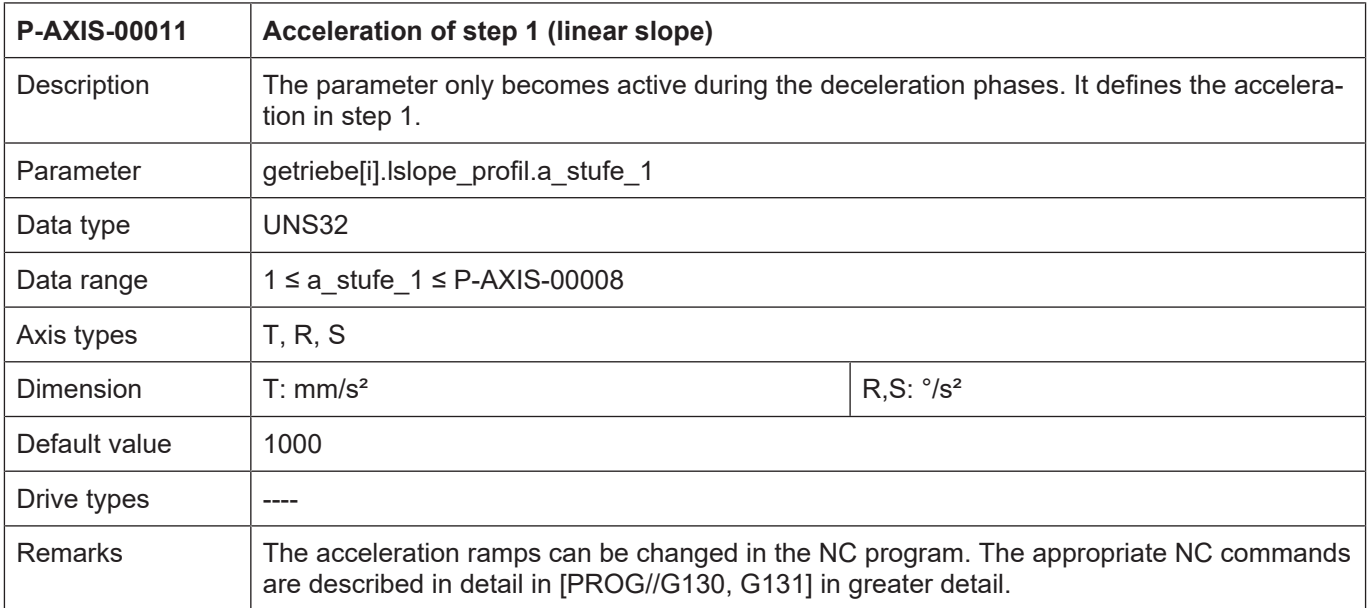

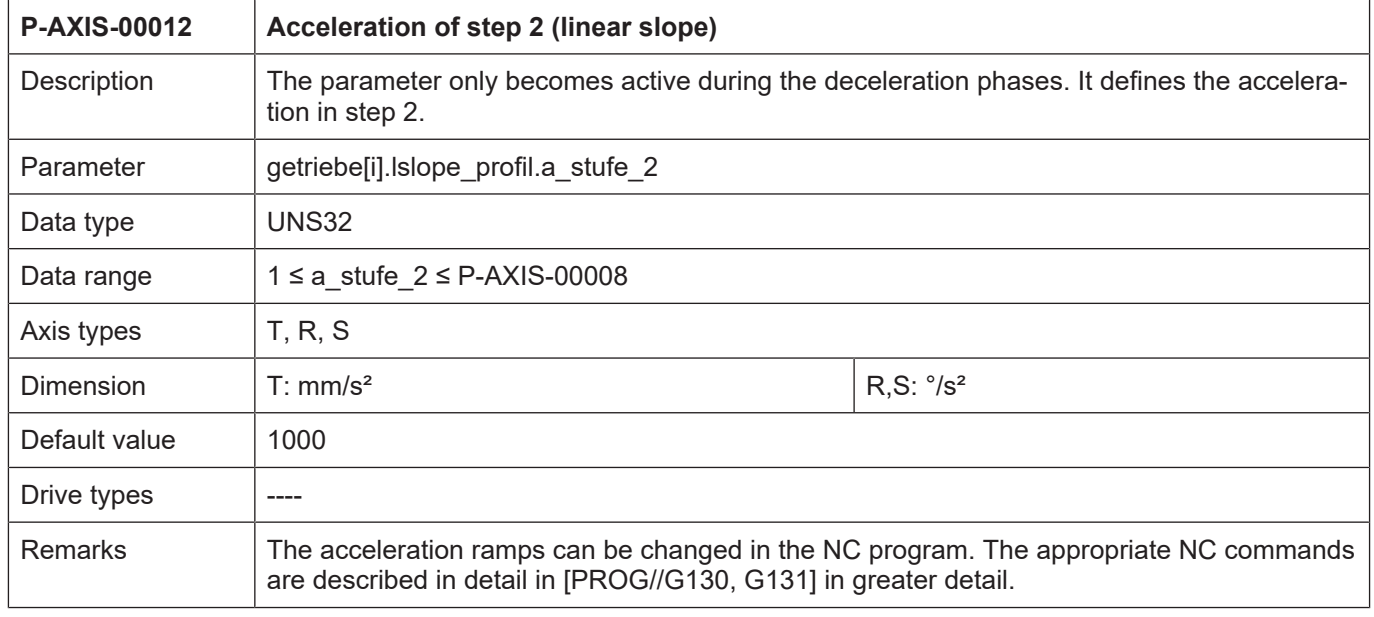

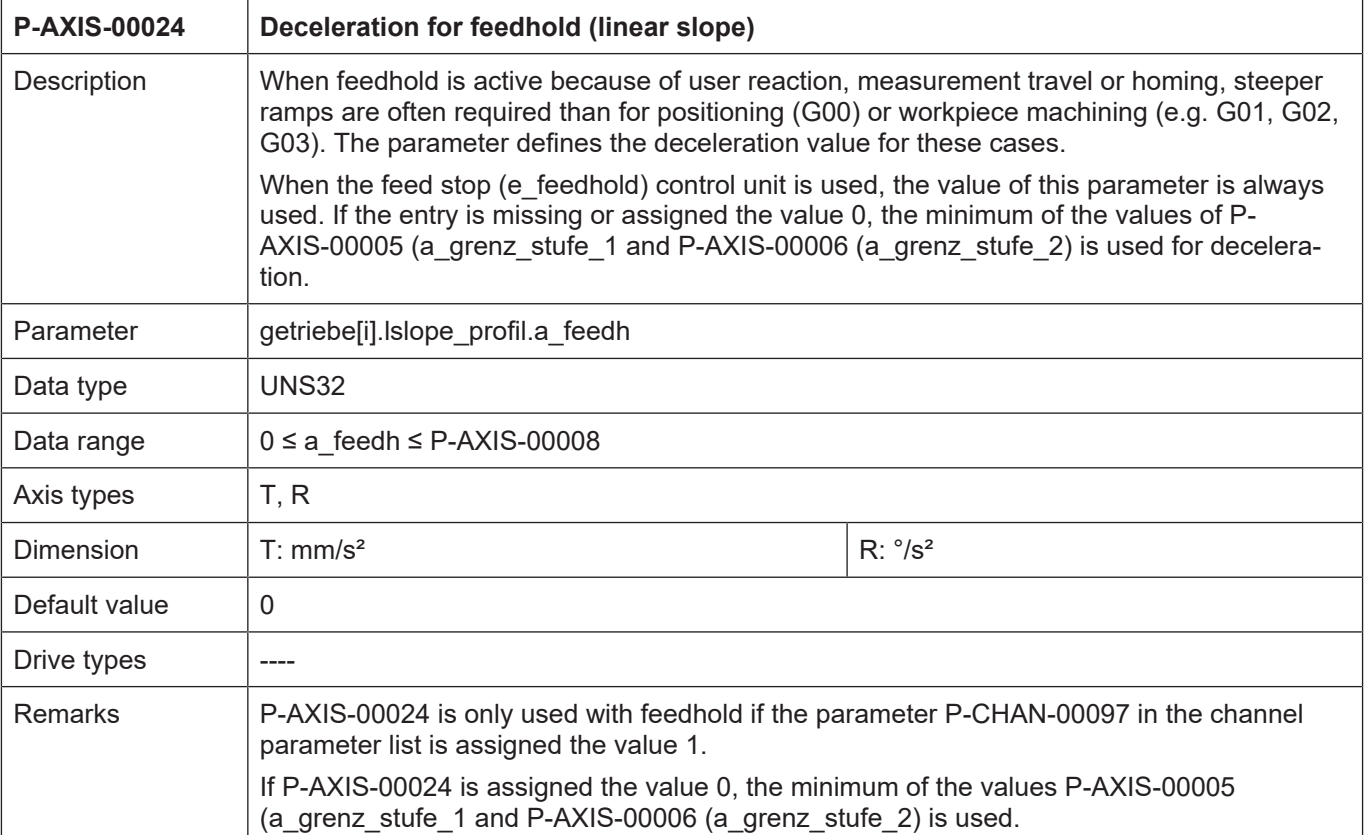

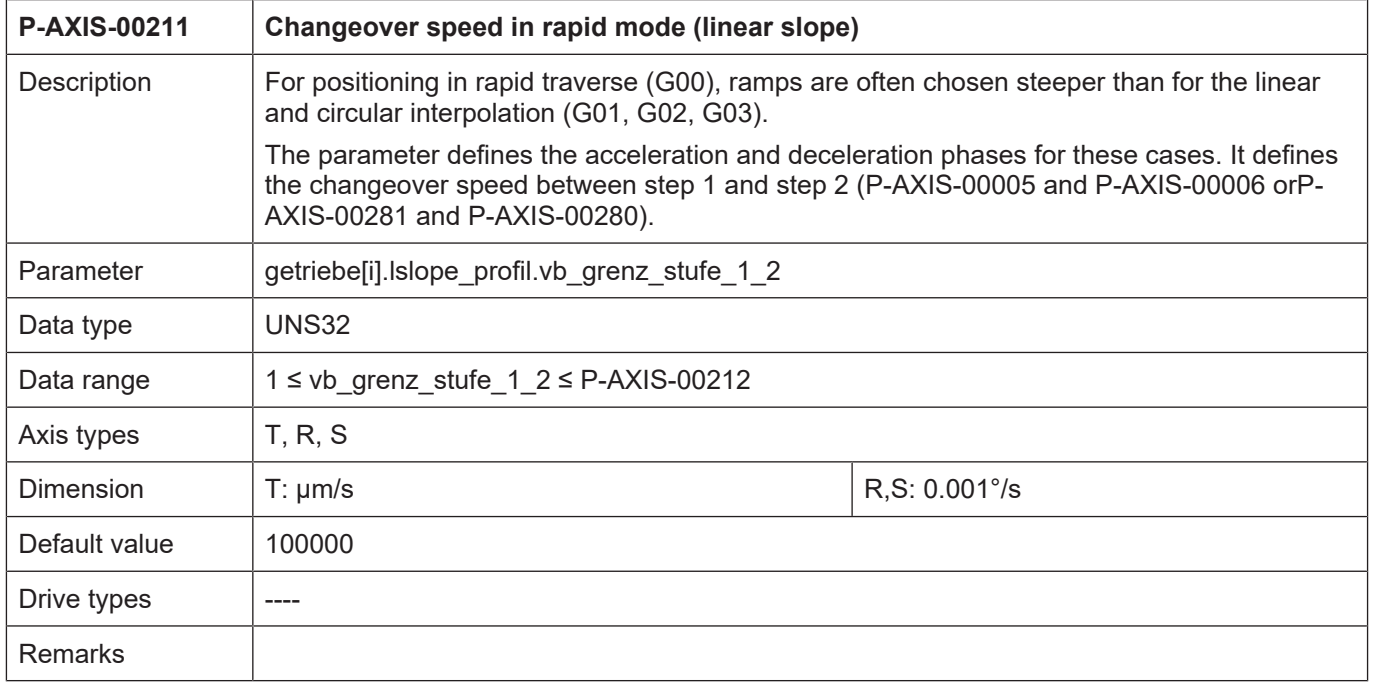

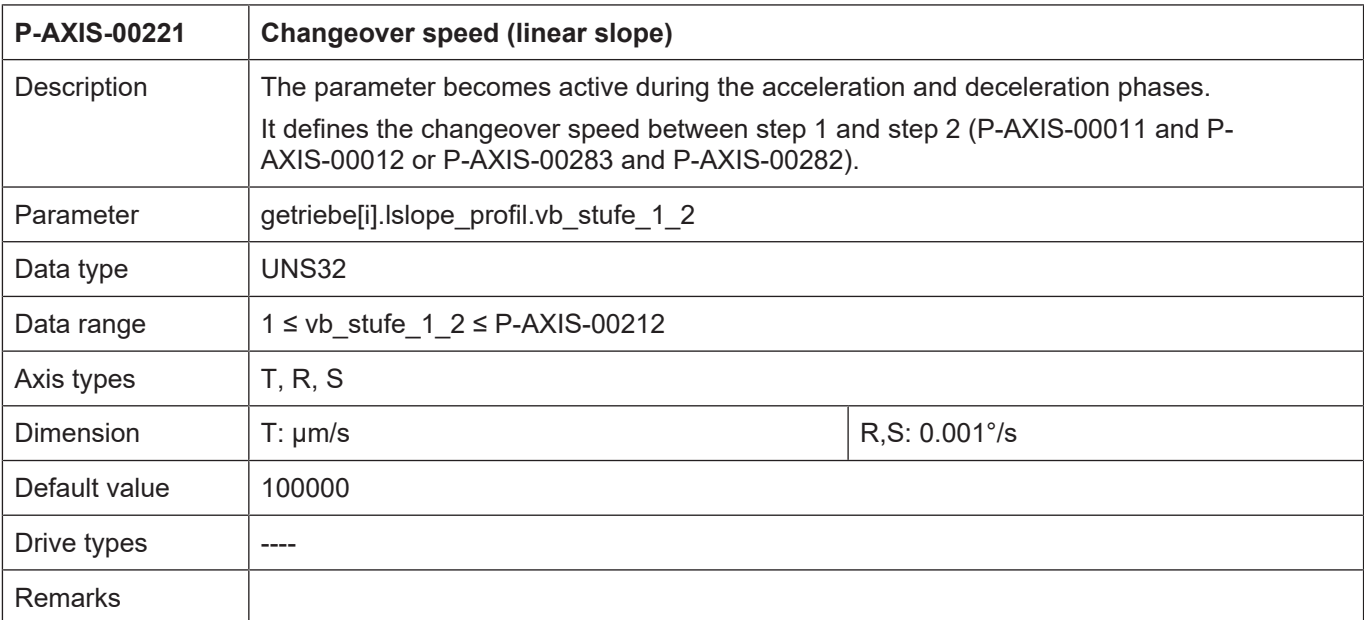

## **3.2.2.3 Non-linear slope**

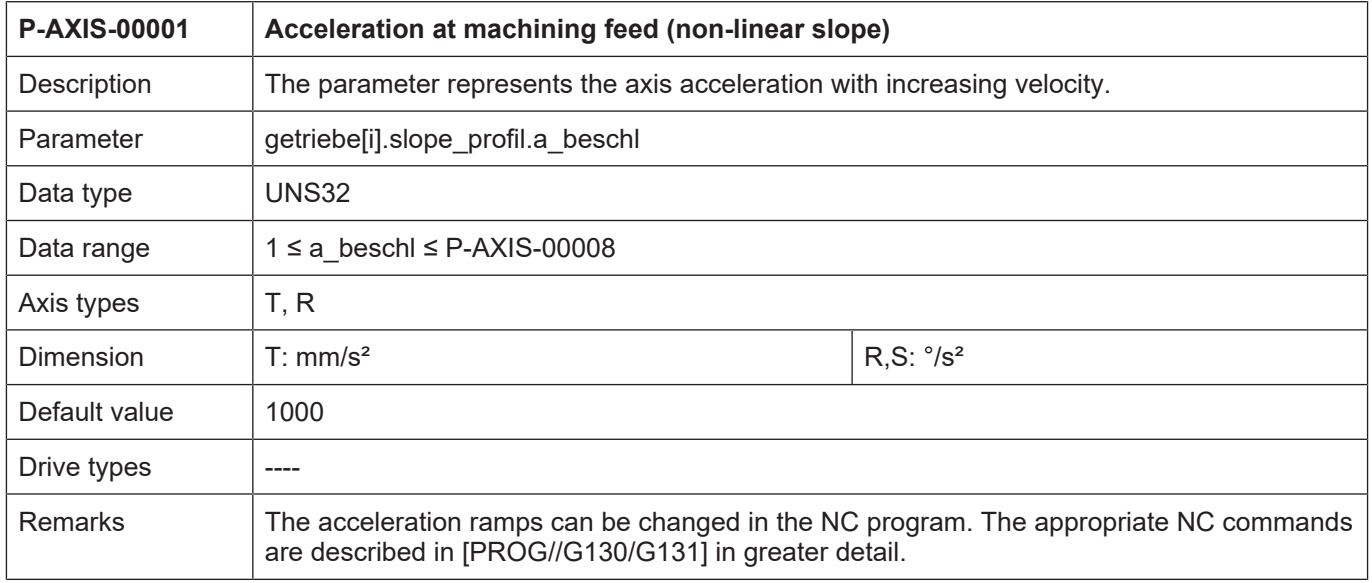

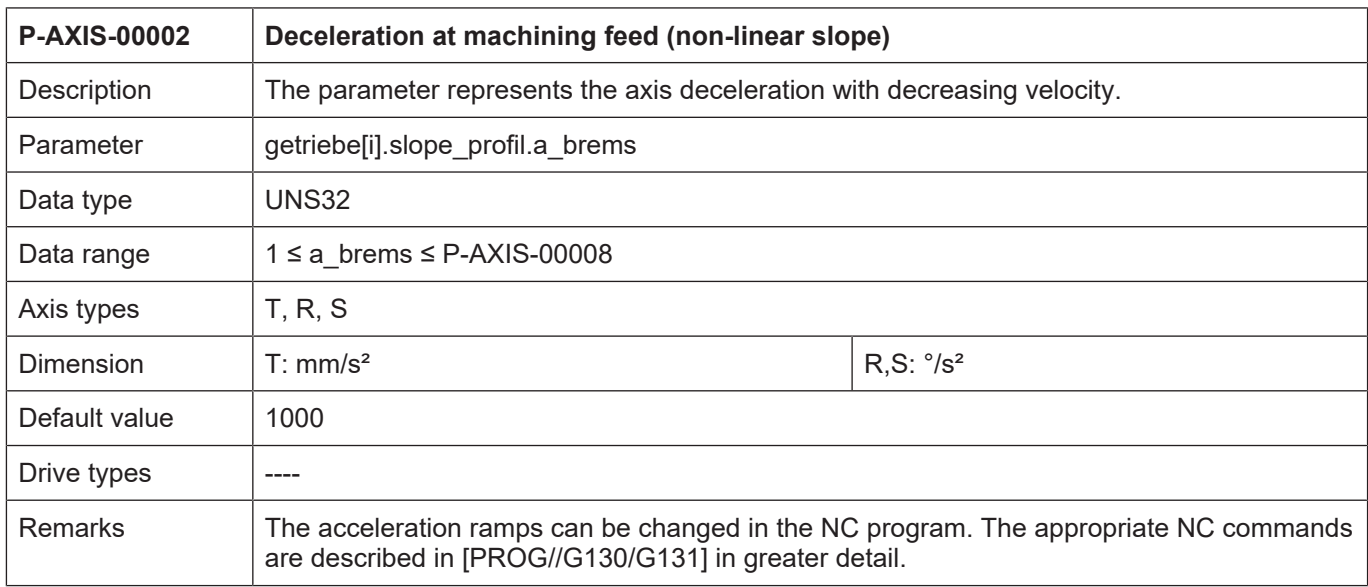

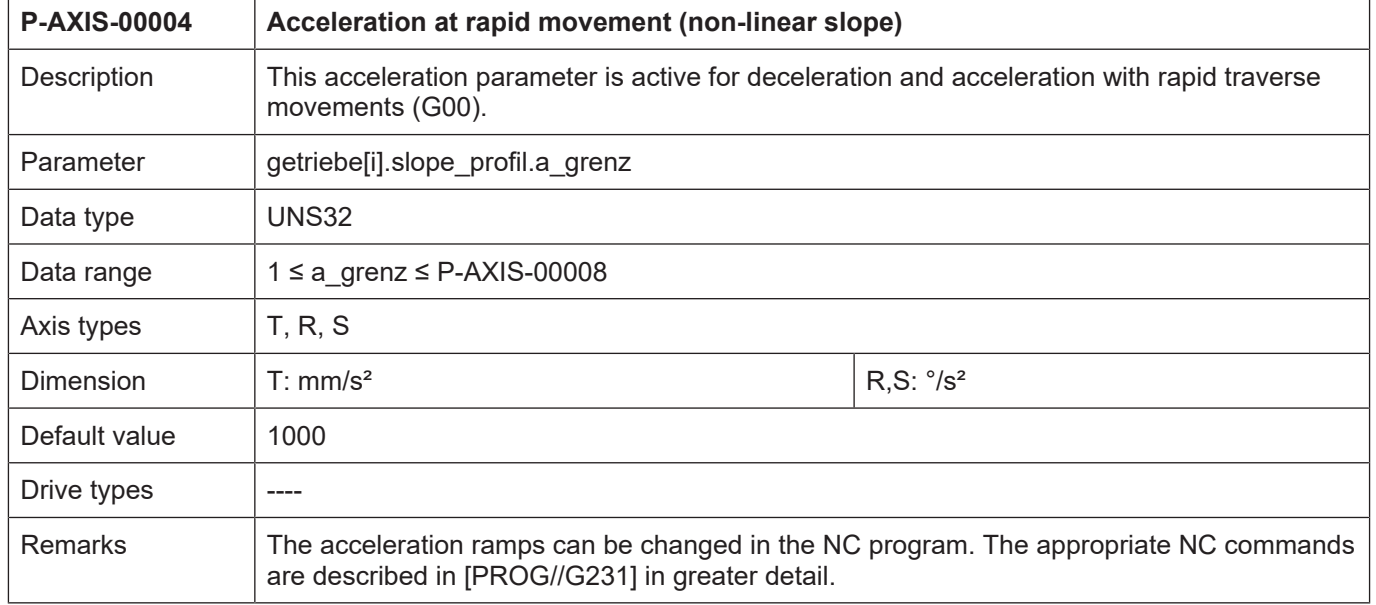

<span id="page-62-0"></span>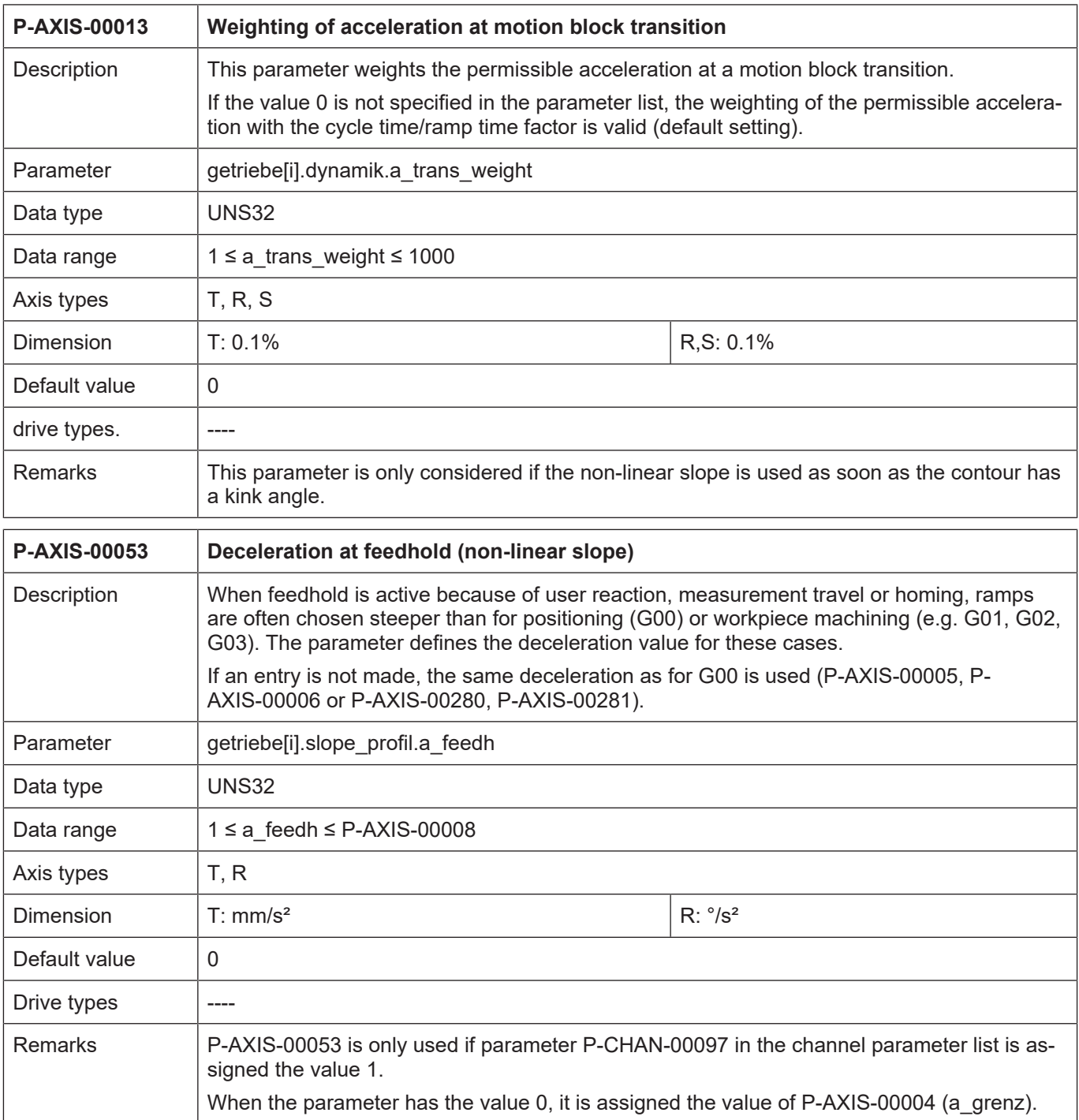

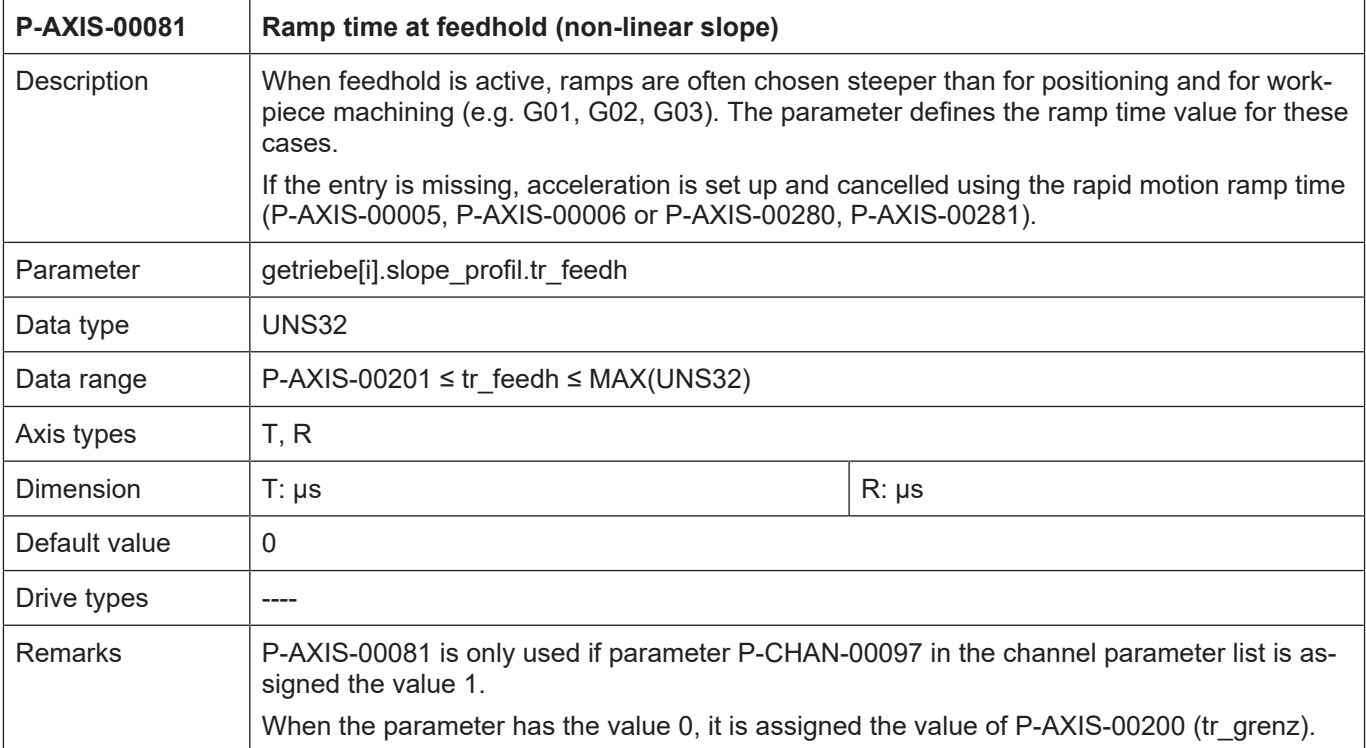

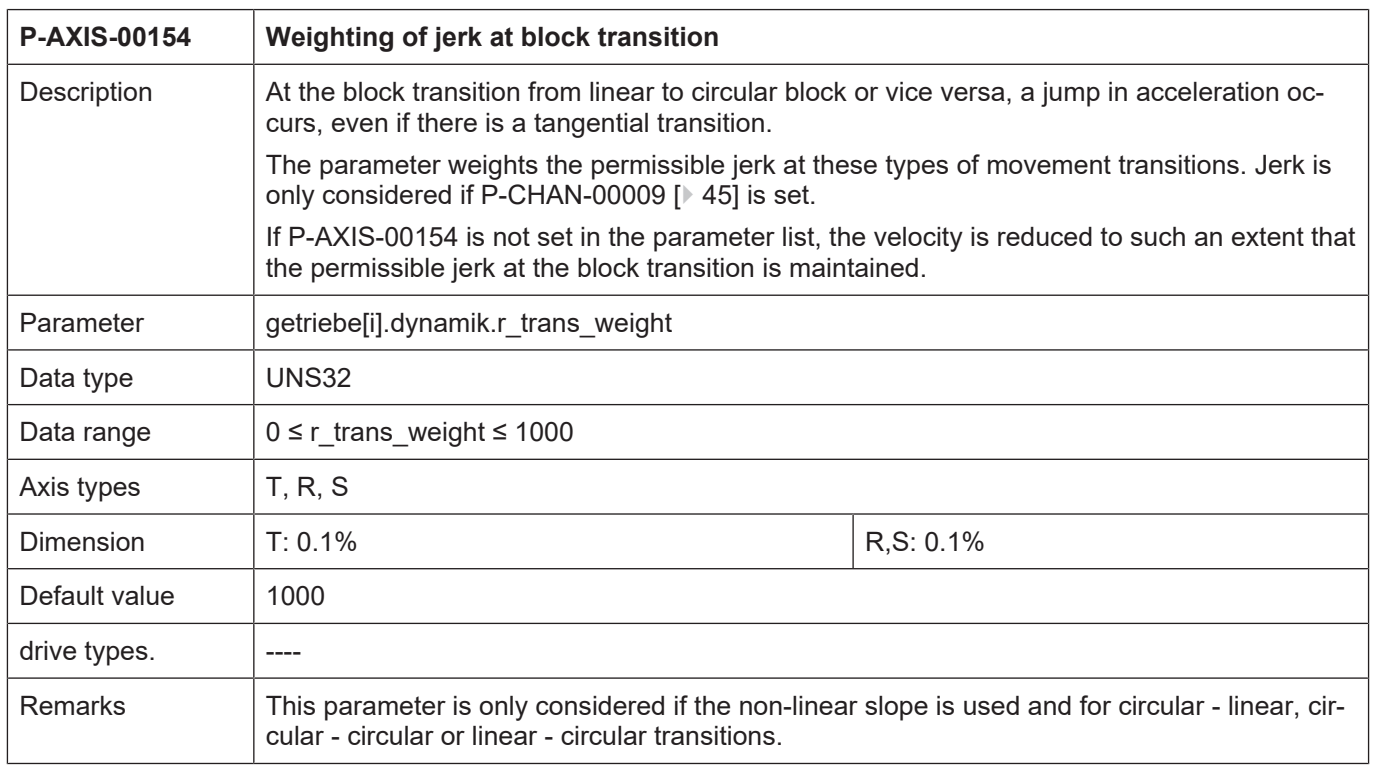

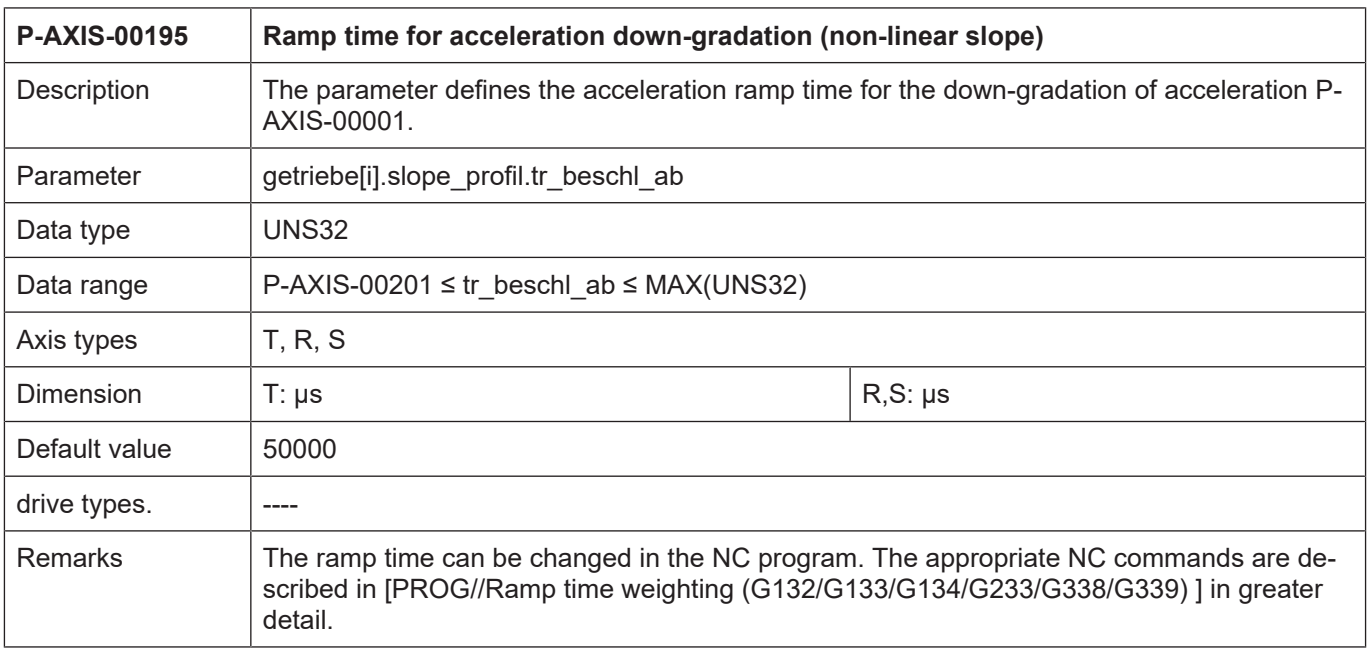

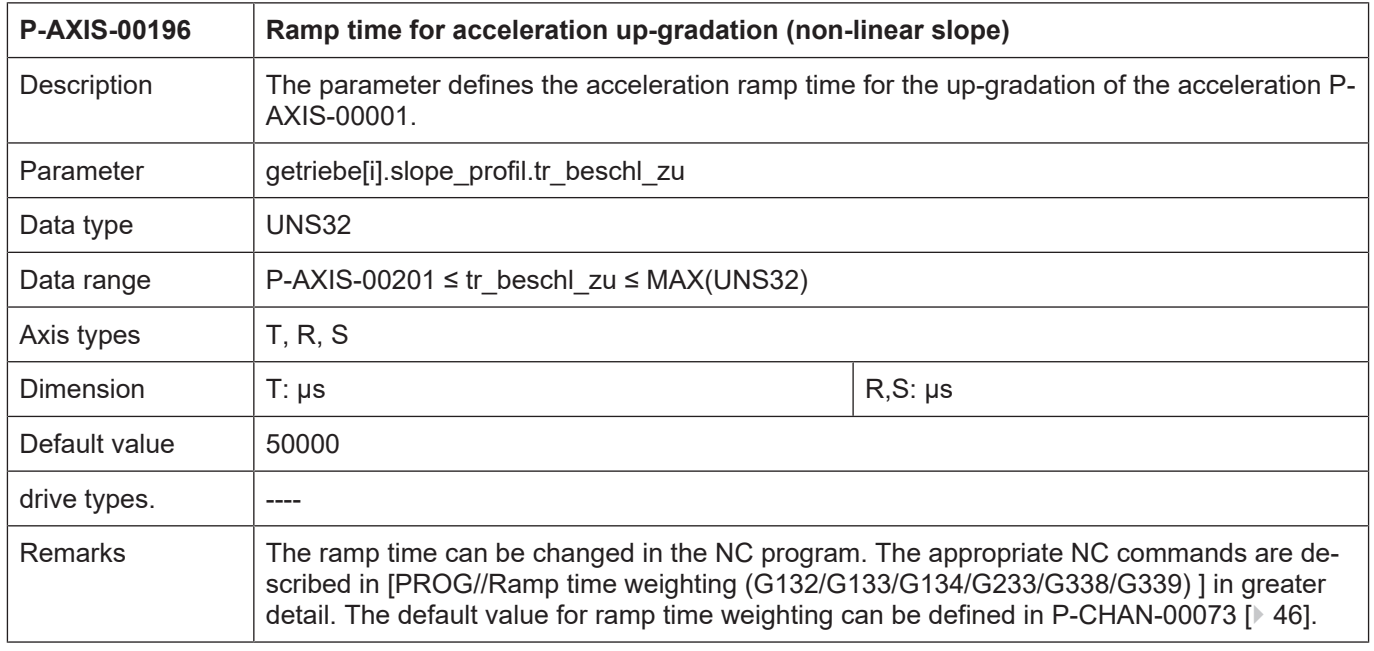

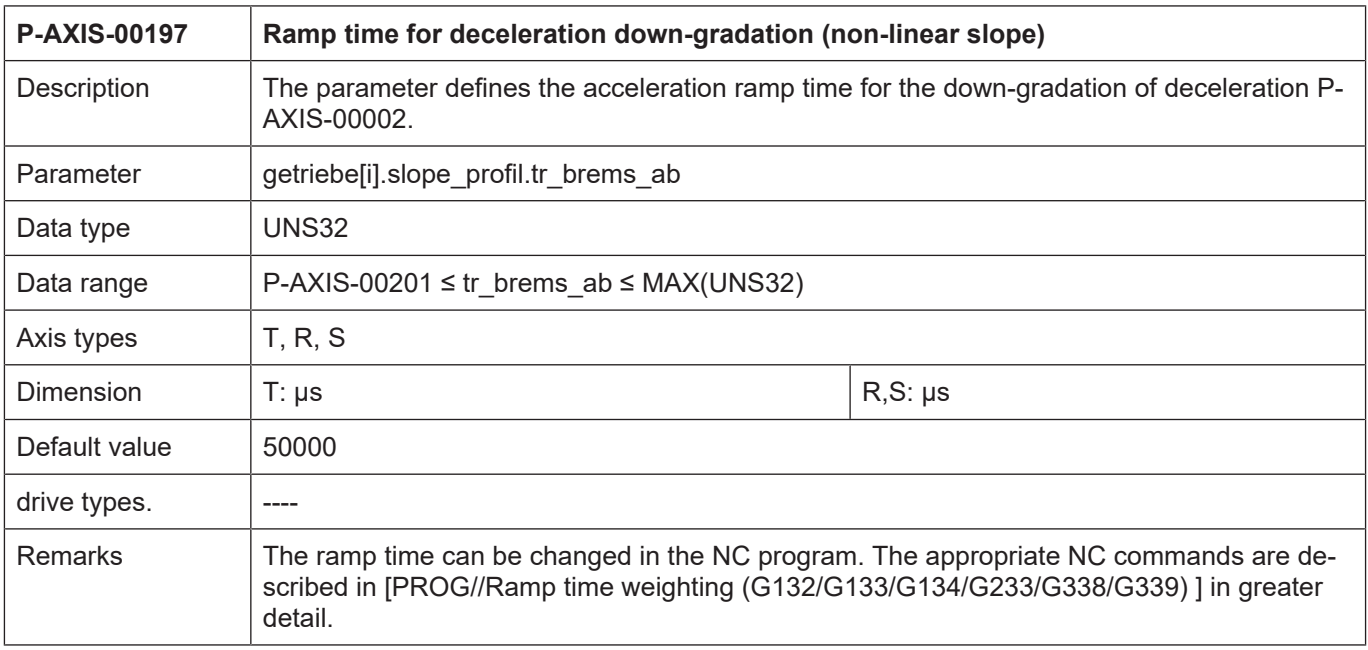

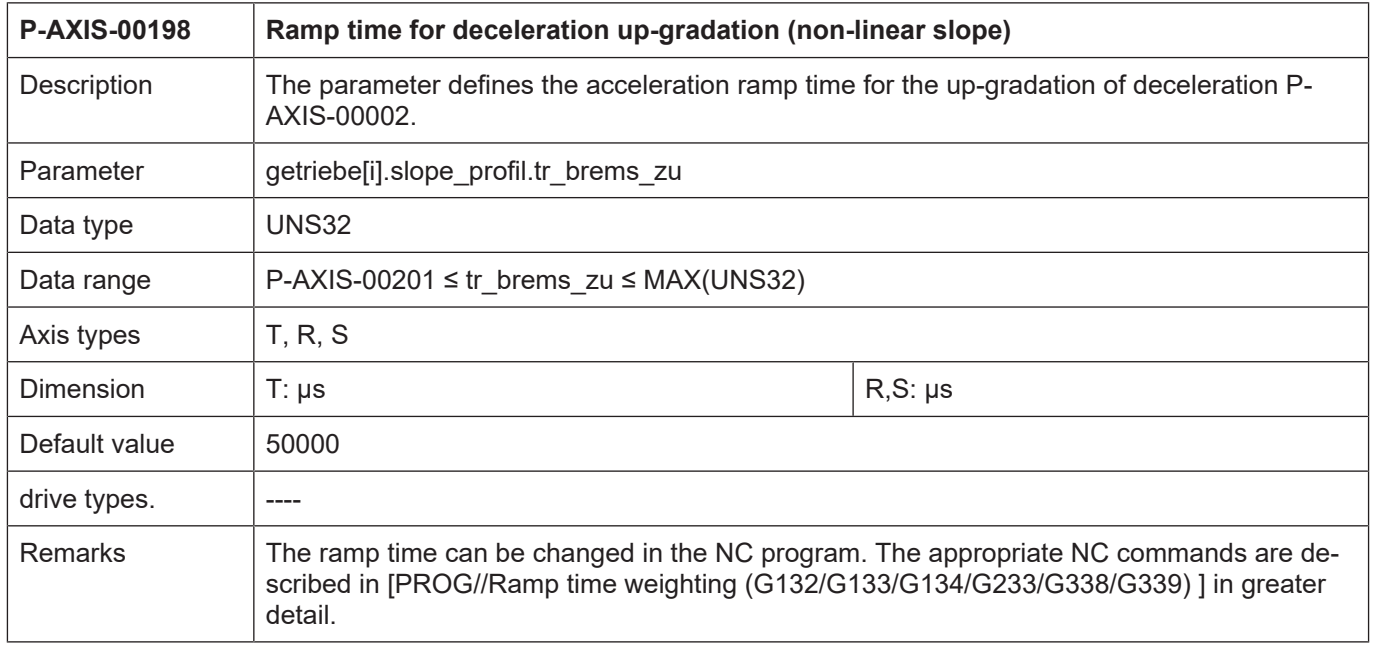

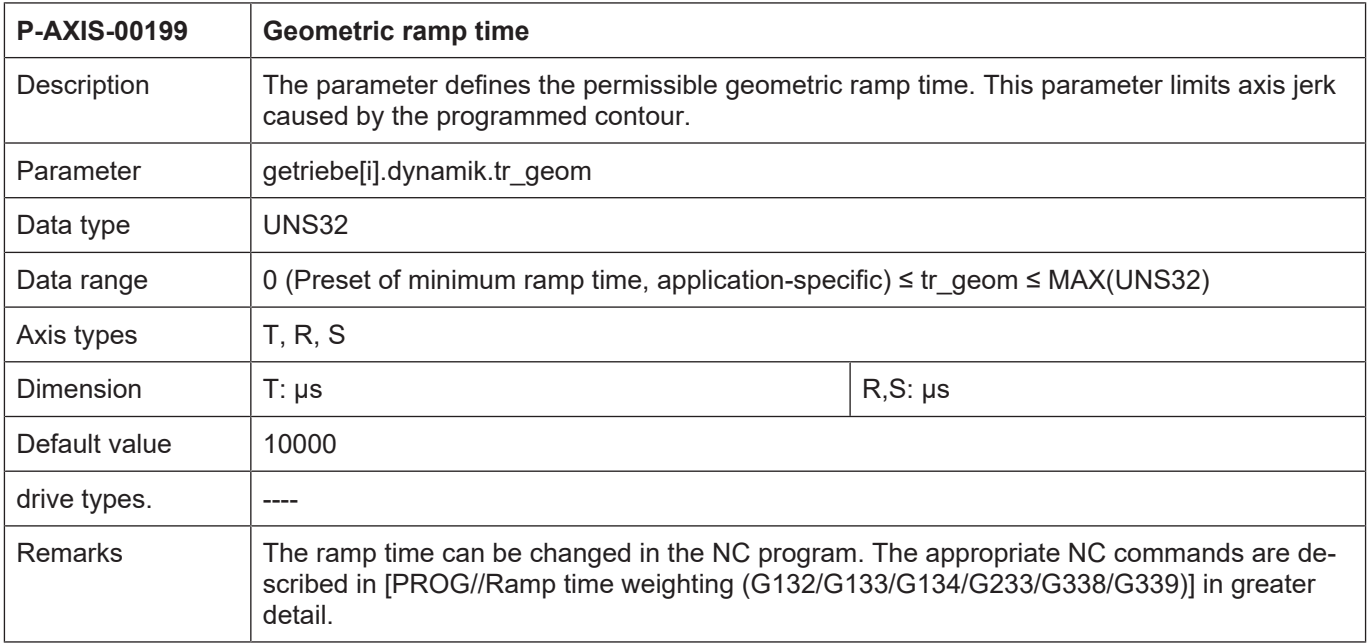

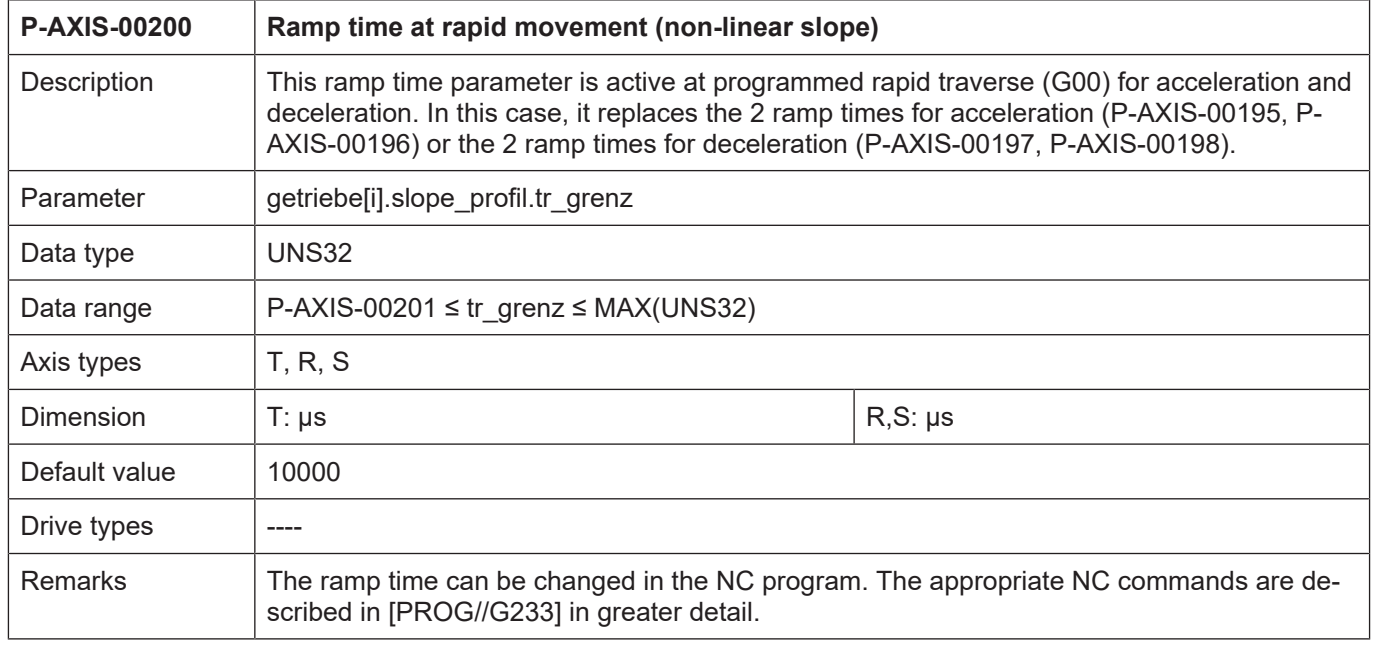

<span id="page-67-0"></span>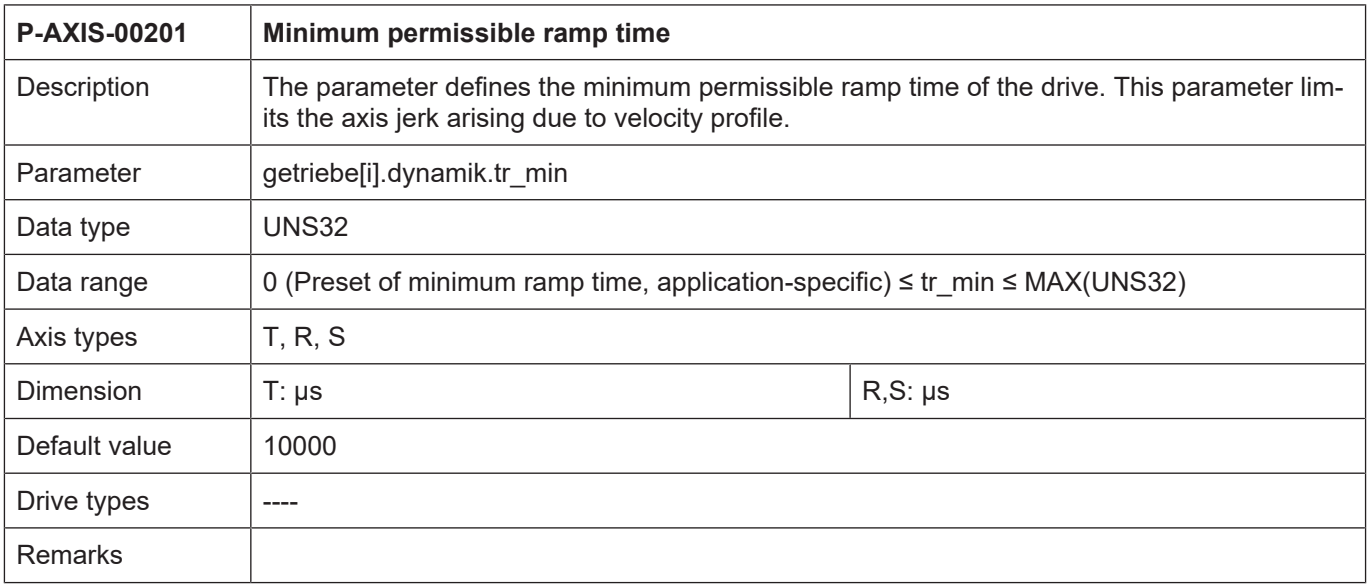

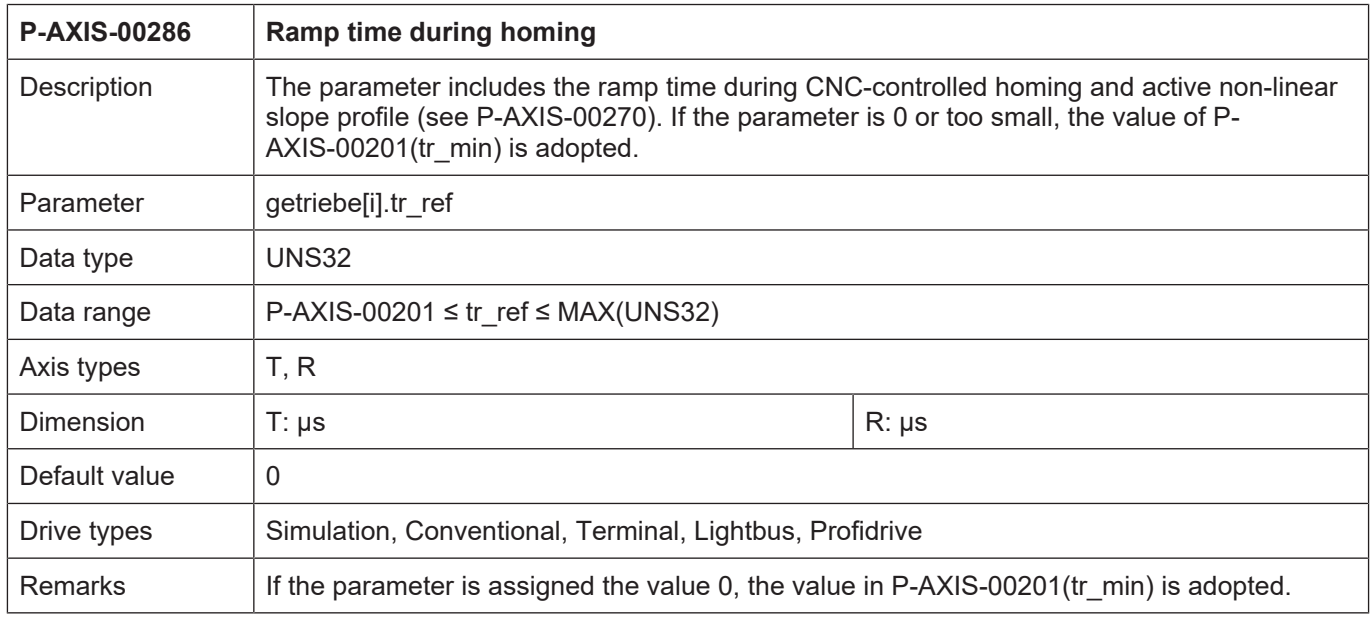

## **3.2.2.4 Parameters for manual mode**

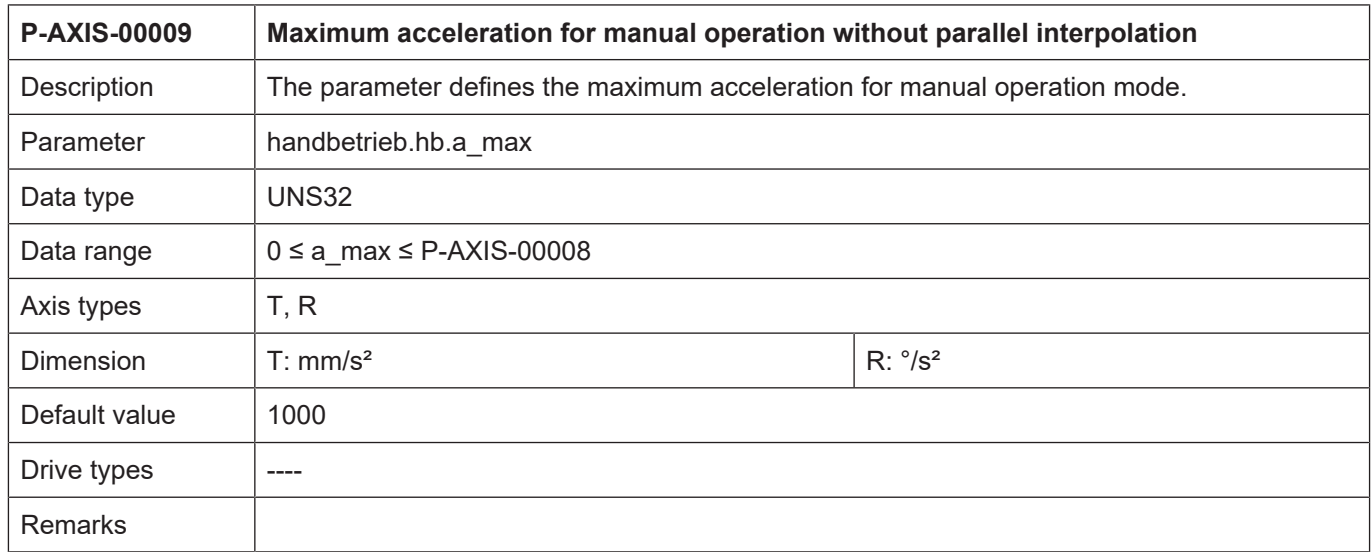

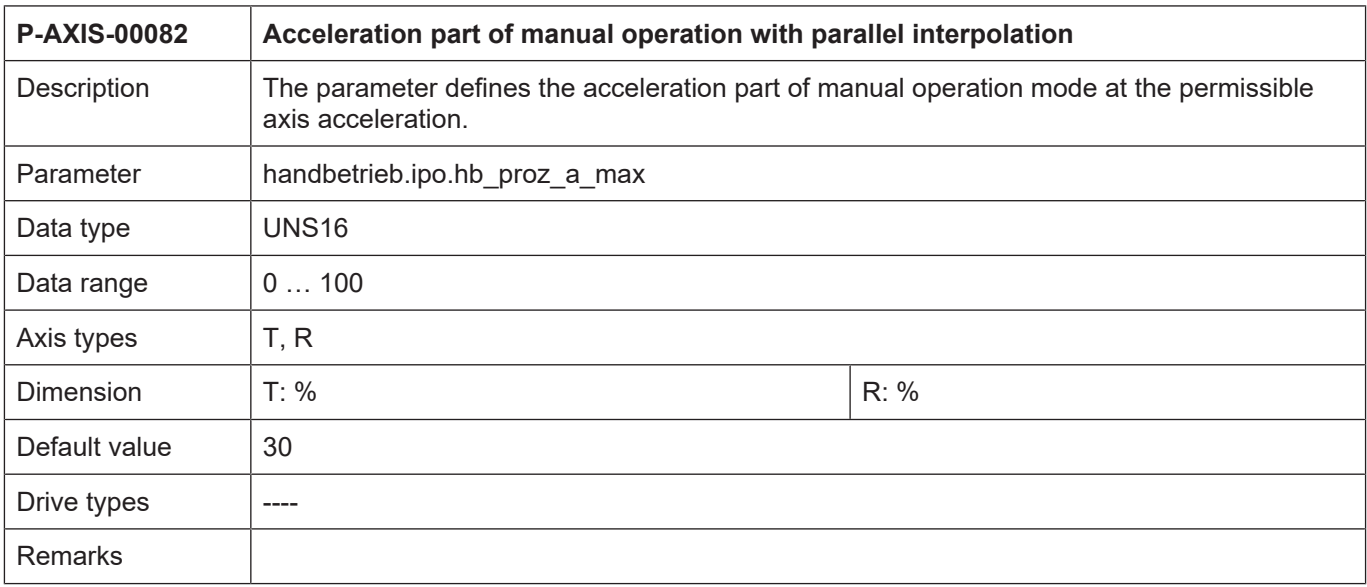

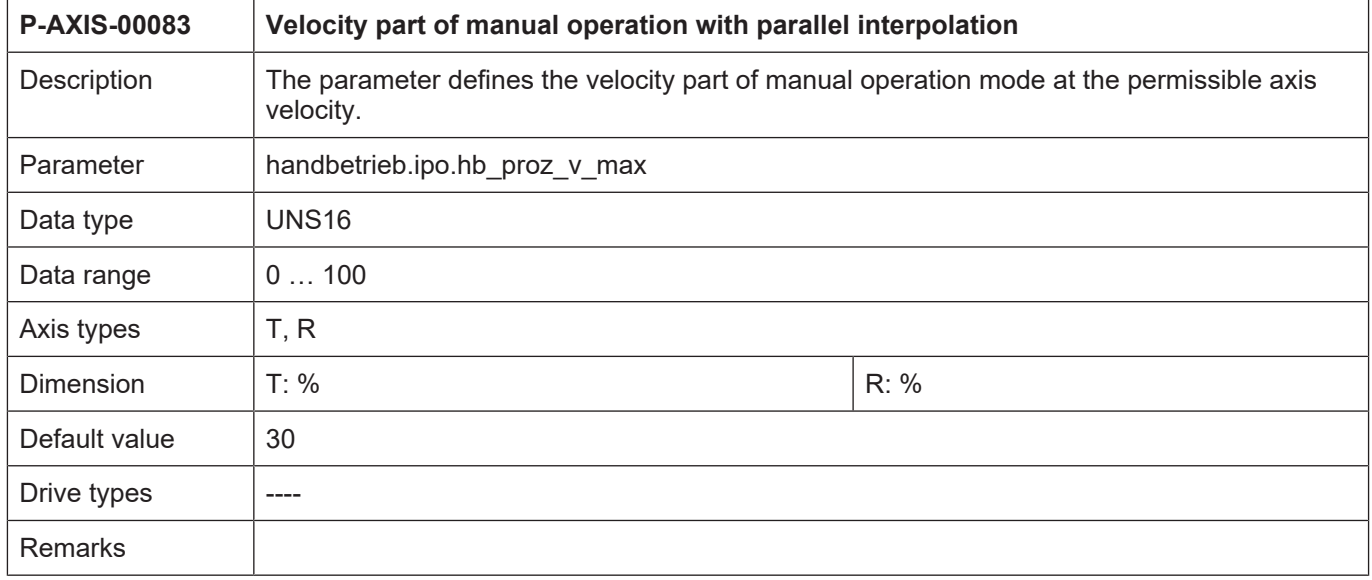

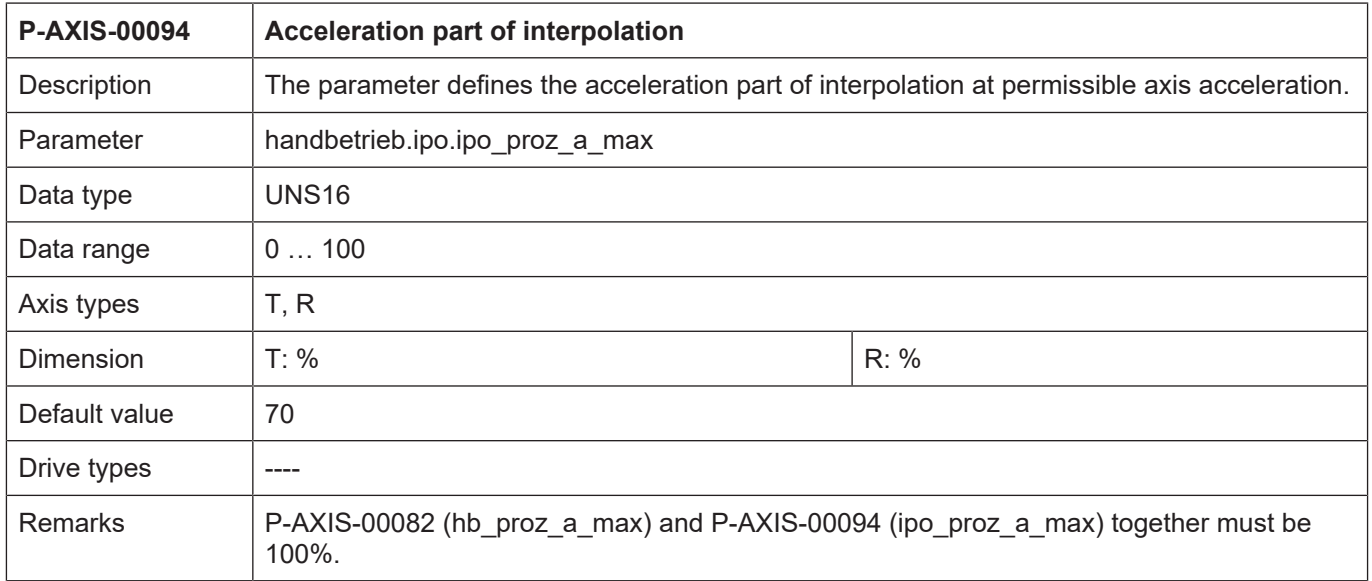

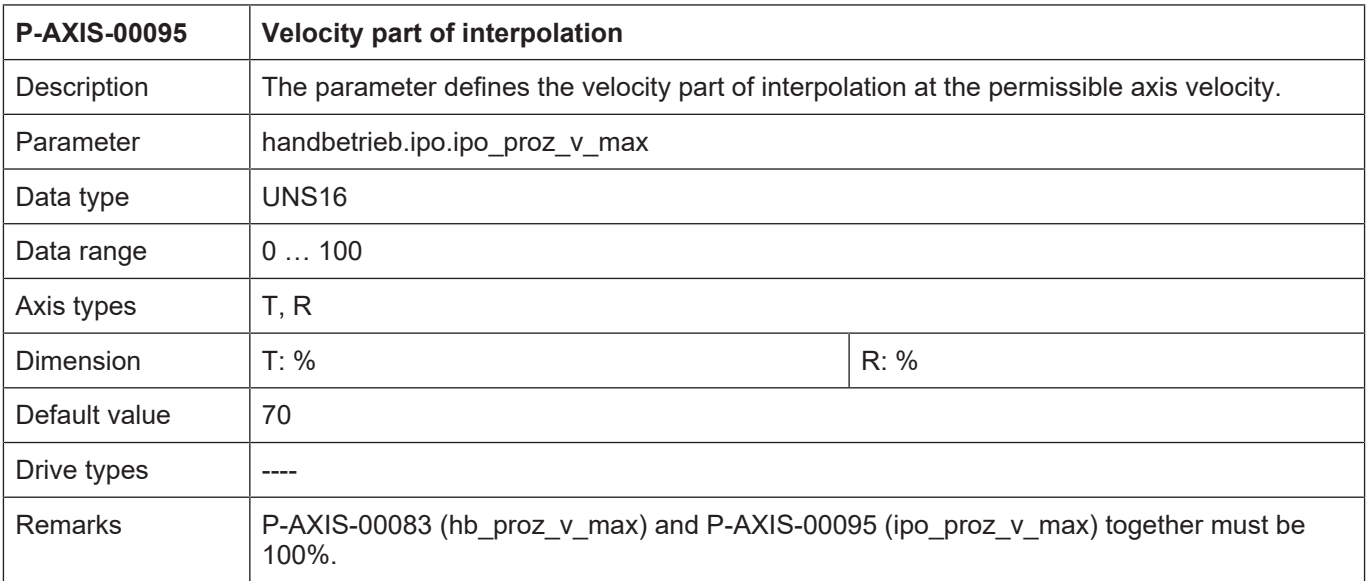

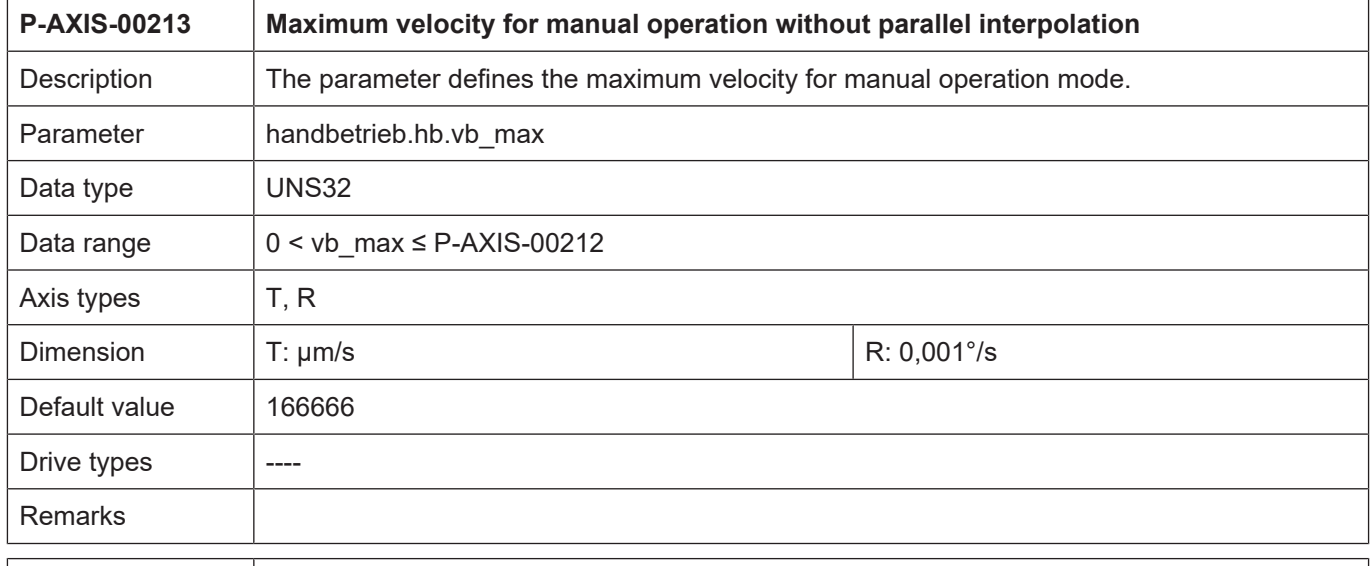

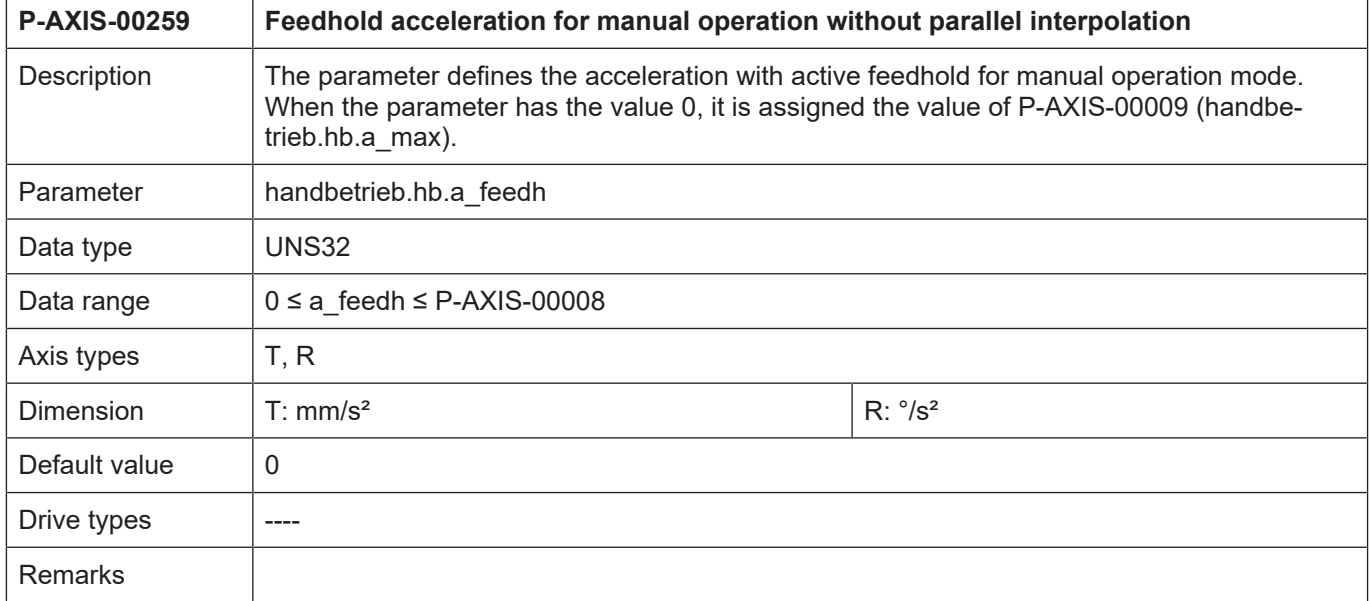

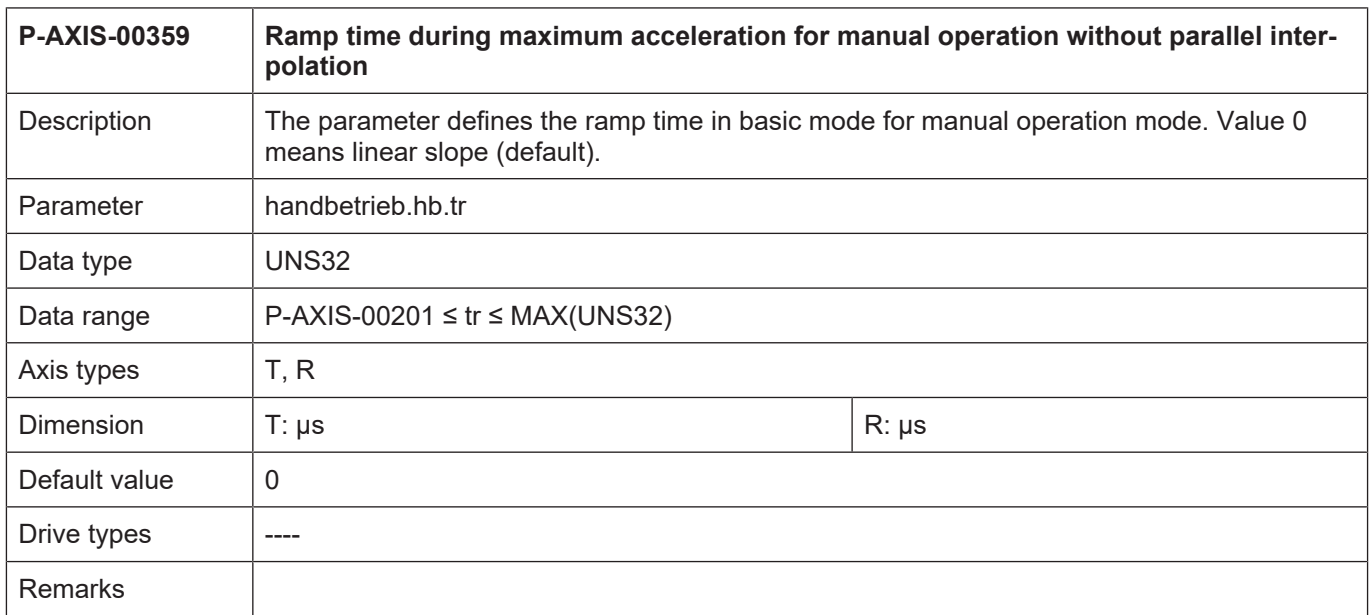

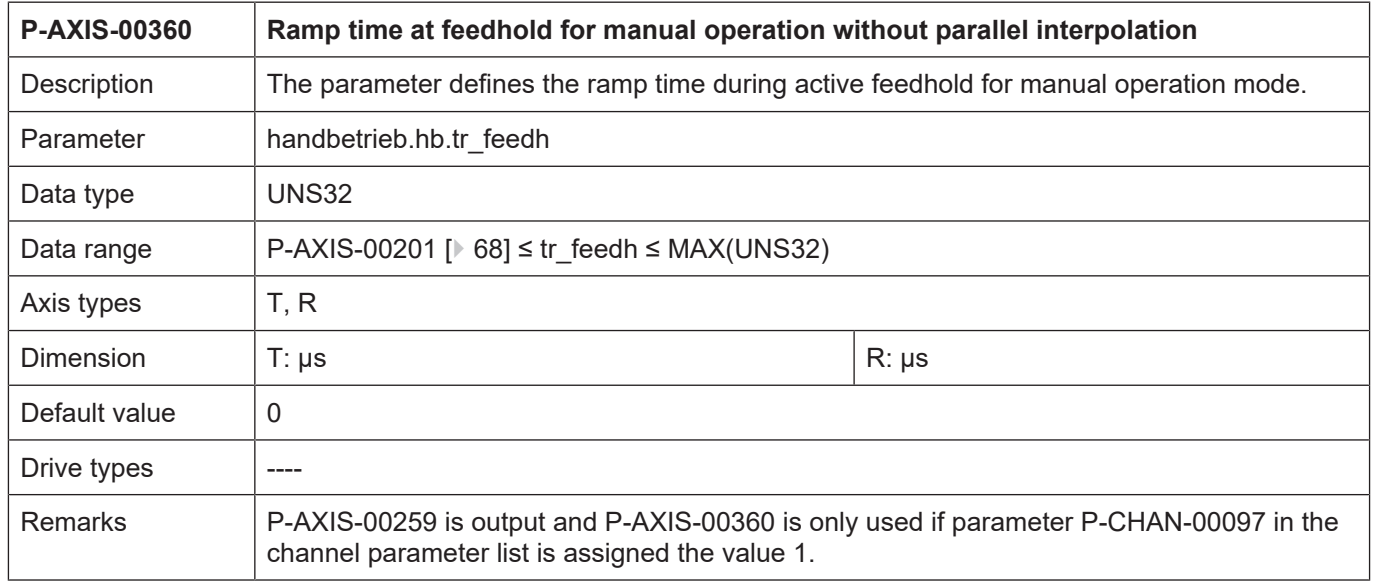

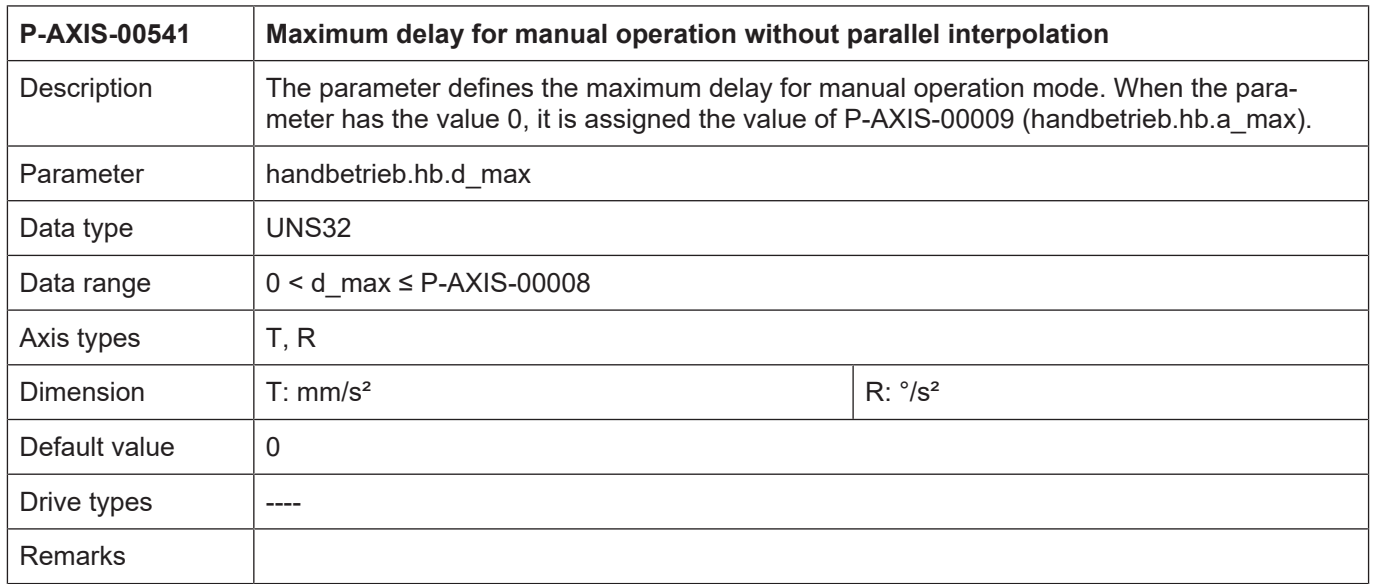

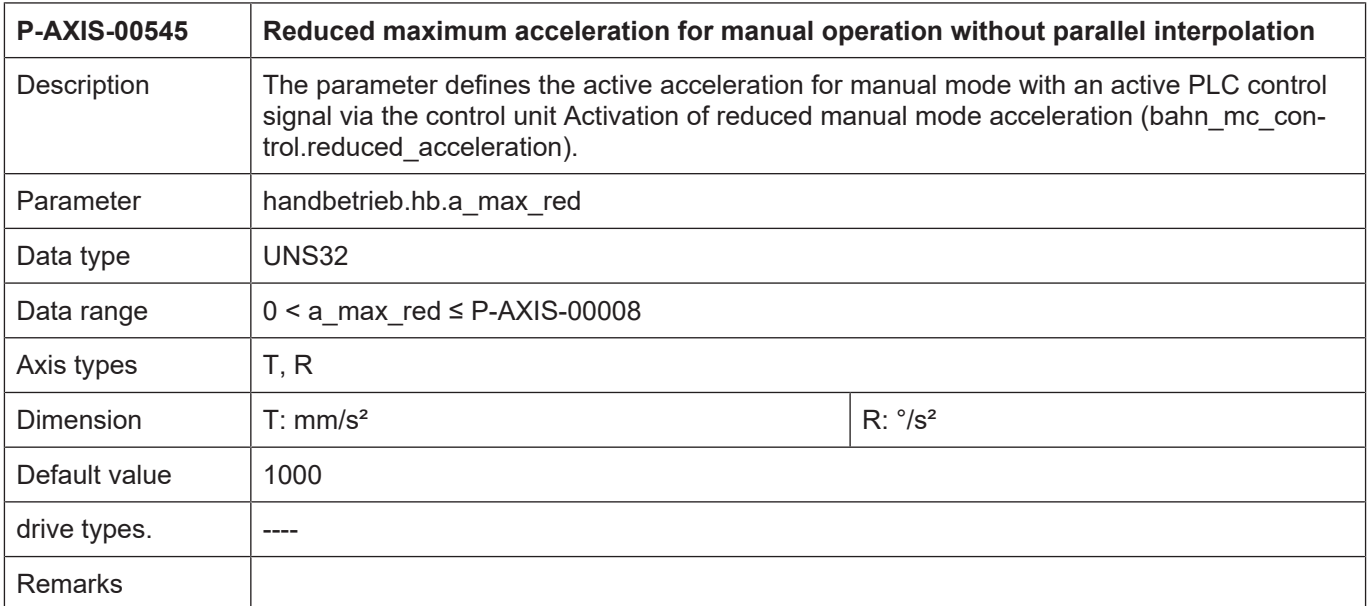

# **3.3 Channel list example**

Excerpt from the channel parameter list

Units: Acceleration in [mm/min<sup>2</sup>], velocity in [mm/min], weighting values in per mil

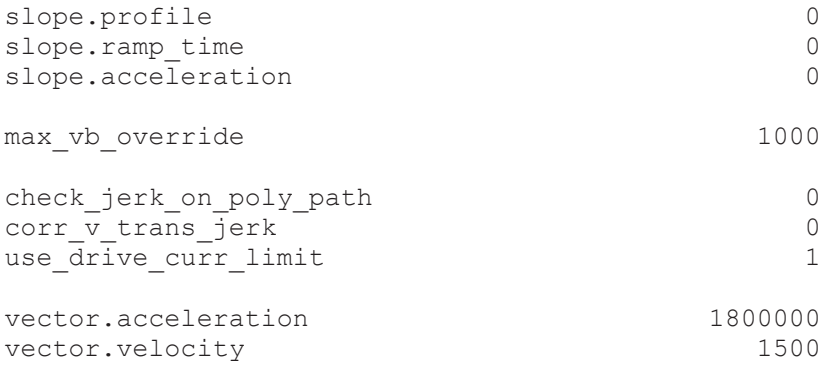
## **3.4 Axis list example**

Excerpt from the axis parameter list

Units: Acceleration in [mm/s $^2$  or  $^{\circ}$ /s2], velocity in [µm/s or 1E-3  $^{\circ}$ /s], ramp time in [µs], weighting values in per mil.

#### **General limits:**

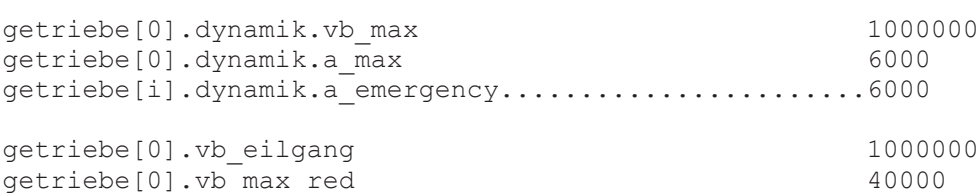

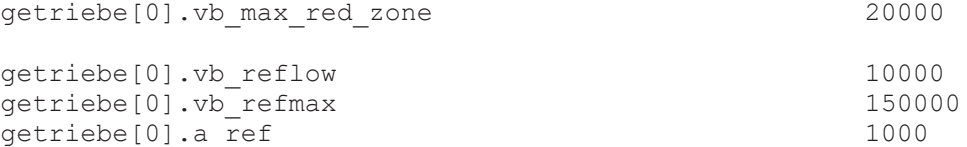

getriebe[0].rapid\_speed\_red 40000

#### **Trapezoidal/sine-square acceleration profile**

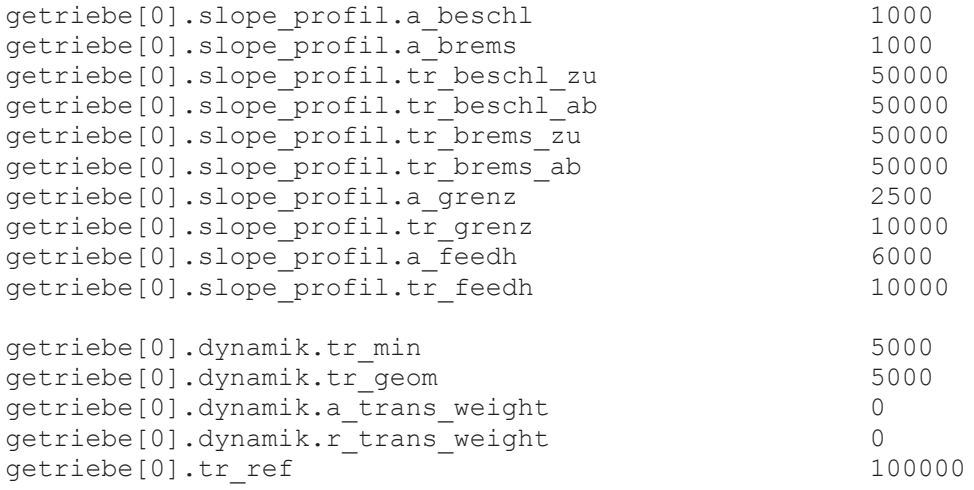

#### **Step-shaped acceleration profile**

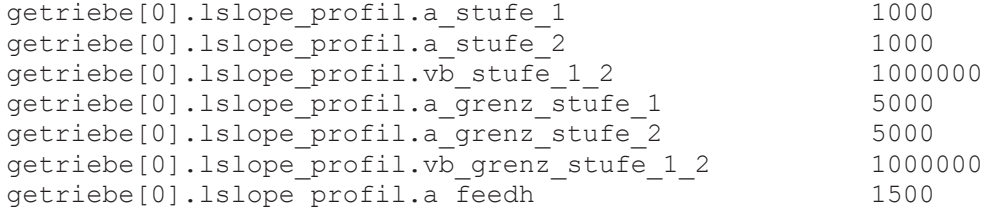

# **Keyword index**

### $\overline{P}$

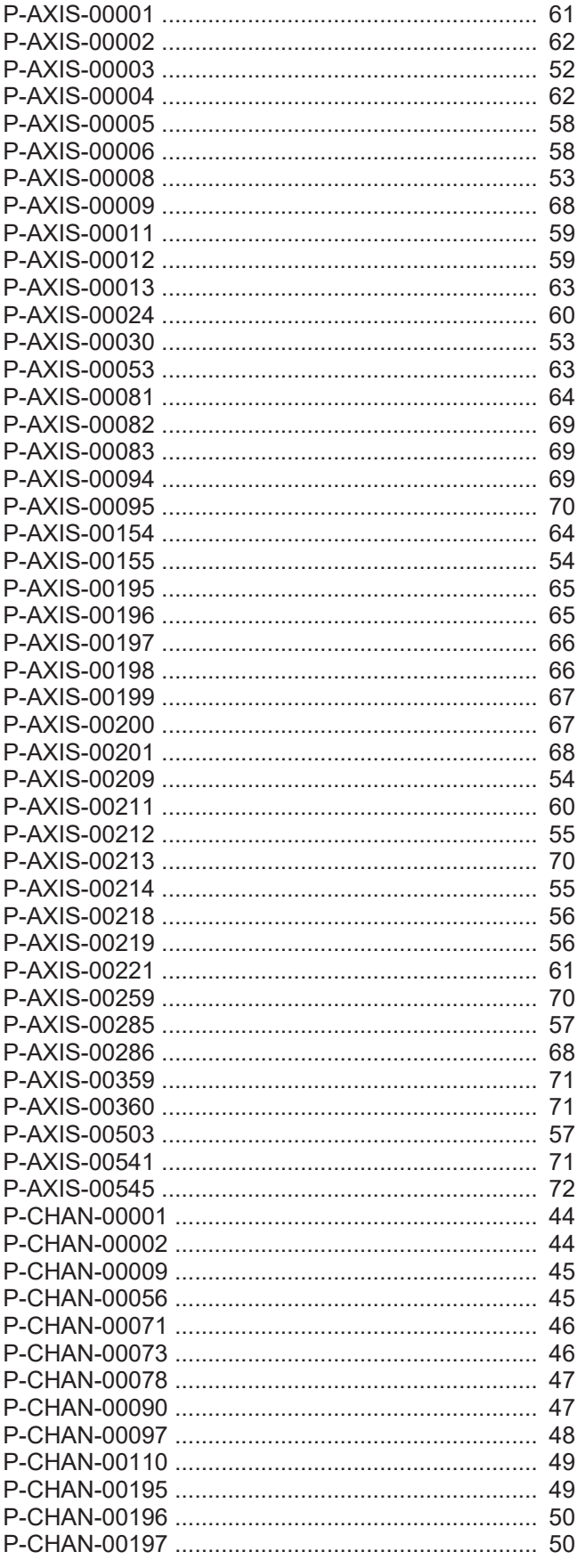

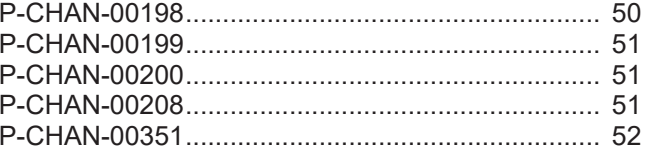

## **4 Appendix**

## **4.1 Suggestions, corrections and the latest documentation**

Did you find any errors? Do you have any suggestions or constructive criticism? Then please contact us at documentation@isg-stuttgart.de. The latest documentation is posted in our Online Help (DE/EN):

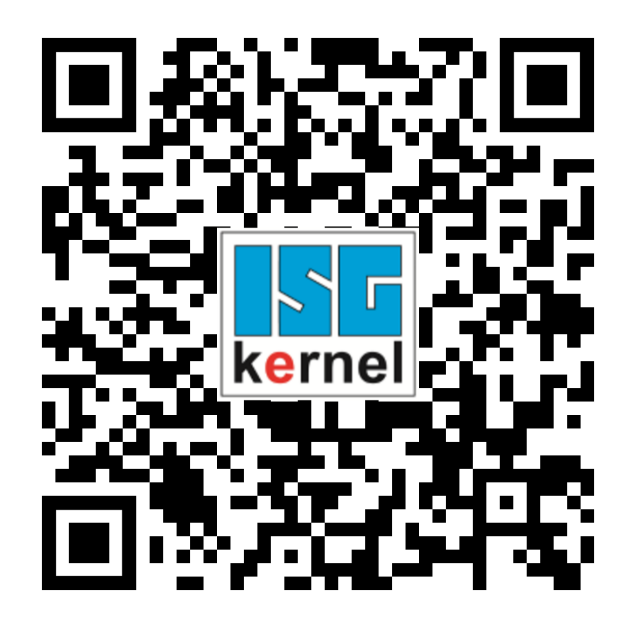

**QR code link:** <https://www.isg-stuttgart.de/documentation-kernel/> **The link above forwards you to:** <https://www.isg-stuttgart.de/fileadmin/kernel/kernel-html/index.html>

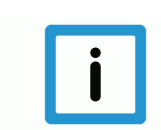

## **Notice**

### **Change options for favourite links in your browser;**

Technical changes to the website layout concerning folder paths or a change in the HTML framework and therefore the link structure cannot be excluded.

We recommend you to save the above "QR code link" as your primary favourite link.

### **PDFs for download:**

DE:

<https://www.isg-stuttgart.de/produkte/softwareprodukte/isg-kernel/dokumente-und-downloads>

EN:

<https://www.isg-stuttgart.de/en/products/softwareproducts/isg-kernel/documents-and-downloads>

**E-Mail:** [documentation@isg-stuttgart.de](mailto:documentation@isg-stuttgart.de)

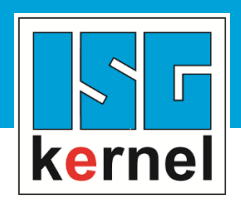

© Copyright ISG Industrielle Steuerungstechnik GmbH STEP, Gropiusplatz 10 D-70563 Stuttgart All rights reserved www.isg-stuttgart.de support@isg-stuttgart.de

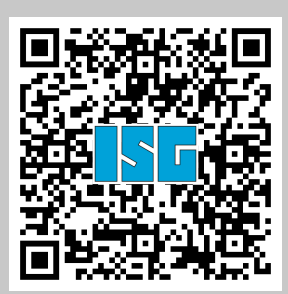